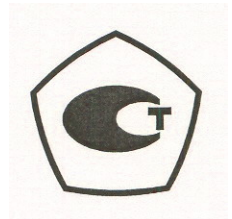

# **Преобразователи напряжения измерительные аналого-цифровые модульные (устройства сбора данных динамических сигналов)**

# **NI 4431, NI 4432, NI 4461, NI 4462, NI 4472, NI 4472В, NI 4495, NI 4496, NI 4498**

**Руководство пользователя** 

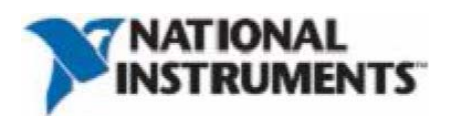

# **Международная Техническая поддержка и Информация о программноаппаратных средствах**

ni.com

#### **National Instruments Corporate Headquarters**

11500 North Mopac Expressway Austin, Texas 78759-3504 USA Tel: 512 683 0100

#### **Международные Офисы**

Австралия 1800 300 800, Австрия 43 662 457990-0, Бельгия 32 (0) 2 757 0020, Бразилия 55 11 3262 3599, Великобритания 44 (0) 1635 523545, Германия 49 89 7413130, Дания 45 45 76 26 00, Израиль 972 3 6393737, Индия 91 80 41190000, Испания 34 91 640 0085, Италия 39 02 41309277, Канада 800 433 3488, Китай 86 21 5050 9800, Корея 82 02 3451 3400, Ливан 961 (0) 1 33 28 28, Малайзия 1800 887710, Мексика 01 800 010 0793, Нидерланды 31 (0) 348 433 466, Новая Зеландия 0800 553 322, Норвегия 47 (0) 66 90 76 60, Польша 48 22 3390150, Португалия 351 210 311 210, Россия 7 495 783 6851, Сингапур 1800 226 5886, Словения 386 3 425 42 00, Таиланд 662 278 6777, Тайвань 886 02 2377 2222, Турция 90 212 279 3031, Финляндия 358 (0) 9 725 72511, Франция 01 57 66 24 24, Чешская республика 420 224 235 774, Швейцария 41 56 2005151, Швеция 46 (0) 8 587 895 00, Южная Африка 27 0 11 805 8197, Япония 0120-527196.

Для получения более подробной информации, можно обратиться к приложению Техническая поддержка и профессиональное обслуживание. Кроме того, чтобы прокомментировать документацию National Instruments можно обратиться к веб-сайту National Instruments ni.com/info и обратной связи.

© 2004–2008 National Instruments Corporation. Все права защищены.

# **Важная информация**

## **Гарантийное обязательство**

NI USB-4431/4432, NI 4461/4462, NI 4472/4472B/4474 и NI 4495/4496/4498 гарантированы от дефектов в материалах и качестве исполнения сроком на один год от даты отгрузки.

#### **Авторские права**

Согласно требованиям авторского права, запрещено воспроизведение или передача данного документа в любой форме, электронной или механической, включая фотографическую пересъёмку, запись, хранение в информационных поисковых системах, либо перевод, полный или частичный, без предварительного письменного согласия от National Instruments Corporation.

National Instruments с уважением относится к интеллектуальной собственности других, и мы просим наших пользователей делать то же самое. Программное обеспечение NI защищено авторским правом и другими законами, охраняющими интеллектуальную собственность. Там, где программное обеспечение NI может использоваться, чтобы воспроизвести программное обеспечение или иные материалы, принадлежащие другим, можно использовать программное обеспечение NI только для воспроизведения материалов, которые Вы имеете право воспроизводить в соответствии со сроками любой применимой актуальной лицензии или другого юридического ограничения.

## **Торговые марки**

National Instruments, NI, ni.com и LabVIEW являются торговыми марками National Instruments Corporation. Обратитесь к подразделу *Terms of Use* на ni.com/legal для получения дополнительной информации о торговых марках National Instruments.

Другие упомянутые здесь названия продуктов и компаний являются торговыми марками или торговыми наименованиями соответствующих им компаний.

Участники партнёрской программы в альянсе National Instruments являются независимыми от National Instruments предприятиями, не имеют представительств и совместных партнёрских отношений с National Instruments.

# **Патенты**

Для ознакомления с патентами, покрывающими продукты/технологию National Instruments, обратитесь к соответствующей локализации: **Help»Patents** в Вашем программном обеспечении, patents.txt в файле на Ваших носителях, или *National Instruments Patent Notice* в ni.com/patents.

# **ПРЕДУПРЕЖДЕНИЕ ОТНОСИТЕЛЬНО ИСПОЛЬЗОВАНИЯ ПРОДУКТОВ NATIONAL INSTRUMENTS**

ПРОДУКТЫ NATIONAL INSTRUMENTS НЕ ПРОЕКТИРОВАНЫ С КОМПОНЕНТАМИ И ПРОВЕРЕНЫ НА УРОВЕНЬ НАДЕЖНОСТИ, СООТВЕТСТВУЮЩИЙ ИСПОЛЬЗОВАНИЮ В/ИЛИ НА СОЕДИНЕНИИ С ХИРУРГИЧЕСКИМИ ИМПЛАНТАТАМИ ИЛИ КАК КРИТИЧЕСКИЕ КОМПОНЕНТЫ В ЛЮБЫХ СИСТЕМАХ ПОДДЕРЖКИ ЖИЗНИ, ОТКАЗ КОТОРЫХ В ИСПОЛНЕНИИ МОЖЕТ ВЫЗВАТЬ СУЩЕСТВЕННЫЙ УЩЕРБ ЧЕЛОВЕКУ.

# Степень соответствия

# Информация об электромагнитной совместимости

Эти аппаратные средства были проверены и выполнены соответствующие регулирующие требования и пределы для электромагнитной совместимости (ЭМС) как обозначено в Декларации Соответствия (DoC)\* этих аппаратных средств. Эти требования и пределы разработаны так, чтобы обеспечить разумное предохранение от разрушающей интерференции, когда аппаратные средства используются в электромагнитной среде, обозначенной в DoC\*. В частных случаях, например, когда используются или очень чувствительные, или аппаратные средства, изучающие помехи в непосредственной близости к аппаратным средствам National Instruments, Вам, при необходимости, придется использовать дополнительные меры защиты, чтобы минимизировать воздействие этих электромагнитных помех.

Не смотря на то, что характеристики аппаратных средств удовлетворяют соответствующим регламентирующим требованиям по ЭМС, нет никакой гарантии, что не будет происходить интерференция. Чтобы минимизировать ее воздействие на аппаратные средства, вызывая помехи радио и телевизионному приему или приводя к недопустимому снижению эффективности, необходимо установить и использовать эти аппаратные средства в строгом соответствии с инструкциями в документации к аппаратуре и DoC\*.

Если эти аппаратные средства вызывают помехи для оборудования, имеющего лицензию служб радиосвязи, или для других близко расположенных электронных аппаратных средств, которые можно определить, включая и выключая питание аппаратных средств, тогда можно сделать попытки исправить или уменьшить воздействие помехи одной или несколькими следующими мерами:

- Переориентируйте антенну приемника (устройства, на которое воздействует помеха).
- Переместите передатчик (устройство, излучающее помеху) относительно приемника.

• Подключите передатчик на другой выход так, чтобы передатчик и приемник были в различных ветвях цепей.

Эти аппаратные средства могут формировать излучения, которые превышают регламентирующие требования или могут стать более чувствительными к возмущениям в локальной электромагнитной среде, когда подключены соединительные проводники или когда они подключены к испытуемому объекту.

Обслуживание этих аппаратных средств в жилой области может привести к помехам в бытовых радио и телевизионных устройствах. Пользователи обязаны устранить эти помехи за свой счет или прекратить эксплуатацию аппаратных средств.

Изменения или модификации, явно неодобренные National Instruments, могут лишить полномочий пользователя эксплуатировать аппаратные средства в соответствии с местными регламентирующими правилами.

<sup>\*</sup> Декларация Соответствия (DoC) содержит важную вспомогательную информацию об ЭМС и инструкции для пользователя или разработчика. Чтобы получить DoC для этого продукта, обратитесь в ni.com/certification, для изучения модельного ряда продуктов, и нажмите соответствующую ссылку в столбце Certification.

# Содержание

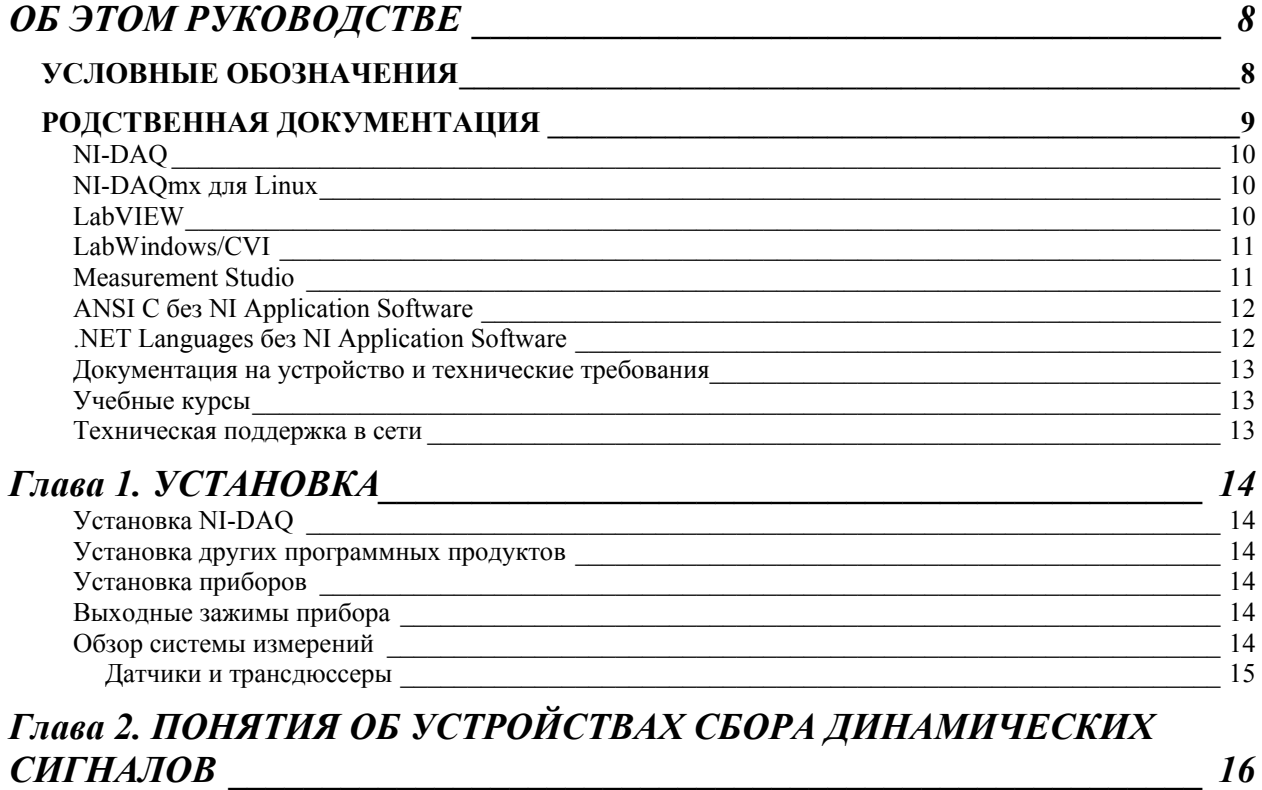

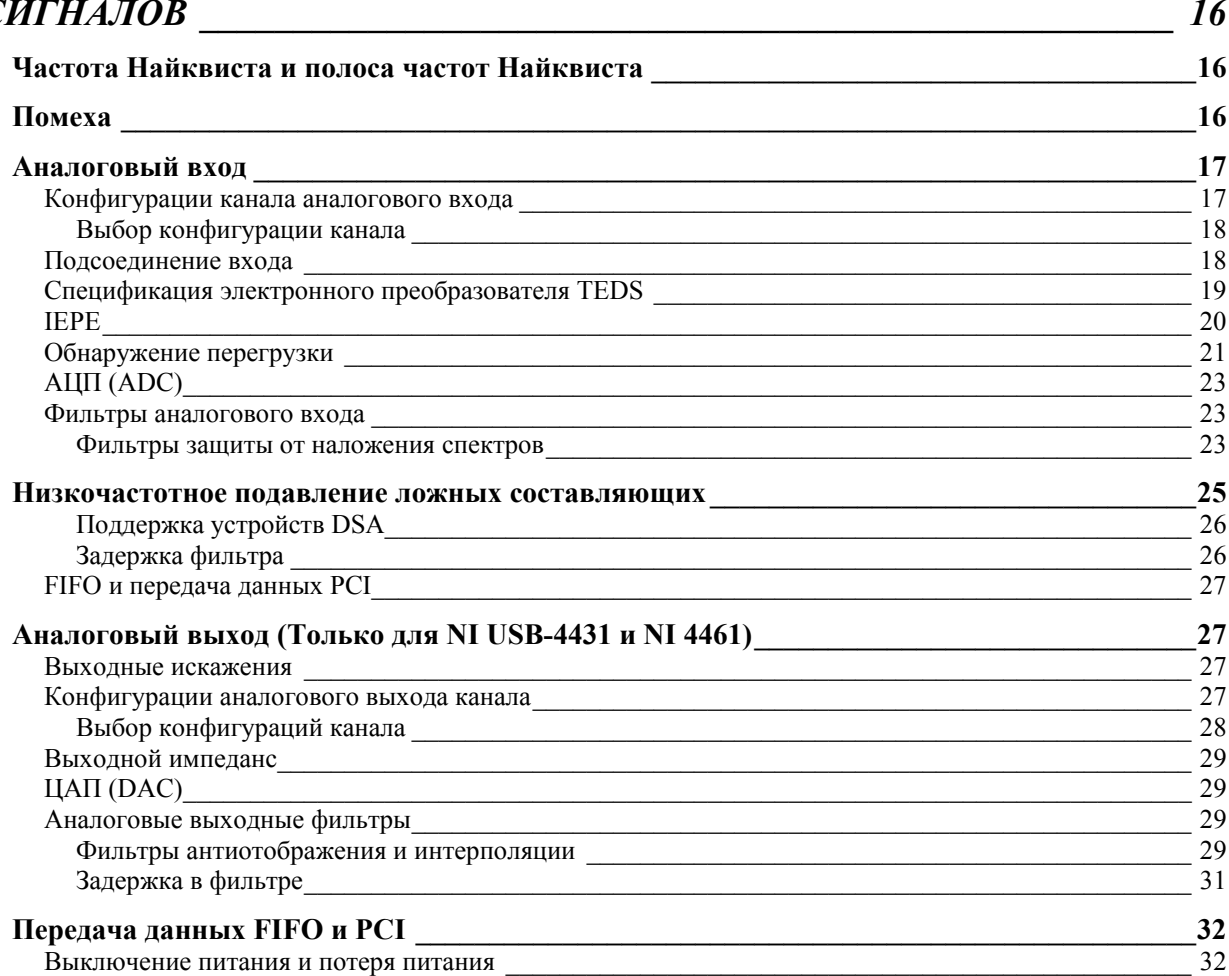

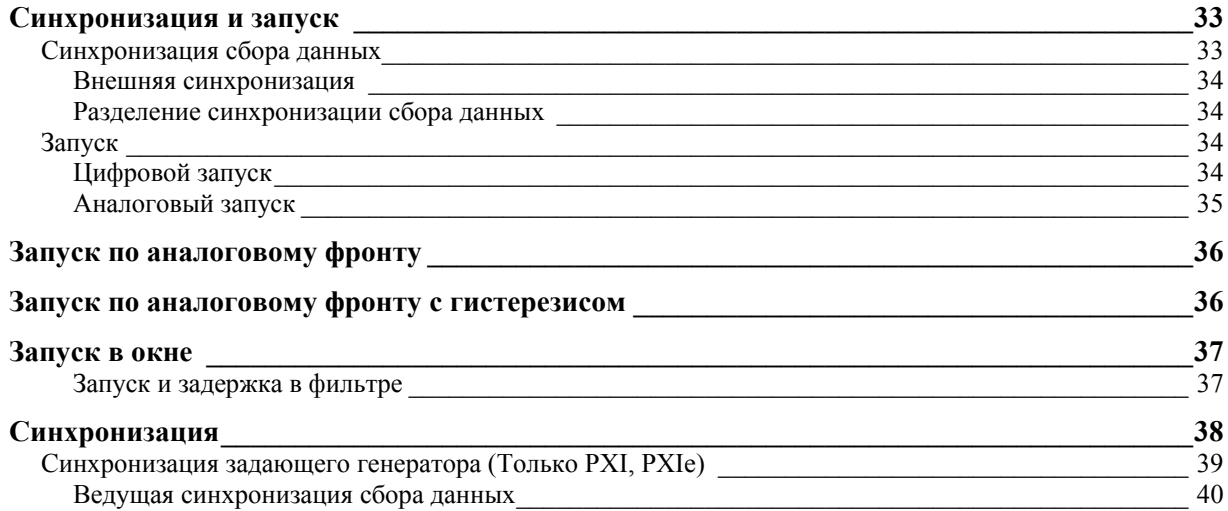

6

# *Глава 3. РАЗРАБОТКА ПРИЛОЖЕНИЯ СБОРА ДИНАМИЧЕСКИХ СИГНАЛОВ \_\_\_\_\_\_\_\_\_\_\_\_\_\_\_\_\_\_\_\_\_\_\_\_\_\_\_\_\_\_\_\_\_\_\_\_\_\_\_\_\_\_\_\_\_\_\_\_\_\_\_\_ 43*

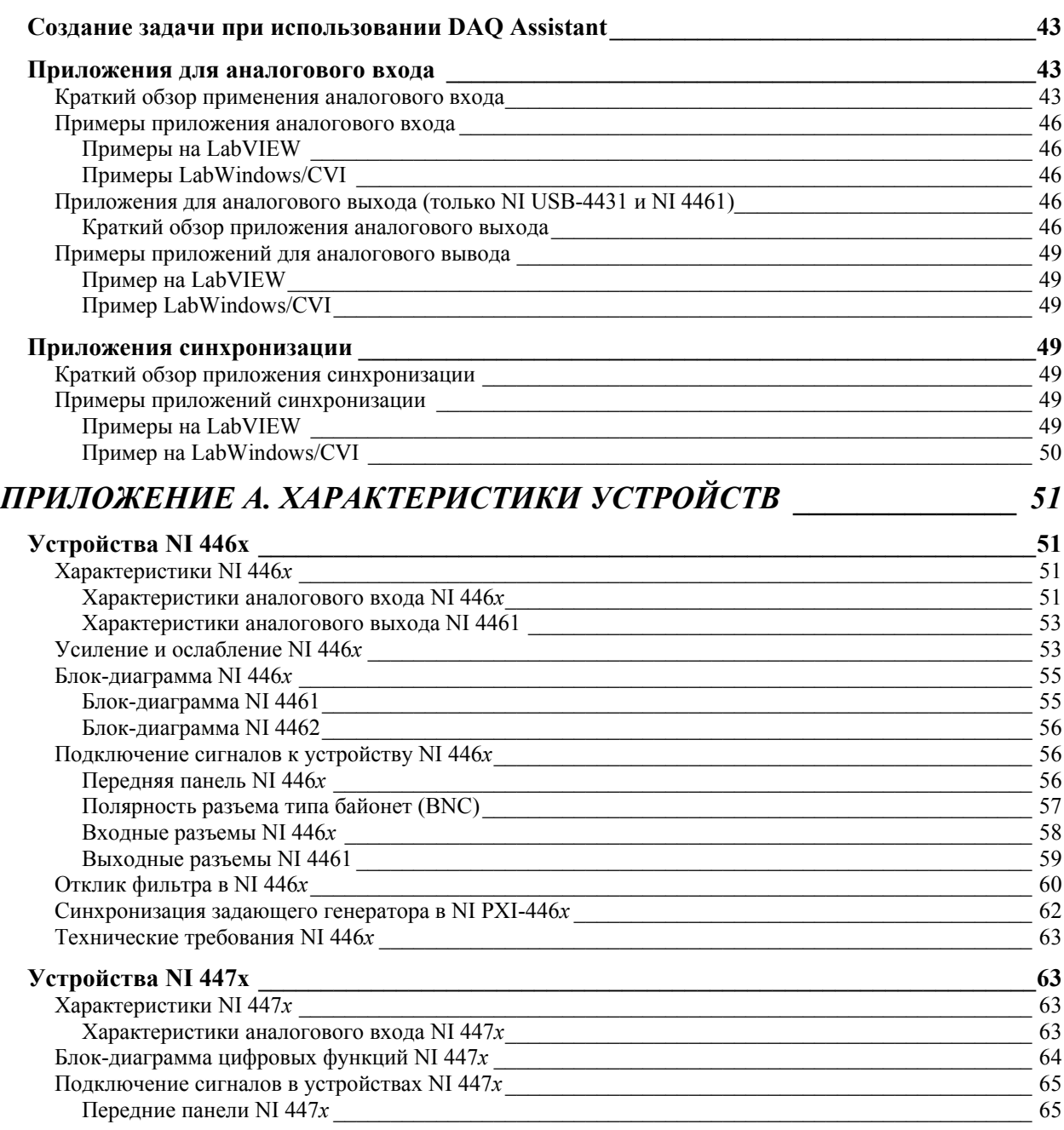

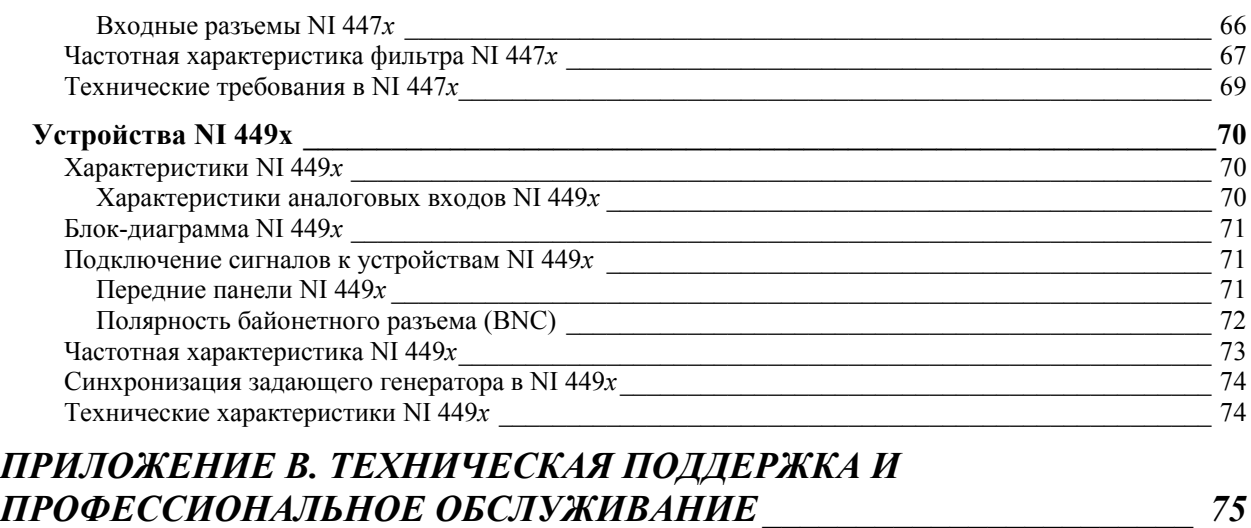

# *ГЛОССАРИЙ \_\_\_\_\_\_\_\_\_\_\_\_\_\_\_\_\_\_\_\_\_\_\_\_\_\_\_\_\_\_\_\_\_\_\_\_\_\_\_\_\_\_\_\_\_\_\_\_\_\_\_ 77*

7

# ОБ ЭТОМ РУКОВОДСТВЕ

Это руководство содержит информацию об использовании устройств Dynamic Signal Acquisition (DSA) компании National Instruments. Эти устройства имеют 24-битовую разрешающую способность и поддерживают частоту оцифровки до 204.8 kS/s.

DSA устройства, представленные в этом руководстве, обладают превосходным динамическим диапазоном, высокой помехоустойчивостью и малыми нелинейными искажениями, а также одновременными возможностями дискретизации и синхронизации, и могут найти применение в различных приложениях:

- $\bullet$ Звуковые испытания;
- Акустические измерения;  $\bullet$
- Экологические шумовые исследования:  $\bullet$
- Вибрационный анализ;  $\bullet$
- Шумовые, вибрационные измерения и измерения реакции на  $\bullet$ удар;
- $\bullet$ Контроль состояния механизма;
- Оценка вращения механизма.

Если уже имеется неинсталлированное устройство, можно обратиться к Руководству для начинающих по системе сбора данных (DAQ Getting Started Guide).

Это руководство не описывает, как использовать USB-923x, cRIO-923х или cRIO-4408 устройства. Для информации об этих устройствах можно обратиться в ni.com/manuals.

Чтобы прокомментировать документацию National Instruments, можно обратиться к Veb-сайту National Instruments в ni.com.

# УСЛОВНЫЕ ОБОЗНАЧЕНИЯ

Следующие условные обозначения используются в этом руководстве:

- $\mathord{S}$ Угловые скобки, которые содержат числа, отделенные многоточием, представляют диапазон значений, связанных с битом или именем сигнала, например, АО <3..0>.
	- Символ » велет через вложенные пункты меню и опции диалогового окна к конечному действию. Последовательность File»Page Setup»Options направляет, как опустить меню File, выбрать элемент Page Setup и далее выбрать Options из послелнего лиалогового окна.

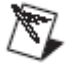

 $\mathbf{\hat{z}}$ 

Этот значок обозначает Заметку, которая извещает о важной информации.

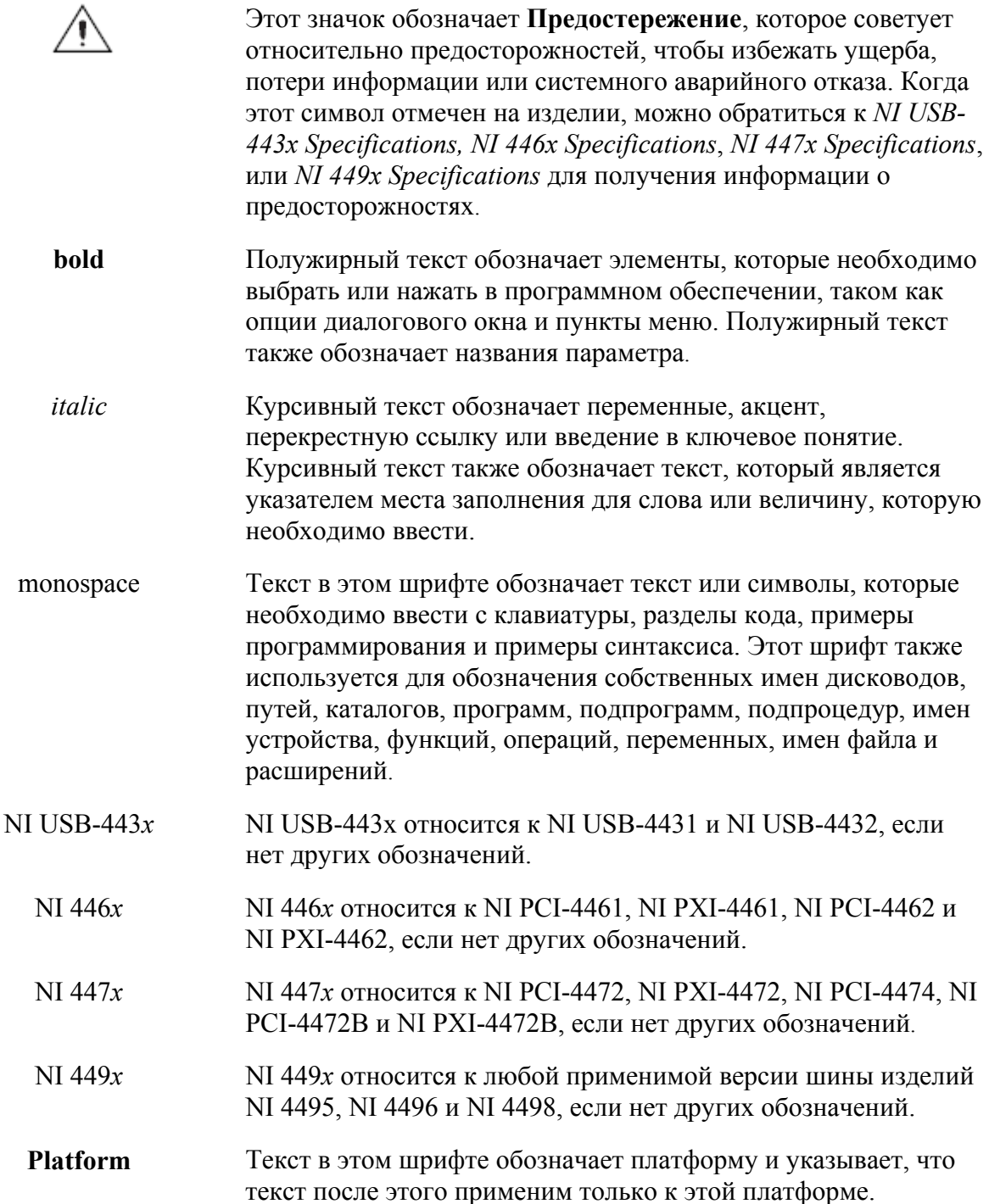

# РОДСТВЕННАЯ ДОКУМЕНТАЦИЯ

Каждый приложенный драйвер пакета программ и инструмента включает информацию о записи приложений для проведения измерений и управления устройствами измерения. Следующие ссылки на документы предполагают, что имеется NI-DAQmx 8.8 или более поздний вариант, и где применена версия 8.х или более позднее прикладное программное обеспечение NI.

Можно обратиться к National Instruments Product Manuals Library в ni.com/manuals для обновленных ресурсов документации.

Следующие документы содержат информацию, которая может быть полезной, поскольку используется в этом руководстве.

#### **NI-DAQ**

*DAQ Getting Started Guide* описывает, как установить NI-DAQmx для программного обеспечения Windows, NI-DAQmx-supported DAQ устройство и как подтвердить, что устройство работает должным образом. Для этого необходимо выбрать **Start»All Programs»National Instruments»NI-DAQ»DAQ Getting Started Guide**.

*NI-DAQ Readme* перечисляет какие устройства поддерживаются этой версией NI-DAQ. Для этого выбрать **Start»All Programs»National Instruments»NI-DAQ» NI-DAQ Readme**.

*NI-DAQmx Help* содержит общую информацию о понятиях измерения, ключевых понятиях NI-DAQmx и общих приложениях, которые применимы ко всем условиям программирования. Для этого выбрать **Start»All Programs» National Instruments»NI-DAQ»NI-DAQmx Help**.

*Traditional NI-DAQ (Legacy) User* содержит краткий обзор API и общую информацию о понятиях измерения. Для этого выбрать **Start»All Programs»National Instruments»NI-DAQ»Traditional NI-DAQ (Legacy) User Manual**.

*DAQ Assistant Help* описывает, как использовать DAQ Assistant, чтобы в интерактивном режиме формировать общие задачи измерения, глобальные виртуальные каналы или шкалы. Для этого выбрать **Help»Help Topics»NI-DAQmx»DAQ Assistant** в окне **Measurement & Automation Explorer**.

#### **NI-DAQmx для Linux**

*DAQ Getting Started Guide* описывает, как установить драйвер NI-DAQmx, поддерживающий устройство DAQ, и подтвердить, что устройство работает должным образом.

*NI-DAQ Readme* для Linux перечисляет поддерживаемые устройства и включает инсталляционные инструкции программного обеспечения, часто задаваемые вопросы и известные проблемы.

*C Function Reference Help* описывает функции и атрибуты.

*NI-DAQmx for Linux Configuration Guide* предоставляет инструкции по конфигурации, шаблоны и инструкции для использования испытательных панелей.

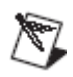

Вся документация NI-DAQmx для Linux размещена в /usr/local/ natinst/nidaqmx/docs.

#### **LabVIEW**

Новому пользователю можно использовать *LabVIEW руководство пользователя,* чтобы ознакомиться с графической средой программирования LabVIEW, и использование основных функций LabVIEW позволит разработать приложения для сбора данных и управления приборами. Для этого можно открыть руководство

Getting Started with LabVIEW для выбора Start»All **Programs»National Instruments»LabVIEW»LabVIEW Manuals** или из директории labview\manuals, открыть LV Getting Started.pdf.

Использовать LabVIEW Help, доступную для выбора Help»Search the LabVIEW Help в LabVIEW, чтобы получить доступ к информации о понятиях программирования в LabVIEW, инструкций шаг-за-шагом для использования LabVIEW и справочную информацию о LabVIEW VIs, функции, палитры, меню и инструменты. Обратитесь к следующим положениям в таблице **Contents** LabVIEW Help для получения информации о NI-DAOmx:

• Getting Started»Getting Started with DAQ - Включает краткую обзорную информацию и обучающую программу, чтобы узнать, как провести измерения с NI-DAOmx в LabVIEW, используя DAO Assistant.

• VI and Function Reference»Measurement I/O VIs and Functions  $-$ Описывает виртуальные приборы ( $BT - VI$ ) LabVIEW NI-DAQmx VIs и их свойства.

• Taking Measurements - Содержит концептуальные сведения и информацию с практическими рекомендациями, как необходимо собирать и анализировать измеренные данные в LabVIEW, включая общие измерения, основные принципы измерения, понятия ключа NI-DAQmx и инструкции по изучению устройства.

Если применяются библиотеки LabVIEW: Sound and Vibration Toolkit, Order Analysis Toolkit или Sound and Vibration Measurement Suite, можно использовать контекстную помощь LabVIEW Help для получения информации о виртуальных приборах (BII) Sound and Vibration или Order Analysis, функциях и палитрах. Также можно использовать пользовательские руководства для каждого инструментария, чтобы получить доступ к информации об измерениях звука и вибрации или понятиях анализа других величин по выбору пользователя.

#### LabWindows/CVI

Книга Сбор данных (Data Acquisition) в LabWindows/CVI Help содержит понятия измерения для NI-DAQmx. Эта книга также содержит Проведение Измерений NI-DAQmx в LabWindows/CVI (Taking an NI-DAOmx Measurement in LabWindows/CVI). которая включает пошаговые инструкции для создании задач измерения, используя Помощника DAQ (DAQ Assistant). Для ознакомления с книгой в LabWindows<sup>TM</sup>/CVITM выбрать Help»Contents, затем выбрать Using LabWindows/CVI»Data Acquisition.

Книга NI-DAOmx Library в LabWindows/CVI Help содержит API обзоры и справочную информацию о функциях для NI-DAQmx. Для ознакомления с информацией выбрать Library Reference»NI-DAQmx Library B LabWindows/CVI Help.

#### **Measurement Studio**

Если программируется устройство NI-DAOmx, поддержанное в Measurement Studio, используя Visual C  $++$ , Visual C  $#$ , или Visual Basic.NET, можно в интерактивном режиме создать каналы и

залачи, запуская DAO Assistant от MAX или изнутри Visual Studio.NET. Можно генерировать код конфигурации, основанный на решаемой задаче или канале в Measurement Studio. Можно обратиться к DAO Assistant Help для получения дополнительной информации о формировании такого кода. Можно также создать каналы и задачи и написать свои собственные приложения в ADE, используя интерфейс прикладного программирования (API) NI-DAQmx.

Для получения помощи в изучении методов NI-DAOmx и свойств, можно обратиться к библиотекам NI-DAOmx .NET Class Library или NI-DAOmx Visual C++ Class Library, включенным в NI Measurement Studio Help. Для получения помощи в программировании в Measurement Studio, можно обратиться к NI Measurement Studio Help, которая полностью интегрируется со справками в Microsoft Visual Studio.NET. Чтобы ознакомиться с этими файлами помощи в Visual Studio.NET, необходимо выбрать Measurement Studio» NI **Measurement Studio Help.** 

Чтобы создать приложения в Visual  $C++$ , Visual  $C#$ , или Visual Basic.NET, следует использовать следующие общие шаги:

1. В Visual Studio.NET выбрать File»New»Project, чтобы запустить диалоговое окно New Project.

2. Найти папку Measurement Studio для языка, в котором необходимо создать программу.

3. Выбрать тип проекта. Прибавить задачи DAQ как часть этого шага.

#### **ANSI C 6e3 NI Application Software**

NI-DAQmx Help содержит краткие обзоры API и общую информацию о понятиях измерения. Для этого выбрать Start»All Programs»National Instruments»NI-DAQ»NI-DAQmx Help.

NI-DAOmx C Reference Help описывает Библиотечные функции (NI-DAOmx Library) NI-DAOmx, которые можно использовать с устройствами сбора данных National Instruments для решения задач сбора данных и приложений управления. Для этого выбрать Start»All Programs»National Instruments»NI-DAQ» NI-DAQmx C Reference Help.

#### **NET Languages 6es NI Application Software.**

С помощью Microsoft.NET Framework версии 1.1 или более поздней, можно использовать драйвер NI-DAQmx, чтобы создать приложения, используя Visual С $#$  и Visual Basic.NET без Measurement Studio. Необходимо обратиться к установленной Microsoft Visual Studio.NET 2003 или Microsoft Visual Studio 2005 для ознакомления с документацией АРІ.

Документация по инсталляции содержит краткий обзор API NI-DAQmx, задачи измерения и понятия, справочную информацию о функции. Эта помощь полностью интегрирована в документацию Visual Studio.NET. Чтобы рассмотреть документацию NI-DAQmx.NET, необходимо зайти в Start»Programs»National

Instruments»NI-DAO»NI-DAOmx.NET Reference Help. Расширить NI Measurement Studio Help»NI Measurement Studio.NET Class Library»Reference, чтобы рассмотреть справочную информацию о функции. Кроме того, расширить NI Measurement Studio Help»NI **Measurement Studio.NET Class Library» Using the Measurement** Studio.NET Class Libraries, чтобы рассмотреть концептуальные темы для использования NI-DAOmx с Visual C# и Visual Basic.NET.

Чтобы получить доступ к тем же самым темам помощи изнутри Visual Studio, необходимо зайти в Help» Contents. Для этого выбрать Measurement Studio из выпадающего списка Filtered By и следовать предыдущим инструкциям.

#### Документация на устройство и технические требования

NI-DAQ 7.0 и более поздние включают Device Document Browser, который содержит интерактивную документацию для поддержки DAO. SCXI и устройств переключения, таких как файл помоши. описывающий выходные зажимы, особенности и операции, и PDFфайлы печатаемых документов устройства. Можно найти, ознакомиться и/или напечатать документы для каждого устройства, используя Device Document Browser в любое время, вставляя компакт-лиск. После инсталляции Device Document Browser становятся доступными документы устройства из Start» All **Programs»National Instruments»NI-DAQ»Browse Device Documentation** 

#### Учебные курсы

NI предлагает учебные курсы, если есть необходимость в получении большей помощи для начала разработки приложения с продукцией NI. Чтобы зарегистрироваться на курсах или получить интерактивную детализированную программу курса, можно обратиться в ni.com/Russia/.

#### Техническая поддержка в сети

Для дополнительной поддержки можно обратиться в ni.com/support или zone.ni.com.

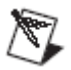

Заметка. Можно загрузить эти документы из ni.com/manuals.

Технические требования к DAQ и некоторые справочники DAQ доступны как файлы PDF. На персональном компьютере (ПК) должен быть инсталлирован Adobe Acrobat Reader с Search и Accessibility 5.0.5 или более поздний, установленный для рассмотрения файлов PDF. Можно обратиться на veb-сайт Adobe Systems Incorporated в www.adobe.com для загрузки Acrobat Reader. Можно также обратиться к библиотеке National Instruments Product Manuals Library в ni.com/manuals для обновления на компьютере средств просмотра документации.

# **Глава 1**

# **Глава 1. УСТАНОВКА**

Прежде, чем установить устройство NI Dynamic Signal Acquisition (DSA), необходимо инсталлировать программное обеспечение, которое планируется использовать с этим устройством.

## **Установка NI-DAQ**

Необходимо установить самую последнюю версию NI-DAQ прежде, чем установить устройство DSA. Для этого обратиться к Инструкции для начала работы с устройствами сбора данных (DAQ) на странице ni.com/Russia, раздел «Техническая документация», который можно загрузить на ni.com/manuals. В Инструкции для начала работы с устройствами сбора данных (DAQ) приведены инструкции по инсталляции и информация о программном обеспечении NI, инструментах и прикладной окружающей среде разработки (ADEs), которую можно использовать, чтобы установить устройства DSA и управлять ими.

#### **Установка других программных продуктов**

Если используется другое программное обеспечение, такое как другая прикладная среда разработки (ADE), можно обратиться к инструкциям по установке, которые приведены в документации к программному обеспечению.

#### **Установка приборов**

*DAQ Getting Started Guide* содержит общую информацию относительно того, как установить устройства PCI и PXI, принадлежности и подключить кабели.

#### **Выходные зажимы прибора**

Можно обратиться к *NI-DAQmx Help* для получения информации о выходных зажимах устройства DSA. Для этого выбрать **Start»All Programs»National Instruments»NI-DAQ»NI-DAQmx Help**.

#### **Обзор системы измерений**

Система измерения может состоять из нескольких узлов, включая компьютер, узлы, создающие сигнал, и датчики (sensors). Можно

обратиться к *DAQ Getting Started Guide* для изучения краткого обзора системы измерения, показывающего путь физических процессов к разрабатываемому измерительному приложению.

#### **Датчики и трансдюссеры**

Датчик или трансдюссер (преобразователь) – устройство, которое выводит электрический сигнал в ответ на измеряемое физическое явление, такое как давление или температура. Самые общие датчики, используемые с устройствами DSA, включают микрофоны для того, чтобы измерить звуковое давление, и акселерометры для того, чтобы измерить линейное ускорение или вибрацию.

Можно обратиться к Главе 2 *Понятия об устройствах сбора динамических сигналов* за дополнительной информацией об обычных измерениях при помощи устройств DSA. Можно также обратиться к *NI-DAQmx Help* или *LabVIEW Help* для получения дополнительной информации о микрофонах или акселерометрах.

# **Глава 2**

# **Глава 2. ПОНЯТИЯ ОБ УСТРОЙСТВАХ СБОРА ДИНАМИЧЕСКИХ СИГНАЛОВ**

Эта глава содержит информацию о понятиях устройства Dynamic Signal Acquisition (DSA), включая частоту Найквиста (Nyquist) и ширину полосы, помеху, аналоговый вход и выход, тактирование и запуск и синхронизацию.

#### *Частота Найквиста и полоса частот Найквиста*

Любая система дискретизации, такая как *АЦП*, ограничена в ширине полосы сигналов, в которой она может проводить измерения. А именно, частота дискретизации  $f_s$  может обеспечить восстановление только сигналов с частотами ниже, чем  $f_s/2$ . Эта максимальная частота известна как *частота Найквиста (Nyquist frequency)*  (половина частоты дискретизации по Котельникову). Ширина полосы от 0 Гц до частоты Найквиста – *ширина полосы Найквиста (Nyquist bandwidth)*.

## *Помеха*

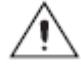

 **Предостережение.** Электромагнитная помеха может неблагоприятно воздействовать на точность измерения изделий DSA, описанных в этом документе. Входы и выходы этих изделий изолированы от корпуса шасси из соображений целесообразности. Поэтому, экранировка (оплетка) любого соединительного коаксиального кабеля, не связанная с корпусом шасси, не будет действовать как экран для нежелательной помехи. Более того, экран может действовать как антенна, чтобы излучить помеху в окружающую среду или принять помеху из окружающей среды, которая может повлиять на точность измерения. Чтобы гарантировать надлежащую эффективность экранировки соединительных коаксиальных кабелей, наружный провод должен быть прямо связан с шасси или заземлением в нагруженном конце кабеля. Кроме того, присоединенные ферритовые кольца или другие корректирующие меры могут быть обязаны предотвращать нежелательные излучения или обеспечивать невосприимчивость к ним. Можно обратиться к техническим требованиям изделия за дополнительной информацией об обеспечении эффективной ЭМС.

> Устройства DSA обычно имеют динамический диапазон, превышающий 110 дБ. Различные факторы могут ухудшить помеховые характеристики входных каналов, такие как помеха, принятая от соседних электронных устройств. Устройства DSA работают лучше всего, когда расположены настолько далеко насколько возможно от штепселей других устройств, источников питания, дисководов и компьютерных мониторов. Очень важно подсоединение кабеля. Необходимо использовать хорошо экранированные коаксиальные или незаземленные кабели для всех

соединений. Необходимо проложить кабели достаточно далеко от источников излучений, таких как компьютерные мониторы, переключатели, источники питания и флуоресцентное освещение. Физическое движение или деформация могут стимулировать помеху на чувствительных аналоговых кабелях. Чтобы минимизировать чувствительность системы к источникам внешних помех и перекрестной связи, необходимо использовать преобразователь с низким выходным импедансом,

Можно снизить воздействие помехи на результаты измерений, если тщательно выбрать частоту дискретизации, чтобы максимизировать эффективность фильтрации ложных составляющих в спектре. Компьютерная помеха монитора, например, обычно занимает частоты между 15 кГц и 65 кГц. Если интересующий сигнал ограничен по частоте значением 10 кГц, тогда, например, фильтры ложных составляющих могут устранить помеху управления монитора за пределами интересующей полосы частот и частоты дискретизации, по крайней мере, 21.6 kS/s гарантирует, что произведен сбор любых сигнальных компонентов в интересующей ширине полосы в 10 кГц без совмещения составляющих спектра и без ослабления цифровым фильтром. Можно обратиться к подразделу *Фильтры аналогового входа* этой главы за дополнительной информацией о фильтрации ложных составляющих в спектре.

Когда возможно, необходимо использовать дифференциальную конфигурацию подключения сигнала, чтобы минимизировать воздействие любой помехи, произведенной токами заземления в помехе синфазного сигнала и шасси. Если присутствует особенно мощная помеха на частоте сети питания, можно использовать внешнюю фильтрацию, такую как стабилизатор (сетевого питающего) напряжения или источник бесперебойного питания (UPS).

#### *Аналоговый вход*

Этот подраздел содержит информацию о понятиях устройства DSA для аналогового входа.

#### **Конфигурации канала аналогового входа**

NI 446*x* поддерживает две клеммные конфигурации для аналогового входа (AI): *дифференциальная* и *псевдодифференциальная*. NI USB-443*x*, NI 447*x* и NI 449*x* поддерживают только псевдодифференциальную конфигурацию канала. Термин псевдодифференциальный относится к подключению сопротивлений 50 Ω и 1 kΩ между внешним экраном разъема и корпусом шасси.

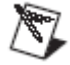

**Заметка**. Прикрепить все устройства DSA к шасси с винтами, чтобы обеспечить надежное заземление. Если используется устройство PXI, зажать винты наверху и внизу передней грани модуля. Если же используется устройство PCI, сохранить винт, который помогал закрыть PCI слот на

компьютерном шасси. Вновь закрутить этот винт, чтобы надежно закрепить устройство.

#### **Выбор конфигурации канала**

Если входы источника сигнала или входы DUT *незаземленные*, используют псевдодифференциальную конфигурацию. Необходимо обеспечить заземление для незаземленного сигнала. Если не обеспечивается точка заземления – например, выбирая дифференциальный режим с незаземленным микрофоном или входной усилитель вибрационного стола с дифференциальными входами – выходы или входы могут дрейфовать вне *диапазона синфазного сигнала* для устройства.

Для AI, если источник сигнала заземлен, используется дифференциальные или псевдодифференциальные конфигурации. При этом необходимо выбрать только одну точку заземления для каждого канала, должным образом выбирая дифференциальную или псевдодифференциальную конфигурацию. Если обеспечивается, например, две точки заземления или, если выбирается псевдодифференциальный тип с заземленным акселерометром или усилителем, появляется разность в потенциалах, приводящая к токам в системе заземления, которые могут вызвать погрешности измерения. 50  $\Omega$  и 1 k $\Omega$  сопротивления на сигнальном заземлении обычно достаточно, чтобы снизить этот ток к незначительным уровням, но результаты могут и измениться в зависимости от установки системы.

Необходимо конфигурировать каналы, соединяя корпус источника сигнала с корпусом системы, или использовать конфигурацию входа и выхода DUT. Чтобы решить, как конфигурировать канал системы, можно обратиться к таблице 2-1.

| Заземление источника | Конфигурация канала                            |  |
|----------------------|------------------------------------------------|--|
| Незаземленный        | Псевдодифференциальный                         |  |
| Заземленный          | Дифференциальный или<br>псевдодифференциальный |  |

**Таблица 2-1.** Аналоговый входной сигнал

NI 446*x* автоматически настраивается для дифференциального режима, когда питание включено или питание выключено. Эта конфигурация предохраняется 50 Ω сопротивлением на отрицательном зажиме.

#### **Подсоединение входа**

Можно конфигурировать каждое устройство AI канала NI USB-443*x*, NI 446*x* или NI 447*x* или для закрытого входа (AC), или для открытого входа (DC). Если выбирается вход DC, любое DC смещение, существующее в исходном сигнале, передается к ADC. Конфигурация DC-входа обычно лучше, если у источника сигнала есть только малое значение напряжения разбаланса или если важно наличие DC у загружаемого сигнала. Если у источника есть существенное значение нежелательного смещения, выбирается AC вход, чтобы обеспечить полное преимущество динамического входного диапазона.

#### **Заметка**. NI 449x допускает только закрытый вход (AC).

Выбор AC входа обеспечивается RC-фильтрами верхних частот (ФВЧ) в положительном и отрицательном трактах передачи сигналов. Постоянная времени фильтра составляет 47 мс для NI 446*x*, NI 4472 и NI PCI-4474. ФВЧ RC-фильтр подбирается по параметрам так, чтобы через 0.25 с отклик на скачек входного сигнала (переходная характеристика) составлял 0.5 % от величины скачка. Чтобы обеспечить 24-битовую точность по отклику на скачек входного сигнала (по переходной характеристике), требуется 0.782 с. Время установления также несколько зависит и от полного входного сопротивления DUT.

У NI 4472B и NI 449*x* используется фильтр с большей постоянной времени (330 мс). Требуется 5.5 с, чтобы установить с 24-битовой точностью отклик на скачек входного сигнала.

NI USB-4431 имеет постоянную времени 0.2 секунды и требуется 3.4 секунды, чтобы установить отклик на уровень в 24 бита. NI USB-4432 имеет постоянную времени 1.75 секунд и требуется 30.0 секунд, чтобы установился уровень в 24 бита.

**Заметка**. NI-DAQmx не производит компенсацию на время установления, вводимого RC-фильтром, когда переключается из открытого входа (DC) к закрытому входу (AC). Чтобы произвести компенсацию на время установления фильтра, необходимо исключить выборки, полученные в течение времени установления, или установить задержку перед повторным запуском измерения. Необходимо установить в программе задержку, исполняемую после того, как AI задача завершена, но прежде, чем начнется следующая задача.

> Использование закрытого входа (АС) может привести к уменьшению низкочастотного отклика AI цепи. Для учета этого недостатка можно обратиться к *NI USB-443x Specifications, NI 446x Specifications*, *NI 447x Specifications* и *NI 449x Specifications* для получения информации о частоте среза (граничной частоте) входного фильтра для каждого устройства.

#### **Спецификация электронного преобразователя TEDS**

TEDS-способные датчики несут встроенный, самоидентифицирующийся EEPROM, который хранит таблицу параметров и информацию об их чувствительности. TEDS датчики, имеют два режима работы: аналоговый режим, который позволяет датчикам работать как преобразователи, измеряющие физические явления, и цифровой режим, который позволяет пользователю записать и читать информацию к и от TEDS. NI USB-443*x*, NI PCI 4461, NI 4462 и NI 449*x* поддерживают режимы для датчиков Class I TEDS без любого дополнительного оборудования. В то же время, устройства NI 447*x* требуют вспомогательное оборудование, такое

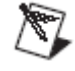

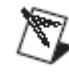

как BNC-2096, которое позволит пользователю в цифровой форме общаться с EEPROM на датчиках Class I TEDS.

TEDS содержит информацию о датчике, такую как калибровка, чувствительность и информация изготовителя. Эта информация доступна в Measurement & Automation Explorer (MAX), ВП в LabVIEW или по заданным запросам относительно эквивалентных функций в базовом тексте ADE.

Можно обратиться к следующим инсталлированным файлам помоши за дополнительной информацией о TEDS:

• Measurement & Automation Explorer Help for NI-DAQmx -Содержит информацию относительно формирования и испытания устройства сбора данных (DAQ), устройства RT Series DAQ, устройства SCXI, устройства SCC, носителя TEDS и кабеля RTSI, используя Measurement & Automation Explorer (MAX) для NI-DAQmx и специальные соображения для операционных систем. Для ознакомления с этой информацией надо выбрать Help»Help Topics»NI-DAQmx»MAX Help for NI-DAQmx B MAX.

• NI-DAQmx Help - Содержит общую информацию о понятиях измерения, ключевых понятиях NI-DAQmx и общих приложениях, которые применимы ко всем условиям программирования. Для этого надо выбрать Start»All Programs»National Instruments»NI-DAQ»NI-DAQmx Help.

• LabVIEW Help - Содержит информацию о понятиях программирования в LabVIEW, пошаговых инструкциях для использования LabVIEW и информационную ссылку о ВП в LabVIEW, функциях, палитрах, меню и инструментах.

Можно также обратиться к следующим страницам на ni.com за дополнительной информацией. Для этого надо войти в ni.com/info и ввести информационный код:

- Smart Sensors информационный код rdsenr.
- What Are Plug & Play Sensors? информационный код rdpnpy.

• IEEE 1451.4 Sensor Templates Overview - информационный код rdted<sub>6</sub>.

#### **TEPE**

Если подключается к каналу AI акселерометр IEPE или микрофон необходимо обеспечить им питание от источника тока в устройстве DSA. Для этого можно сформировать независимо сигнал, создающий ток для IEPE, через базовый провод каналов на всех устройствах DSA.

При формирования сигнала от акселерометра напряжение смещения DC равно произведению тока питания IEPE на полное сопротивление датчика. Если это смещение нежелательно. включается закрытый вход (АС). Можно использовать и открытый вход устройства, когда подается ток питания для IEPE, только в этом случае напряжение смещения не должно превышать диапазон напряжений канала.

Общие значения тока питания IEPE есть 2.1, 4 и 10 мА. Можно обратиться к *NI USB-443x Specifications, NI 446x Specifications*, *NI 447x Specifications* и *NI 449x Specifications* для получения списка поддержанных текущих величин тока питания IEPE для каждого устройства.

**Заметка**. Когда подключен сенсор IEPE, необходимо установить входы NI 446*x* в псевдодифференциальном режиме.

#### **Обнаружение перегрузки**

Когда напряжение сигнала превышает диапазон ADC, может произойти искажение, вызванное ограничением или выходом колебания за пределы регулирования. Устройства NI USB-443x и NI 446*x* включают обнаружение перегрузки и в аналоговой области (перед дискретизацией) и в цифровой области (после дискретизации). Устройства NI 447*x* и 449*x* обеспечивают обнаружение перегрузки в цифровой области. Выход аналогового сигнала за пределы регулирования может произойти независимо от выхода цифрового сигнала за пределы регулирования, и наоборот. Например, у акселерометра IEPE могут быть резонансные явления с частотой, при которой воздействующий сигнал может обеспечить выход за пределы регулирования в аналоговом сигнале. Однако, выход за пределы регулирования не передается в цифровой сигнал из-за того, что технология ADC дельта-сигма использует очень крутые по АЧХ фильтры против совмещения спектра.

Наоборот, крутой переходный процесс на аналоговой стороне мог бы не выйти за пределы регулирования, однако переходная характеристика фильтров сглаживания дельта-сигмы может произвести амплитудное ограничение в цифровых данных. В NI USB-443x и NI 446*x* аналоговая электрическая цепь обнаружения перегрузки обнаруживают состояние отсечки или перегрузки. Можно с помощью программы опросить электрическую цепь обнаружения перегрузки в основном канале, чтобы контролировать состояние перегрузки. Если перегрузка обнаружена, надо считать испорченными любые загруженные данные.

Устройства DSA выполняют цифровое обнаружение перегрузки как процент от диапазона. Обнаружение перегрузки происходит прежде, чем устройство применяет усиление и коррекцию смещения. Обнаруживая перегрузку перед усилением и коррекцией смещения, устройство фиксирует состояние переполнения в модуляторе дельта-сигма или фильтре ADC.

Например, в некоторых устройствах DSA, точка аналоговой перегрузки для устройств DSA – приблизительно равна 10.7 В<sub>пик</sub> напряжения, при котором входная электрическая цепь начинает показывать признаки насыщения. На рис. 2-1 показаны гармонические ложные составляющие, вызванные ограничением синусоиды с частотой 1.0 кГц при 10.8 В<sub>пик</sub> в сравнении с тем же самым сигналом при 8.9 В<sub>пик</sub>, который не приводит к индикации амплитудного ограничения в устройстве NI 446*x*. В то же время,

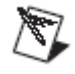

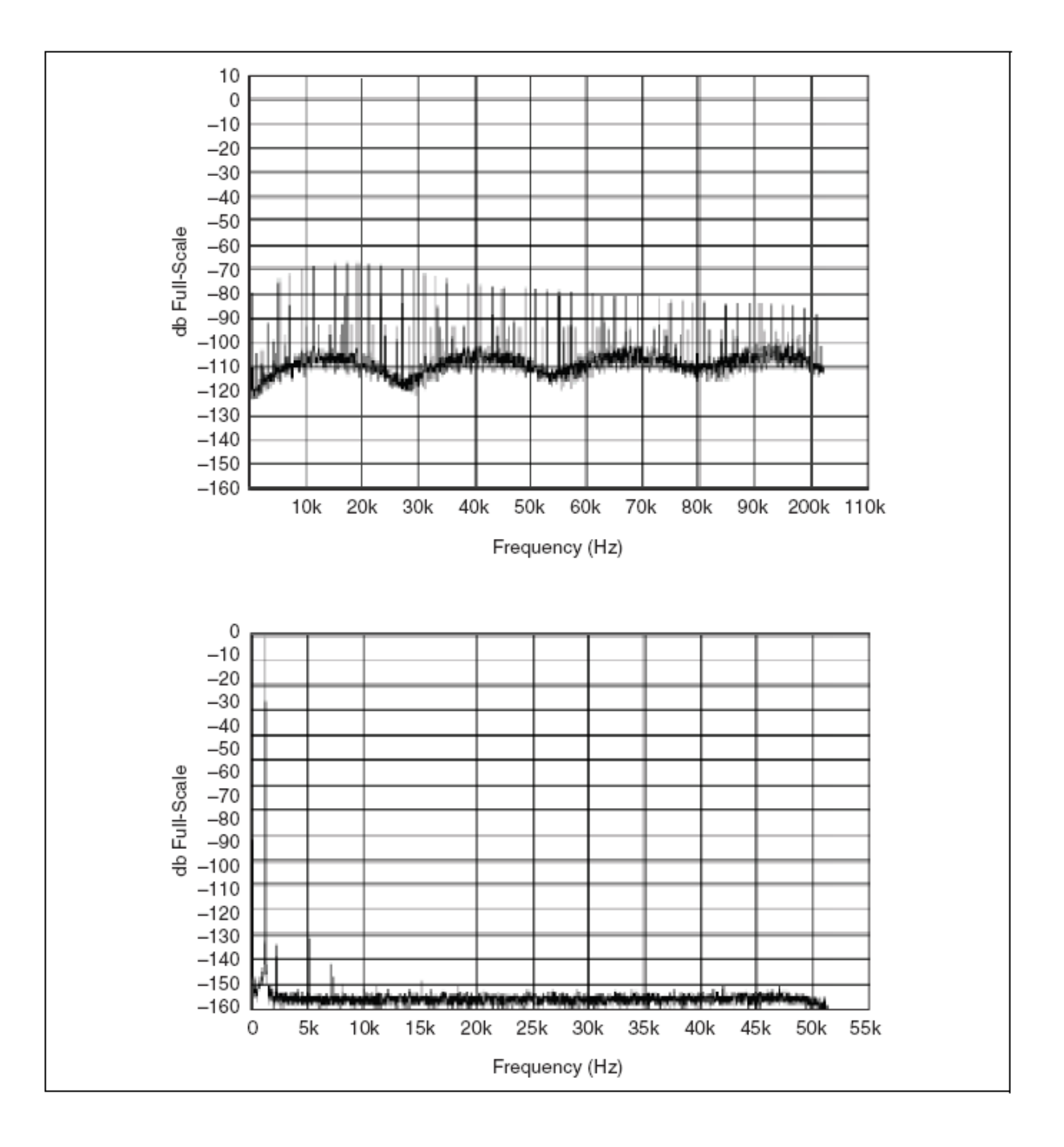

устройства NI USB-443*x*, NI 447*x* и NI 449*x* выводят на дисплей подобный режим.

**Рис. 2-1.** Гармонические ложные составляющие в NI 446*x*: db Full-Scale – дБ от всей шкалы; Frequency (Hz) – Частота (Гц)

**Предостережение.** Для NI 446*x* устройства, обнаружение перегрузки не поддерживается для диапазона  $\pm 42.4$  В<sub>пик</sub> изменения входных сигналов. Эта установка ослабляет сигнал с коэффициентом 10. Применение коэффициента ослабления подразумевает, что ADC достигает аналогового предела насыщения при 115 В<sub>пик</sub>. Этот уровень превышает диапазон  $\pm 42.4$  В<sub>пик</sub>, который безопасно поддерживается. Однако, имеется риск повреждения электрической цепи входа, когда измеряемые напряжения способны к

созданию условия перегрузки, при использовании диапазона  $\pm 42.4$  В<sub>пик</sub> или минус 20 дБ относительно установленного усиления.

### $AIII$  (ADC)

Каждый АЦП в устройстве DSA использует метод преобразования, известный как дельта-сигма модуляция. Если желательная скорость передачи данных  $-51.2$  kS/s, каждый АШП фактически дискретизирует свой входной сигнал при 6.5536 MS/s, или в 128 раз выше по скорости передачи данных, производя 1-битовые выборки, которые посылаются в цифровой фильтр. Этот фильтр устраняет сигнальные компоненты по частоте, большей, чем частота Найквиста 25.6 кГц. 1-битовые, 6.5536 MS/s потоки данных от АЦП содержат всю информацию, необходимую, чтобы произвести 24битовые выборки при 51.2 kS/s. АЦП дельта-сигма обеспечивает это преобразование при высокой скорости и высокой разрешающей способности по методу, названному шумовым профилированием. АЦП прибавляет случайную помеху к сигналу так, чтобы результирующая помеха квантования, хотя и стала больше, была ограничена частотам выше частоты Найквиста, в этом случае 25,6 кГц. Этот шум не коррелирован с входным сигналом и почти полностью подавляется цифровым фильтром

Результирующий выходной сигнал фильтра - сигнал с ограниченной полосой и с большим динамическим диапазоном. Одно из преимуществ АЦП дельта-сигма - то, что он использует 1битовый DAC как внутреннее опорное значение. В результате АЦП дельта-сигма свободен от дифференциальной нелинейности (DNL) и ассоциируется с неустранимой помехой для АЦП с высокой разрешающей способностью, использующих другие методы преобразования.

#### Фильтры аналогового входа

Этот подраздел содержит информацию об аналоговых входных фильтрах.

#### Фильтры защиты от наложения спектров

Оцифровщик или АЦП мог бы дискретизировать сигналы, содержащие составляющие с частотой выше предела Найквиста. Нежелательный эффект оцифровщика, преобразующего внеполосные составляющие в ширину полосы Найквиста, называется наложением спектров (aliasing). Самая большая опасность наложения составляющих состоит в том, что трудно определить, глядя на выходной сигнал АЦП, имеется ли наложение составляющих. Если входной сигнал содержит несколько частотных составляющих или гармоник, то некоторые из них могут представлять входной сигнала, в то время как другие - содержать наложенные искусственные спектральные составляющие.

Низкочастотная фильтрация, предназначенная для устранения компонентов выше частоты Найквиста или до, или в процессе дискретизации, может гарантировать, что множество оцифрованных данных свободно от совмещенных компонент спектра. Устройства

АЦП используют и цифровые, и аналоговые низкочастотные фильтры, чтобы обеспечить эту защиту.

АЦП дельта-сигма в устройствах DSA содержат архитектуру дискретизации с повышенной частотой и крутые по АЧХ цифровые фильтры с критическими частотами, которые отслеживают частоту дискретизации. Таким образом, фильтр автоматически приспосабливается, чтобы отслеживать частоту Найквиста. Хотя цифровой фильтр устраняет почти все внеполосные составляющие, он все еще восприимчив к ложным составляющим в некоторых узких полос частот, определяемых по следующим правилам:

• Когда выбирается частота дискретизации, больше чем 102.4 kS/s и меньше, чем или равная 204.8 kS/s, восприимчивые области сосредоточены приблизительно в 32, 64, 96 и других кратных 32 *fs* (только для NI 446*x* и NI 449*x,* потому что только эти устройства поддерживают частоты дискретизации выше, чем 102.4  $kS/s$ ).

• Когда выбирается частота дискретизации, больше чем 51.2 kS/s и меньше, чем или равная 102.4 kS/s, восприимчивые области сосредоточены приблизительно в 64, 128, 192, и других кратных 64 *fs*.

• Когда выбирается частота дискретизации, больше, чем или равная минимальной частоте для специального устройства АЦП и меньше, чем или равная 51.2 kS/s, восприимчивые области сосредоточены приблизительно в 128, 256, 384 и других кратных *fs*.

**Заметка**. На NI USB-443*x* восприимчивые области расположены в кратных 64 *fs* независимо от частоты дискретизации.

> Восприимчивая полоса частот всегда имеет ширину, равную одной  $f_s$ . Например, если  $f_s = 10000$  S/s, цифровой фильтр может пропустить ложные составляющие от аналоговых спектральных компонент между 1.275 МГц и 1.285 МГц.

В дополнение к встроенной в АЦП цифровой фильтрации в устройстве DSA возможно использование аналогового фильтра с фиксированной частотой. Аналоговый фильтр удаляет высокочастотные составляющие в аналоговом сигнале прежде, чем он достигнет АЦП. Эта фильтрация исключает возможность высокочастотного совмещения составляющих из узких зон, которые не покрыты цифровым фильтром. Каждый входной канал в устройстве АЦП оборудован низкочастотным фильтром Баттерворта второго порядка.

В то время как частотная характеристика цифрового фильтра прямо связывает масштаб по оси частот с частотой дискретизации, в аналоговом фильтре точка минус 3 дБ фиксирована. Амплитудночастотная характеристика аналогового фильтра обеспечивает хорошее высокочастотное подавление ложных составляющих, сохраняя плоскую частотную характеристику в заданной области. Поскольку аналоговый фильтр – система второго порядка, склон АЧХ фильтра не является чрезмерно крутым. Фильтр обеспечивает эффективное подавление ложных составляющих при более высоких частотах дискретизации, где только очень высокие частоты в ранее

упомянутых восприимчивых областях могут пройти через цифровой фильтр. Некоторые устройства DSA обеспечивают низкочастотное подавление ложных составляющих. В устройствах NI USB-443x, NI 446*x*, NI 447*x* и NI 449*x* имеются фильтры c различными частотными характеристиками.

#### **Низкочастотное подавление ложных составляющих**

При очень низких частотах дискретизации, между минимальной частотой для отдельного устройства DSA и 25.6 kS/s, фильтры сглаживания (anti-aliasing) AI каналов устройства DSA не могут полностью подавить все внеполосные сигналы. Внутренний цифровой фильтр АЦП дельта-сигма не может подавить сигналы с частотами около кратных повышенной частоте дискретизации (частота дискретизации, умноженная на повышающий коэффициент). Устройства DSA также используют низкочастотные фильтры с фиксированной частотой среза как фильтры сглаживания. Поэтому при низких частотах дискретизации некоторые составляющие с частотой, кратной повышенной частоте дискретизации, могут падать по оси частот ниже частоты среза аналогового фильтра сглаживания.

Например, для устройства, использующего ADC с повышенной частотой дискретизации в коэффициент 128 относительно *fs* при дискретизации с частотой 1 kS/s, повышенная частота дискретизации составляет 128 кГц. Некоторые кратные этой повышенной частоте дискретизации составляющие размещаются по частоте ниже граничной частоты аналогового фильтра сглаживания. Если сигнал содержит энергию около этих частот, может быть совмещение по частоте.

Можно предотвратить совмещение составляющих, поднимая частоту дискретизации так, чтобы первая кратная 128 *fs* частота была выше граничной частоты аналогового фильтра сглаживания. Например, при частоте дискретизации 25.6 kS/s не проявляется совмещению составляющих, потому что первая кратная числу 128 относительно *fs* частота, равная 3.2 МГц, что много больше граничной частоты аналогового фильтра сглаживания. Можно также выполнить низкочастотное подавление ложных составляющих, используя свойство AI.EnhancedAliasRejectionEnable. Это свойство заставляет DSA автоматически повышать частоту дискретизации для частот дискретизации между 1 kS/s и 25.6 kS/s. В результате такого повышения частота дискретизации всегда попадает в диапазон от 25.6 kS/s до 51.2 kS/s. Поток данных тогда децимируется вниз с тем же самым кратным числом, чтобы дискретизироваться с заданной частотой. В таблице 2-2 приведен список коэффициентов подавления для заданных частот дискретизации. Можно обратиться к *NI-DAQmx Help* или *LabVIEW Help* за дополнительной информацией о свойстве AI.EnhancedAliasRejectionEnable.

| Частота дискретизации                            | Коэффициент децимации       |  |
|--------------------------------------------------|-----------------------------|--|
| 100 S/s $\leq f_s \leq 200$ S/s                  | 256                         |  |
| 200 S/s $\leq f_s \leq 400$ S/s                  | 128                         |  |
| 400 S/s $\leq f_s \leq 800$ S/s                  | 64                          |  |
| 800 S/s $\leq f_s \leq 1.6$ kS/s                 | 32                          |  |
| $1.6 \text{ kS/s} < f_s \leq 3.2 \text{ kS/s}$   | 16                          |  |
| 3.2 kS/s $\leq f_s \leq 6.4$ kS/s                | 8                           |  |
| 6.4 kS/s $\leq f_s \leq 12.8$ kS/s               | 4                           |  |
| $12.8 \text{ kS/s} < f_s \leq 25.6 \text{ kS/s}$ | $\mathcal{D}_{\mathcal{A}}$ |  |

Таблица 2-2. Коэффициент лецимации для заданных частот дискретизации

#### Поддержка устройств DSA

Не все устройства DSA поддерживают низкочастотное подавление ложных составляющих. Следующий список предоставляет больше информации, какие устройства поддерживают низкочастотное полавление ложных составляющих:

- устройства NI 446 $x$ ,
- устройства NI РХІ-447х проверки Н и более поздней;
- устройства NI PCI-447х проверки F и более поздней;
- устройства NI PCI-4474 проверки В и более поздней;
- устройства NI 449 $x$ .

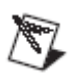

Заметка. Свойство ALEnhancedAliasRejectionEnable включено по умолчанию для устройства NI 446*x* и блокировано для устройств NI 447*x* и NI 449*x* (для частот дискретизации выше 1 kS/s).

#### Задержка фильтра

Задержка фильтра – время, требуемое для прохождения данных через преобразователь. У всех каналов устройства DSA имеется задержки в фильтре из-за наличия цепи фильтрации и на входе, и на выходах каналов. Чтобы понять, как задержка в фильтре может влиять на результаты измерения, можно рассмотреть цифровой фильтр ADC с задержкой на 63 интервала дискретизации. Так, при частоте дискретизации 10 kS/s, сигнал испытывает задержку, равную 6.3 мс.

Задержка в фильтре – важный фактор при измерении откликавоздействия, приложения управления или для любого приложения, где важно время цикла (loop time). В большинстве случаев можно максимизировать частоту дискретизации и тем самым минимизировать время, необходимое для задержки в фильтре.

Задержка в фильтре на входе также вынуждает внешний цифровой запуск появляться для исполнения раньше, чем ожидается. То есть, начало сбора в буфер происходит раньше, чем ожидается из-за некоторой зависимости запуска от задержки в фильтре.

Можно обратиться к *NI USB-443x Specifications, NI 446x Specifications*, *NI 447x Specifications* и *NI 449x Specifications для* получения информации о задержке в фильтре для каждого устройства.

## **FIFO и передача данных PCI**

Входные каналы устройства DSA совместно используют буфер FIFO, а выходные каналы используют буфер FIFO раздельно для каждого канала. *NI USB-443x Specifications, NI 446x Specifications*, *NI 447x Specifications* и *NI 449x Specifications* содержат информацию о глубине проникновения выборки в буфер.

У устройств есть гибкое условие запроса передачи данных. Можно запрограммировать устройство так, чтобы запросить передачу в DMA согласно условию FIFO по программе пользователя. Для получения информации об условиях, доступных для отдельных устройств, можно обратиться к *NI-DAQmx Help* или *LabVIEW Help*.

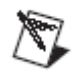

**Заметка**. Устройства USB *не* позволяют устанавливать условие запроса передачи данных.

*Аналоговый выход (Только для NI USB-4431 и NI 4461)*

Этот подраздел содержит информацию о понятиях аналогового выхода.

#### **Выходные искажения**

Можно минимизировать выходное искажение, соединяя выходы с внешними устройствами, имеющими высокие входные сопротивления. Каждый выходной канал NI 4461 рассчитан на минимальную нагрузку 600 Ω. Каждый выходной канал NI 4431 рассчитан на минимальную нагрузку 1 kΩ. Однако, можно добиться оптимальной эффективности, применяя большие нагрузочные сопротивления, такие как 10 kΩ или 100 kΩ. Для получения дополнительной информации об этой характеристике устройств можно обратиться к *NI USB-443x Specifications* и *NI 446x Specifications*.

#### **Конфигурации аналогового выхода канала**

NI 4461 поддерживает две выходные конфигурации для аналогового выхода: дифференциальную и псевдодифференциальную. Термин псевдодифференциальный относится к факту, что есть 50  $\Omega$  или 1 kΩ сопротивление, включенное между внешним экраном разъема и основанием шасси. Необходимо заметить, что NI USB-4431 поддерживает только псевдодифференциальный выход.

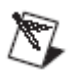

**Заметка**. Соединить все устройстваDSA к шасси с помощью винтов, чтобы обеспечить надежное заземление. Если используется устройство PXI, нужно убедиться, что зажаты винты наверху и внизу передней панели модуля. Если же используется устройство PCI, надо зажать винт, который закрепляет PCI слот на компьютерном шасси. Чтобы надежно закрепить устройство необходимо дополнительно подкрутить этот винт.

## **Выбор конфигураций канала**

Если источник сигнала или входы DUT являются плавающими (незаземленные), надо использовать псевдодифференциальную конфигурацию. Необходимо предусмотреть заземление для плавающего сигнала. Если не предусмотрена точка заземления – например, выбирая дифференциальный режим с плавающим микрофоном или входной усилитель вибрационного стола с дифференциальными входами-выходами, то в противном случае входные уровни устройства могут дрейфовать вне диапазона синфазного сигнала.

Для AO, если вход DUT заземлен, используют дифференциальную конфигурацию канала. Заземленный источник или DUT уже связаны с точкой заземления относительно устройства, если PXI или шасси CompactPCI и контроллер подключены к той же самой системе питания.

Необходимо обеспечить только одну точку заземления для каждого канала, должным образом выбирая дифференциальную или псевдодифференциальную конфигурацию. Если обеспечиваются, например, две точки заземления и если выбирается псевдодифференциальный режим с заземленным акселерометром или усилителем – различие в результирующих потенциалах заземления приведет к токам в системе заземления, которые могут вызвать погрешности измерения. 50 Ω или 1 k Ω резистор на сигнальной земле обычно достаточен, чтобы снизить этот ток к незначительным уровням, однако, результаты могут измениться в зависимости от установки системы.

Необходимо конфигурировать каналы на основании информации об источнике сигнала или конфигурации DUT. Можно обратиться к таблице 2-3, чтобы решить, как конфигурировать канал.

| Опора входа DUT | Конфигурация канала    |  |
|-----------------|------------------------|--|
| Плавающая       | Псевдодифференциальная |  |
| Заземленная     | Дифференциальная       |  |

**Таблица 2-3.** Аналоговый выход

NI 446*x* автоматически конфигурируется для дифференциального режима, когда питание включено или выключено. Его конфигурация защищена 50  $\Omega$  сопротивлением на отрицательном зажиме.

#### **Выходной импеданс**

Когда формируется колебание, дифференциальный выходной импеданс между положительными и отрицательными сигнальными зажимами равен приблизительно 22 Ω. Когда не формируется колебание, необходимо конфигурировать свойство AO.IdleOutputBehavior для одного из следующих трех простых вариантов режима.

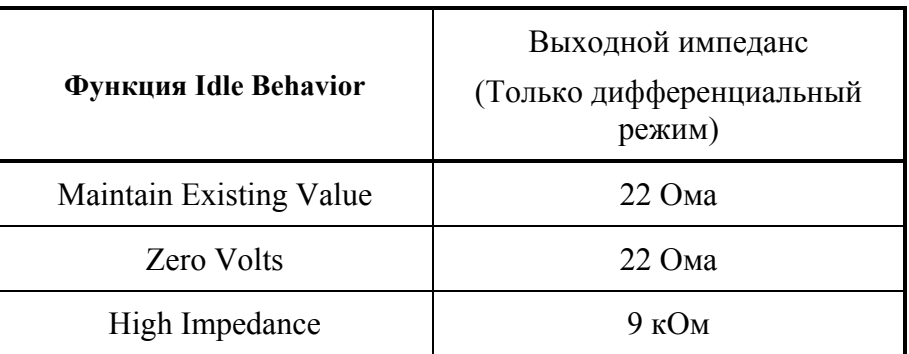

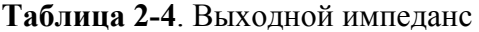

#### **ЦАП (DAC)**

DAC дельта-сигма в NI 4461 функционирует по способу, аналогичному ADC дельта-сигма. Цифровые данные сначала проходят через цифровой фильтр интерполяции, затем к DAC, передискретизирующему фильтру и, наконец, на ADC дельта-сигма.

В DAC модуляторе дельта-сигма цифровые данные преобразовываются с высокой разрешающей способностью в высокоскоростные, 1-битовые цифровые данные. Как и в ADC, частота модулятора формирует помеху квантования так, чтобы почти вся энергия помехи квантования была выше частоты Найквиста.

Цифровые 1-битовые данные затем передают к, по существу линейному, 1-битовому DAC. Выходной сигнал DAC содержит помеху квантования на верхних частотах, и некоторые составляющие изображения спектра остаются все еще около частоты, кратной восьми относительно эффективной частоты дискретизации.

#### **Аналоговые выходные фильтры**

Этот подраздел содержит информацию о выходных аналоговых фильтрах.

#### **Фильтры антиотображения и интерполяции**

Дискретизированный сигнал имеет периодический спектр с периодом, равным частоте дискретизации, и поэтому повторяет свой спектр всюду по оси частот, как показано на рис. 2-2. На этом рисунке показано, как повторы спектра сигнала начинаются выше половины частоты дискретизации *fs*, и теоретически продолжаются вдоль всей оси частот до бесконечности. Изображения остаются в оцифрованных данных, потому что данные фактически представляют только частотные составляющие ниже половины *fs*

(основная полоса частот). Устройство отфильтровывает дополнительные составляющие изображения в спектре сигнала в трех его периодах.

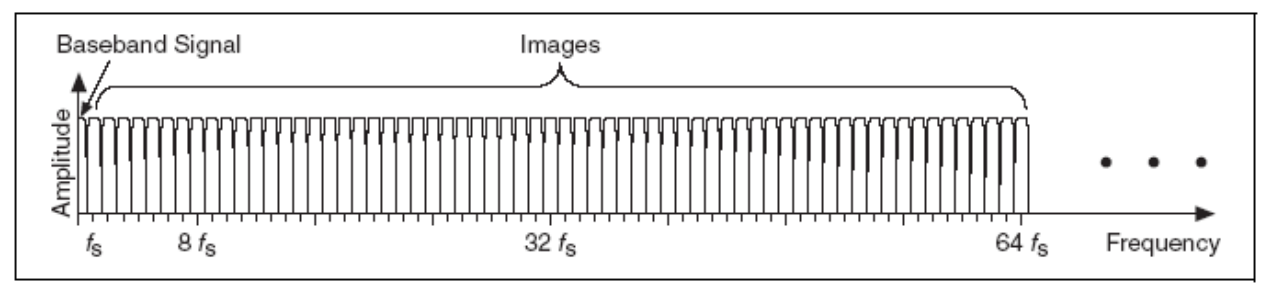

**Рис. 2-2**. Спектр дискретного сигнала:

Amplitude – Амплитуда; Baseband Signal – Основная полоса сигнала; Images – Изображения

Во-первых, данные в цифровой форме интерполированы в 2*<sup>n</sup>* раз относительно  $f_s$ , где  $n -$ положительное целое число от 0 до 7. Коэффициент интерполяции должен быть достаточным, чтобы отодвинуть следующую эффективную частоту дискретизации (*fes*) на 102.4 kS/s или в более высокий по частоте диапазон. На рис. 2-3 представлен пример четырехкратной интерполяции и полученных при этом изображений. В этом случае линейно-фазовый цифровой фильтр смещает почти всю энергию выше половины частоты *fs*.

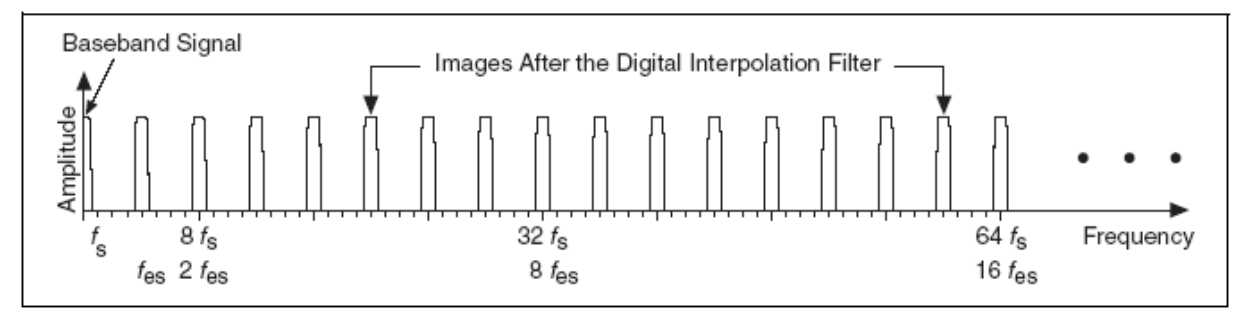

**Рис. 2-3.** Спектр сигнала после цифровой фильтрации: Images After the Digital Interpolation Filter – Изображения спектра после цифрового интерполирующего фильтра

Во-вторых, DAC передискретизирует данные на новой частоте  $f_{DAC}$ . Частота *fDAC* в восемь раз выше, чем *fes*. На рис. 2-4 показаны результирующие изображения спектра.

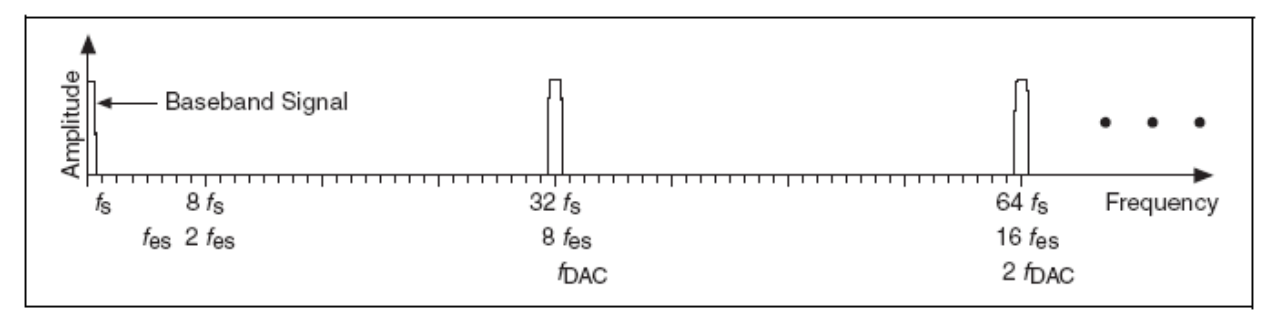

**Рис. 2-4**. Изображение спектра после DAC фильтра

Некоторая дальнейшая (встроенная) фильтрация происходит в DAC, потому что данные в цифровой форме дискретизированы с частотой в восемь раз выше относительно  $f_{es}$ . У этой фильтрации есть отклик типа sinx/x, который приносит нули с кратностью восемь относительно частоты  $f_s$ , как показано на рис. 2-5.

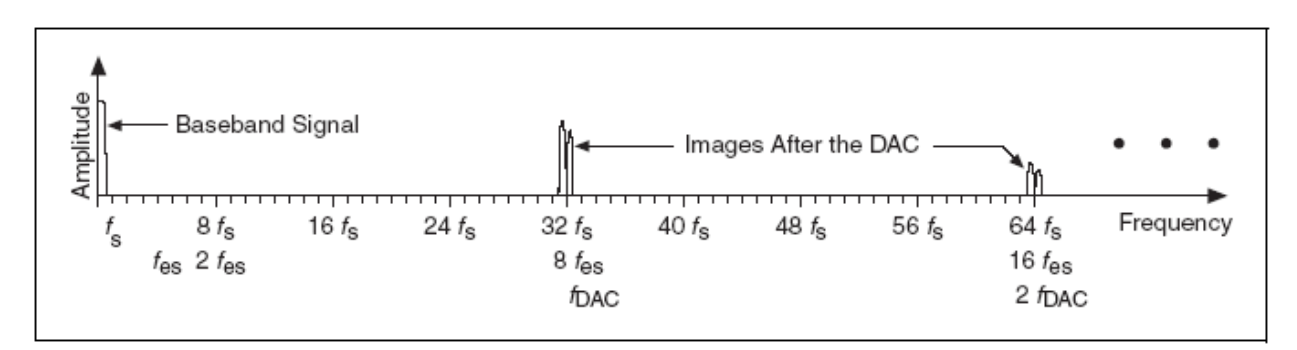

Рис. 2-5. Спектр сигнала после DAC: Images After the DAC - Изображения после DAC

В-третьих, аналоговый фильтр четвертого порядка (4-х полюсный) с фиксированной частотой среза в 243 кГц отфильтровывает остающиеся изображения, как показано на рис. 2-6.

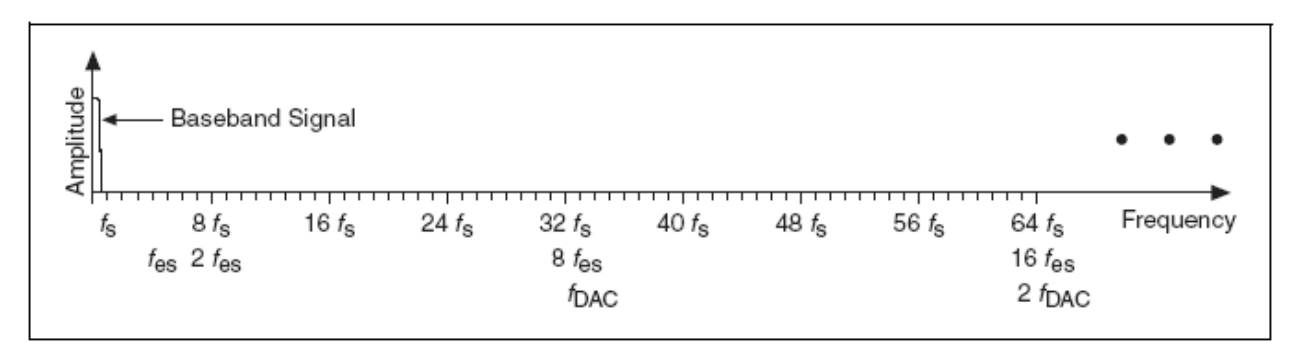

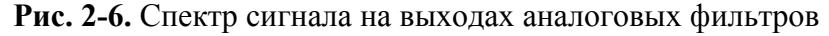

#### Задержка в фильтре

Задержка на выходе фильтра – время, требуемое для прохождения цифровых данных через DAC и цифровые интерполяционные фильтры, изменяется в зависимости от обновленной частоты дискретизации для DAC. Например, задержка фильтра в 10 kS/s для NI 4461 равна 38.5 циклам обновления. Из-за этого сигнал испытывает задержку, равную 3.85 мс. Эта задержка – важный фактор для измерений воздействия-отклика, приложений контроля или любого приложения, где важно время цикла. Часто возникает желание максимизировать частоту дискретизации для минимизации времени, требуемого для окончания 38.5 циклов обновления.

Фильтр интерполяции прибавляет дополнительную задержку на выходе фильтра в зависимости от обновленной частоты дискретизации. Таблица 2-5 представляет дополнительную

информацию о том, как фильтр интерполяции влияет на задержку сигнала на выходе фильтра.

| Скорость<br>обновления<br>(kS/s) | Коэффициент<br>интерполяции | Задержка выхода<br>фильтра NI 4461<br>(Выборок) | Задержка выхода<br>фильтра NI USB-<br>4431<br>(Выборок) |
|----------------------------------|-----------------------------|-------------------------------------------------|---------------------------------------------------------|
| $1.0 \le f_s \le 1.6$            | 128                         | 36.6                                            | 63.3                                                    |
| $1.6 < f_s \leq 3.2$             | 64                          | 36.8                                            | 62.6                                                    |
| $3.2 < f_s \leq 6.4$             | 32                          | 37.4                                            | 61.3                                                    |
| $6.4 < f_s \le 12.8$             | 16                          | 38.5                                            | 58.5                                                    |
| $12.8 < f_s \le 25.6$            | 8                           | 40.8                                            | 53                                                      |
| $25.6 < f_s \leq 51.2$           | $\overline{4}$              | 43.2                                            | 42                                                      |
| $51.2 < f_s \le 102.4$           | $\overline{2}$              | 48.0                                            | 20                                                      |
| $102.4 < f_s \le 204.8$          |                             | 32.0                                            | Не поддерживается                                       |

**Таблица 2-5.** Коэффициент интерполяции и задержка сигнала на выходе фильтра

#### *Передача данных FIFO и PCI*

Входные каналы устройства DSA совместно используют FIFO буфер, а выходные каналы раздельно используют FIFO буфер. *NI USB-4431* и *NI 446x Specifications* содержат информацию о глубине выборки в буфере.

У NI 4461 имеется гибкое условие запроса передачи данных. Можно запрограммировать устройство так, чтобы запросить передачу DMA согласно программируемому пользователем FIFO-условию. Можно обратиться к *NI-DAQmx Help* или *LabVIEW Help* для получения информации об условиях, доступных для отдельных устройств.

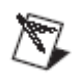

**Заметка**. Устройства USB *не* поддерживают установки условия запроса передачи.

#### **Выключение питания и потеря питания**

Когда NI USB-4431 и NI 4461 выключаются или теряют электропитание, выходные каналы принимают состояние высокого импеданса. Напряжение в NI 4461, например, спадает до 0.0 В приблизительно за 8 мкс. На рис. 2-7 поясняется типичное поведение напряжения в NI USB-4431 и NI 4461, вырабатывающих 10 В, когда выключаются или когда устройства теряют электропитание.

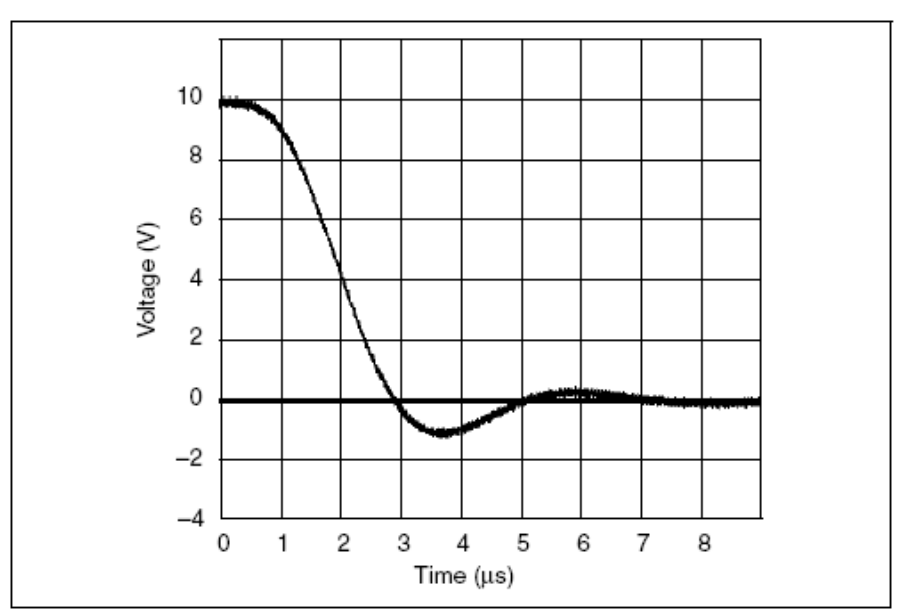

Рис. 2-7. Поведение при выключении или потери электропитания

#### Синхронизация и запуск

Этот подраздел содержит информацию о теории операций синхронизации и запуска.

#### Синхронизация сбора данных

АDC и DAC требуют, чтобы синхроимпульсы передискретизации управляли преобразованием вверх. При этом частота синхронизации при передискретизации вверх больше, чем частота дискретизации. Синхроимпульсы передискретизации вверх созданы из более высокочастотных синхроимпульсов сбора данных. Информация сбора данных для всех ADC и DAC получается из общего синхросигнала сбора данных. Можно разделить синхронизацию сбора данных среди синхронизируемых устройств. Для получения дополнительной информации об этом можно обратиться к подразделу Ведущая синхронизация развертки выборок этой главы.

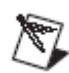

Заметка. Устройства USB не поддерживают синхронизации.

Микросхема DDS производит базовую синхронизацию сбора данных по времени. Использование DDS - способ формирования программируемых синхроимпульсов с превосходной разрешающей способностью по частоте. Микросхема DDS может обеспечить 32битовое разрешение и произвести 4 294 967 296 шагов, чтобы обеспечить базовую синхронизацию сбора данных по времени. Можно обратиться к NI USB-443x Specifications, NI 446x Specifications, NI 447x Specifications, u NI 449x Specifications 3a дополнительной информацией о разрешающей способности устройств по частоте.

#### Внешняя синхронизация

У синхронизации сбора данных по времени, которая управляет преобразованием в устройствах DSA, имеются строгие требования к частоте и стабильности. Устройства DSA не принимают произвольные синхросигналы из внешних источников, таких как кодирующие устройства или тахометры. Однако, особенности обработки сигналов в Sound and Vibration Measurement Suite часто обеспечивают превосходную альтернативу к внешней синхронизации в приложениях тахометра и кодирующего устройства. Для получения дополнительной информации о Sound and Vibration Measurement Suite можно посетить ni com/soundandvibration

Заметка. (NI USB-4431 и NI 4461) Можно запустить операции ввода и вывода с различной скоростью одновременно на NI USB-4431 и NI 4461. Однако, из-за того, что информация о синхронизации для всех операций выведена из общей синхронизации выборок, отношения между частотами дискретизации входа и выхода могут отличаться только коэффициентом  $2^n$ , где  $n -$  целое число. Например, предположим, что частота дискретизации входа - 8 kS/s. Правильные частоты дискретизации выхода: 2 kS/s, 8 kS/s, 16 kS/s и 64 kS/s, но не ограничиваются только перечисленными значениями. В этом случае, 20 kS/s - неправильная частота дискретизации выхода, так как отношение между 8 kS/s  $\mu$  20 kS/s – не является числом по основанию 2.

#### Разделение синхронизации сбора данных

Когда синхронизируются два или более устройств DSA, необходимо разделить общую синхронизацию сбора данных. Каждое устройство использует свою синхронизацию сбора данных, чтобы сформировать синхронизацию данных входа и выхода. Общий сигнал синхронизации поступает на шину запуска PXI Star/RTSI. Можно запрограммировать ведущее устройство так, чтобы экспортировать сформированную в нем синхронизацию для ведомых устройств.

Необходимо конфигурировать ведомые устройства так, чтобы импортировать синхронизацию сбора данных. Программирование многих DSA для разделения общей синхронизации сбора данных, обеспечивает плотную синхронизацию и устраняет дрейф сигнала синхронизации между устройствами.

Отношение между частотой дискретизации  $f_s$  и частотой  $f_{th}$ синхронизации сбора данных может иметь одно из нескольких значений. Можно обратиться к NI 446x Specifications, NI 447x Specifications или NI 449x Specifications для получения дополнительной информации.

#### Запуск

Æ7

Этот подраздел содержит информацию из теории запуска операций.

# Цифровой запуск

Можно конфигурировать устройства DSA так, чтобы запустить сбор в ответ на цифровой пусковой сигнал на разъеме PFI 0,

расположенном на лицевой панели устройства. Этот разъем маркирован как EXT TRIG на устройствах NI 447*x*, и маркирован как PFI 0 на устройствах NI 446*x* и NI 449*x*. Цепь запуска может реагировать или на передний или на задний фронт синхроимпульса. При этом сигнал запуска должен соответствовать уровням напряжения транзисторно-транзисторной логики (ТТЛ). Можно обратиться к *NI UBS-443x Specifications, NI 446x Specifications*, *NI 447x Specifications* и *NI 449x Specifications* для выяснения дополнительных требований к запуску.

Устройства DSA также предлагают цифровой запуск в ответ на сигналы на шине PXI или шине запуска RTSI. Можно использовать любую линию от PXI Trig <0.. 6> или RTSI <0.. 6>. При этом имеется единственное исключение – когда синхронизируются несколько устройств NI PXI-447 $x$ , тогда PXI Trig 5 зарезервирован для внутреннего использования. Как и в случае внешнего цифрового запуска, можно запрограммировать устройство для отклика или на передний или на задний фронт напряжения запуска.

**Заметка**. У устройства NI USB-443*x* имеется восемь линий PFI для запуска.

## **Аналоговый запуск**

Можно настроить аналоговую электрическую цепь запуска устройства DSA так, чтобы контролировать любой входной канал, от которого собираются данные. Выбор входного канала как канала запуска не влияет на способности сбора данных во входном канале.

Цепь запуска формирует внутренний цифровой запуск, основанный на входном сигнале и определенных пользователем уровнях запуска. Например, можно конфигурировать устройство, чтобы запустить сбор данных после того, как входной сигнал пересечет определенный пороговый уровень. Можно также направить этот внутренний запуск к шине PXI или шине запуска RTSI, чтобы синхронизировать начало операции сбора данных одним устройством одновременно с этой операцией в других устройствах системы.

Во время периодически повторяющегося времени запуска можно наблюдать на колебании подергивание из-за неопределенности в том, где располагается уровень запуска по сравнению с фактическими оцифрованными данными. Хотя это дрожание фазы запуска никогда не превышает одного периода отсчетов, но может быть значительным, когда частота дискретизации – только в два раза больше интересующей ширины полосы. Это дрожание обычно не имеет никакого влияния на обработку данных, кроме того, можно уменьшить это дрожание, собирая данные с более высокой частотой дискретизации.

Можно использовать несколько аналоговых типов запуска в устройствах DSA, включая запуски по аналоговому фронту, аналоговому фронту с гистерезисом и с окном запуска.

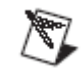

#### **Запуск по аналоговому фронту**

Для запуска по аналоговому фронту, необходимо конфигурировать устройство для обнаружения пересечения заданного уровня (**Level**) при изменении сигнала: или при его падении, или повышении. На рис. 2-8 приведен пример использования нарастающего фронта для аналогового запуска. Запуск происходит, когда сигнал начинается ниже **Level** и затем пересекает вверх уровень **Level**.

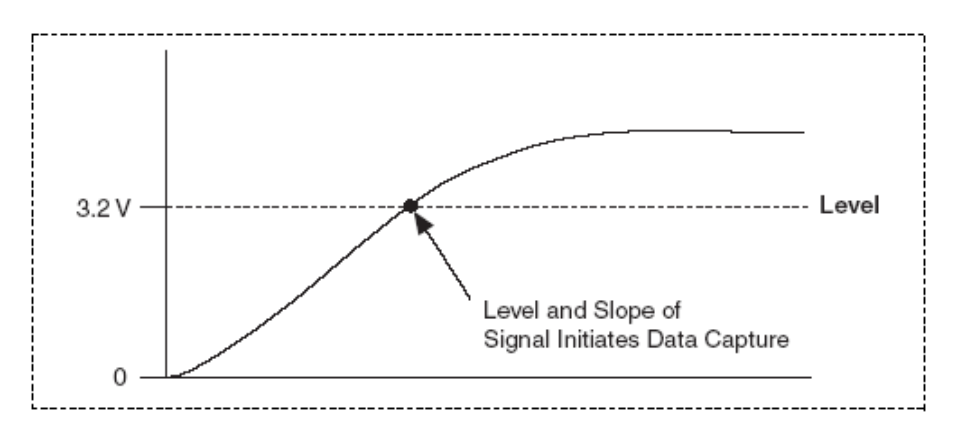

**Рис. 2-8**. Аналоговый уровень запуска: Level – Уровень; Level and Slope of Signal Initiated Data Capture – Пересечение уровня при изменении сигнала запускает cбор данных

#### **Запуск по аналоговому фронту с гистерезисом**

Когда применяется гистерезис к запуску по аналоговому фронту, прибавляется окно выше или ниже уровня запуска. Этот запуск часто используется, чтобы уменьшить ложный запуск по помехе или по дрожанию в сигнале. Например, если применяется гистерезис в 1 В в примере на рис. 2-8, в котором используется уровень запуска 3.2 В, сигнал должен начаться на этом уровне или опуститься ниже 2.2 В, чтобы произвести запуск. Запуск утверждается, когда сигнал поднимается выше 3.2 В и не утверждается, когда он падает ниже 2.2 В, как показано на рис. 2-9.

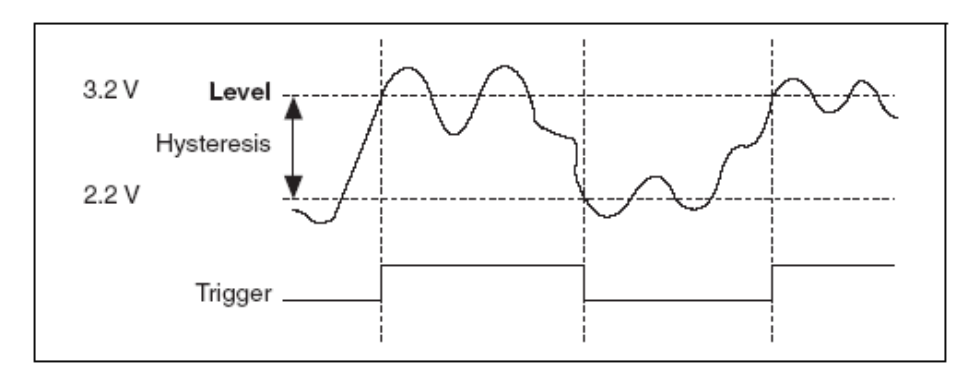

**Рис. 2-9.** Аналоговый запуск по фронту с гистерезисом при поднимающемся наклоне: Hysteresis – Гистерезис; Trigger – Запуск

Когда используется гистерезис на падающем наклоне, запуск выполняется, когда сигнал начинается выше уровня **Level** плюс
гистерезисное значение, и утверждается, когда сигнал пересекает уровень ниже **Level**. Например, если прибавляется гистерезис 1 В к уровню 3.2 В, сигнал должен начаться на нем или подняться выше 4.2 В, чтобы произвести запуск. Запуск утверждается, когда падение сигнала будет ниже 3.2 В и не утверждается, когда сигнал поднимается выше 4.2 В, как показано на рис. 2-10.

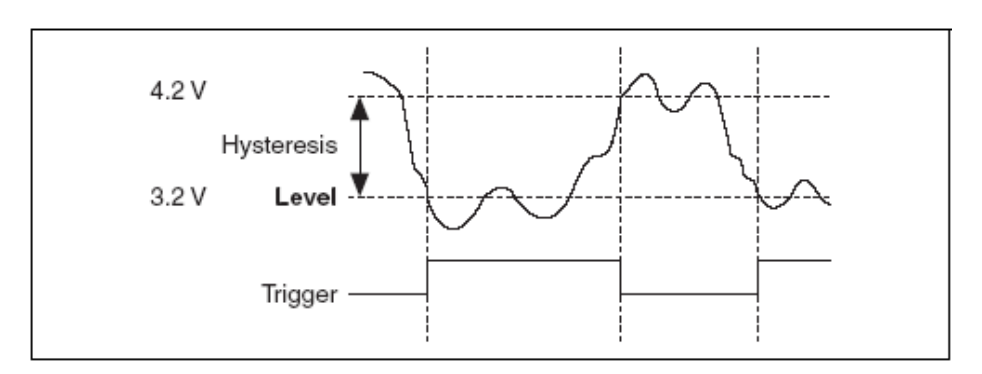

**Рис. 2-10.** Аналоговый запуск по фронту с гистерезисом при падающем наклоне

#### **Запуск в окне**

Запуск в окне происходит, когда аналоговый сигнал или проходит в окно (входит) или выходит из (покидает) окна, определенного двумя уровнями. Можно определить уровни, устанавливая значение для верхней и нижней границ окна. На рис. 2-11 демонстрируется запуск, по которому начинается сбор данных, когда сигнал входит в окно. Можно также запрограммировать цепь запуска так, чтобы начать собирать данные, когда сигнал покидает окно.

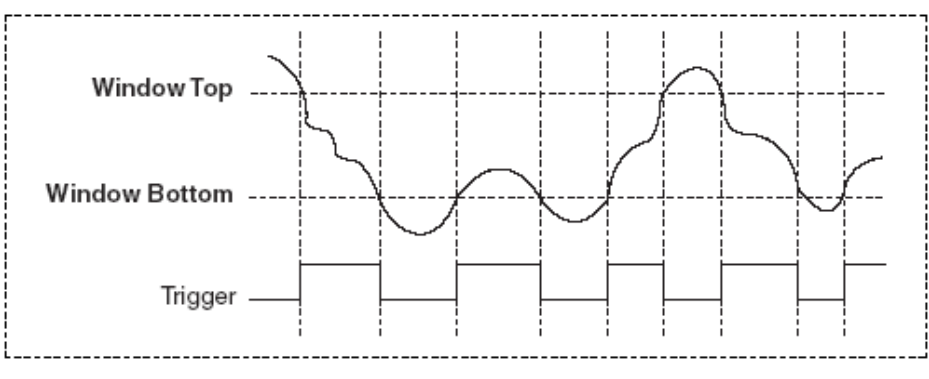

**Рис. 2-11**. Запуск в окне: Window Top – Верх окна; Window bottom – Низ окна

#### **Запуск и задержка в фильтре**

Аналоговый и цифровой запуск приводят к различным изменениям задержки в фильтре ADC.

Когда используется цифровой запуск, ADC начинают формировать цифровые данные немедленно после получения цифрового пускового сигнала. Однако, в это время аналоговый сигнал, входящий в ADC, все еще подвержен задержке в фильтре. Это обстоятельство означает, что, когда начался запуск, аналоговые

уровни перед ADC не оцифрованы до истечения определенного числа выборочных интервалов. Можно наблюдать это явление в эксперименте. Для этого - подать одновременно один и тот же сигнал ТТЛ на внешний цифровой вход запуска и на запуск AI канала. Можно конфигурировать сбор данных, чтобы начать сбор данных при цифровом запуске. Нарастающий фронт запуска не появляется в оцифрованном колебании до появления определенного числа выборок. Можно обратиться к *NI USB-443x Specifications*, *NI 446x Specifications*, *NI 447x Specifications* и *NI 449x Specifications* для получения дополнительной информации о задержке в фильтре.

Аналоговый запуск выполнен с использованием цифрового выходного сигнала ADC. В качестве аналоговой запускающей цепи в DSA применяется цифровой компаратор. Поскольку цепь запуска расположена после ADC в тракте передачи сигналов, задержка фильтра в собранных данных не видна. Если аналоговый запуск формируется при нарастающем фронте и уровне 1.0 В, напряжение первой выборки будет превышать значение 1.0 В.

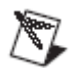

**Заметка**. **(NI USB-4431 и NI 4461)** Необходимо также учесть задержку в фильтре AO используемого приложения. При этом цифровой фильтр представляет детерминированную задержку при выполнении операций AO.

#### *Синхронизация*

Некоторые приложения требуют тесной синхронизации между входом и операциями вывода в нескольких устройствах. Синхронизация важна, чтобы минимизировать перекос между каналами или устранить дрейф синхроимпульсов между устройствами при длительных операциях. Можно синхронизировать аналоговый входной сигнал и операции вывода в двух или больше устройствах DSA, чтобы увеличить число измерений в канале DSA. В таблице 2-6 перечислены возможные конфигурации синхронизации устройства DSA, чтобы помочь решить, какой использовать метод синхронизации.

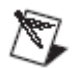

**Заметка**. В этом подразделе обсуждается синхронизация только устройства DSA. Можно синхронизировать другие изделия NI с устройствами DSA, но устройство DSA должно быть ведущим устройством. Для получения дополнительной информации о синхронизации других устройств с устройствами DSA можно обратиться к NI Developer Zone в ni.com/zone.

| Конфигурация                                      | Задающий генератор<br>(Только PXI) | Ведущая синхронизация<br>частоты дискретизации |  |  |
|---------------------------------------------------|------------------------------------|------------------------------------------------|--|--|
| 449х и 449х                                       | Поддерживает                       |                                                |  |  |
| 446х и 446х                                       | Поддерживает                       | Поддерживает                                   |  |  |
| 447х и 447х                                       |                                    | Поддерживает                                   |  |  |
| 449х и 446х                                       | Поддерживает                       |                                                |  |  |
| 449х и 447х                                       |                                    |                                                |  |  |
| 446х и 447х*. $\circ$                             |                                    | Поддерживает                                   |  |  |
| * Многоскоростная синхронизация не поддерживается |                                    |                                                |  |  |
| NI 446х должен быть ведущим DSA устройством       |                                    |                                                |  |  |
| Заметка. Устройство NI USB-443х не поддерживает   |                                    |                                                |  |  |
| синхронизации                                     |                                    |                                                |  |  |

**Таблица 2-6.** Поддержанная устройствами DSA конфигурация синхронизации

#### **Синхронизация задающего генератора (Только PXI, PXIe)**

При синхронизации от задающего генератора ведущие и ведомые устройства захватывают свой ADC или DAC по частоте дискретизации от отдельного задающего генератора с частотой 10 МГц в PXI и на основной плате шасси PXIe (PXI\_CLK10). Шасси обеспечивают синхронизацию независимо к каждому периферийному слоту. При этом независимый буфер разводит синхросигнал к каждому периферийному слоту. У устройств DSA, которые могут синхронизироваться этим методом, имеется цепь фазовой замкнутой петли (фазовая автоподстройка – PLL), которая позволяет им захватывать частоту опорного генератора. Можно управлять PXI\_CLK10 из внешнего источника через вывод PXI\_CLK\_IN на разъеме P2 звездообразного слота запуска на шасси. В этом случае управление внешнего генератора тактовых импульсов на этом выводе автоматически блокирует источник на 10 МГц, установленный на основной плате PXI. Можно разместить ведущие и ведомые устройства в любом слоте. Также можно синхронизировать все устройства в шасси.

После того, как установлены устройства DSA в шасси, необходимо выполнить следующие завершающие шаги для синхронизации оборудования.

1. Определить PXI\_CLK10 как источник опорной частоты для всех устройств, чтобы вынудить устройства DSA захватить опорную частоту генератора на шасси PXI.

2. Выбрать любую панель в качестве ведущей, чтобы получить синхронизирующий импульс на одной из линий PXI Trigger. Синхронизирующий импульс перезагружает ADC и DAC и также перезагружает счетчик-делитель, совмещая по фазе все синхроимпульсы в системе в пределах наносекунд.

3. Запустить сбор данных на всех устройствах DSA одновременно. Вынудить одно устройство DSA экспортировать начальный запуск по одной из линий PXI Trigger для системы PXI. Устройство не должно быть ведущим, чтобы не смогло посылать начальный запуск. Любое устройство в испытательной системе теперь может начать сбор данных.

Рассмотрим следующие предупреждения при использовании синхронизации Reference Clock:

• Не все устройства DSA поддерживают низкочастотное подавление ложных составляющих. Когда синхронизируются несколько устройств DSA, необходимо проверить, что на всех устройствах совместно используется установка низкочастотного полавления ложных составляющих. Можно обеспечить низкочастотное полавление ложных составляющих, только если его поддерживают все устройства DSA в системе. Блокировать низкочастотное подавление ложных составляющих на всех устройствах, когда, по крайней мере, одно устройство DSA не поддерживает его.

• Внутренние задержки существуют между различными семействами панелей DSA. Возможно, появится необходимость применить компенсацию на групповое время задержки в колебаниях, когда синхронизируются устройства различных семейств между собой.

• При очень низких частотах лискретизации можно заметить, что требуется несколько секунд для начала сбора данных. Это происходит из-за того, что в течение синхронизирующего импульса, АDС получают сброс и должны ждать много выборок прежде, чем АЦП дельта-сигма будут в состоянии работать. Это время зависит от частоты дискретизации. Чтобы использовать это время, он начинает сбор данных, выбирая более высокую частоту дискретизации или допуская низкочастотное подавление ложных составляющих, если возможно, на всех панелях. Это заставляет АDС запустить более высокую частоту дискретизации, в то время как встроенные микропрограммы децимируют данные назад к низкой частоте дискретизации.

• Для конфигураций, которые обеспечивают несколько частот дискретизации для различных устройств, ведомые устройства лолжны быть под влиянием двух более медленных устройств. разделяющих синхроимпульсы. Например, если у ведущего устройства есть частота дискретизации 100 kS/s, ведомые устройства могут выполнять дискретизация со скоростями 50 kS/s, 25 kS/s или 200 kS/s, но не 40 kS/s. Устройство с самой медленной частотой дискретизации в системе должно экспортировать стартовый запуск. Необходимость в этом возникает из-за того, что в разных устройствах АШП дельта-сигма работают при различных частотах дискретизации и в них имеются различные групповые времена задержки.

#### Ведущая синхронизация сбора данных

Ведущая синхронизация сбора данных (Master Sample Clock Timebase) выполняется из олного устройства DSA. экспортирующего свой сигнал синхронизации (Sample Clock Timebase) во все другие устройства в системе. Для системы PXI ведущее устройство должно находиться в ведущем слоте шасси сбора данных, потому что слот велушего сбора данных имеет отдельное направление от-точки-к-точке, названное PXI Star, к слотам 3 - 14, на которые оно экспортирует синхроимпульсы.

Система PXI не может синхронизировать панели с ведущей синхронизацией развертки выборок вне 14 слота. Для устройств PCI синхроимпульсы физически экспортируются через кабель RTSI, который необходимо подсоединить к задней панели всех устройств в системе.

После того, как выполнена инсталляция устройства DSA, необходимо выполнить следующие завершающие шаги, чтобы синхронизировать оборудование.

1. Запрограммировать ведущее устройство так, чтобы разделить его Sample Clock Timebase на все ведомые устройства. Это разделение синхроимпульсов гарантируют, что все синхроимпульсы ADC и DAC совместно используют одну и ту же частоту. Сигнал направляется на PXI Star для систем PXI и в любую из линий RTSI для систем PCI. По умолчанию – линия RTSI является 8.

2. Запрограммировать ведущее устройство так, чтобы направить синхронизирующий импульс ко всем ведомым панелям. Чтобы выполнить это для систем PXI, можно использовать любую из линий запуска PXI. Для устройств PCI по умолчанию – линия RTSI является 9, но можно запрограммировать и другую линию. Синхронизирующий импульс впервые сбрасывает ADC и DAC во всей системе в одинаковый момент времени, тогда выравнивается фаза для всех синхроимпульсов на панели в пределах наносекунд.

3. Запустить сбор данных на всех панелях одновременно. Вынудить одно устройство для экспорта начала запуска на одной из линий запуска PXI для системы PXI или одной из линий RTSI от 0 до 6 для системы PCI. Устройство не должно быть ведущим, чтобы не посылать начальные запуски. Любое устройство в испытательной системе теперь может начать сбор данных.

Рассмотрим следующие предостережения при использовании синхронизации Master Sample Timebase:

• Не все устройства DSA поддерживают низкочастотное подавление ложных составляющих. Когда синхронизируются несколько устройств DSA, необходимо проверить, что все устройства одновременно используют установку низкочастотного подавления ложных составляющих. Можно использовать низкочастотное подавление ложных составляющих, только если его поддерживают все устройства DSA в системе. Блокировать подавление ложных составляющих на всех устройствах, когда синхронизируются устройства DSA, которые не поддерживают низкочастотное подавление ложных составляющих.

• Различные собственные задержки существуют между семействами панелей DSA. Может возникнуть необходимость в применении компенсации группового времени задержки в колебаниях, когда синхронизируются устройства разных видов между собой.

• При очень низких частотах дискретизации можно заметить, что требуется несколько секунд для начала сбора данных. Это происходит из-за того, что в течение синхронизирующего импульса, ADC получают сброс и должны ждать много выборок прежде, чем ADC дельта-сигма будут в состоянии работать. Это время зависит

от частоты дискретизации. Чтобы использовать это время, ADC, начиная сбор данных, избирает более высокую частоту дискретизации или допускает низкочастотное подавление ложных составляющих, если возможно, на всех панелях. Это заставляет ADC запустить более высокую частоту дискретизации, в то время как встроенные микропрограммы децимируют данные назад к низкой частоте дискретизации.

• Для конфигураций, которые используют несколько частот дискретизации между различными устройствами, ведомые устройства должны быть под влиянием двух более медленных устройств, когда ведущее устройство разделяет синхроимпульсы. Например, если у ведущего устройства имеется частота дискретизации 100 kS/s, ведомые устройства могут выполнять скорости сбора данных 50 kS/s, 25 kS/s но не 40 kS/s или 200 kS/s. Устройство с самой медленной частотой дискретизации в системе должно экспортировать стартовый запуск. Необходимость в этом возникает из-за того, что в разных устройствах АЦП дельта-сигма работают при различных частотах дискретизации и в них имеются различные групповые времена задержки.

## Глава З

## Глава 3. РАЗРАБОТКА ПРИЛОЖЕНИЯ СБОРА ДИНАМИЧЕСКИХ СИГНАЛОВ

Эта глава содержит информацию о разрабатываемых приложениях с устройством Dynamic Signal Acquisition (DSA).

#### Создание задачи при использовании DAQ Assistant

Использование DAO Assistant для создания и конфигурации задачи позволяет сэкономить несколько программных функций в разрабатываемом приложении. Кроме того, можно записать эту задачу для использования в будущих приложениях. Можно также использовать задачи, которые создаются с помощью DAQ Assistant, с любым прикладным программным обеспечением NI, которое используется для управления DSA. При этом можно запускать DSA из любого прикладного программного обеспечения NI.

Если выполняется программирование в LabVIEW, можно использовать ВП DAO Assistant Express, чтобы далее упростить разрабатываемое приложение. ВП DAQ Assistant Express позволяет выполнить полный аналоговый ввод или операцию аналогового вывода, используя единственный ВП в блок-диаграмме LabVIEW. ВП DAQ Assistant Express использует DAQ Assistant, чтобы создать и конфигурировать задачу, и также управляет при выполнении задания. Можно обратиться к *LabVIEW Help* для получения дополнительной информации о применении ВП DAQ Assistant Express.

Для получения специфической информации о запуске DAQ Assistant можно обратитесь к приклалной документации программного обеспечения NI. Можно обратиться также к DAO Assistant Help для получения дополнительной информации об использовании DAQ Assistant.

Приложения для аналогового входа

Этот подраздел содержит информацию о разработке приложений для аналогового входа устройств DSA.

#### Краткий обзор применения аналогового входа

Этот подраздел представляет немного общей информации из краткого обзора о создании приложения для аналогового входа при использовании NI-DAOmx и LabVIEW или LabWindows/CVI.

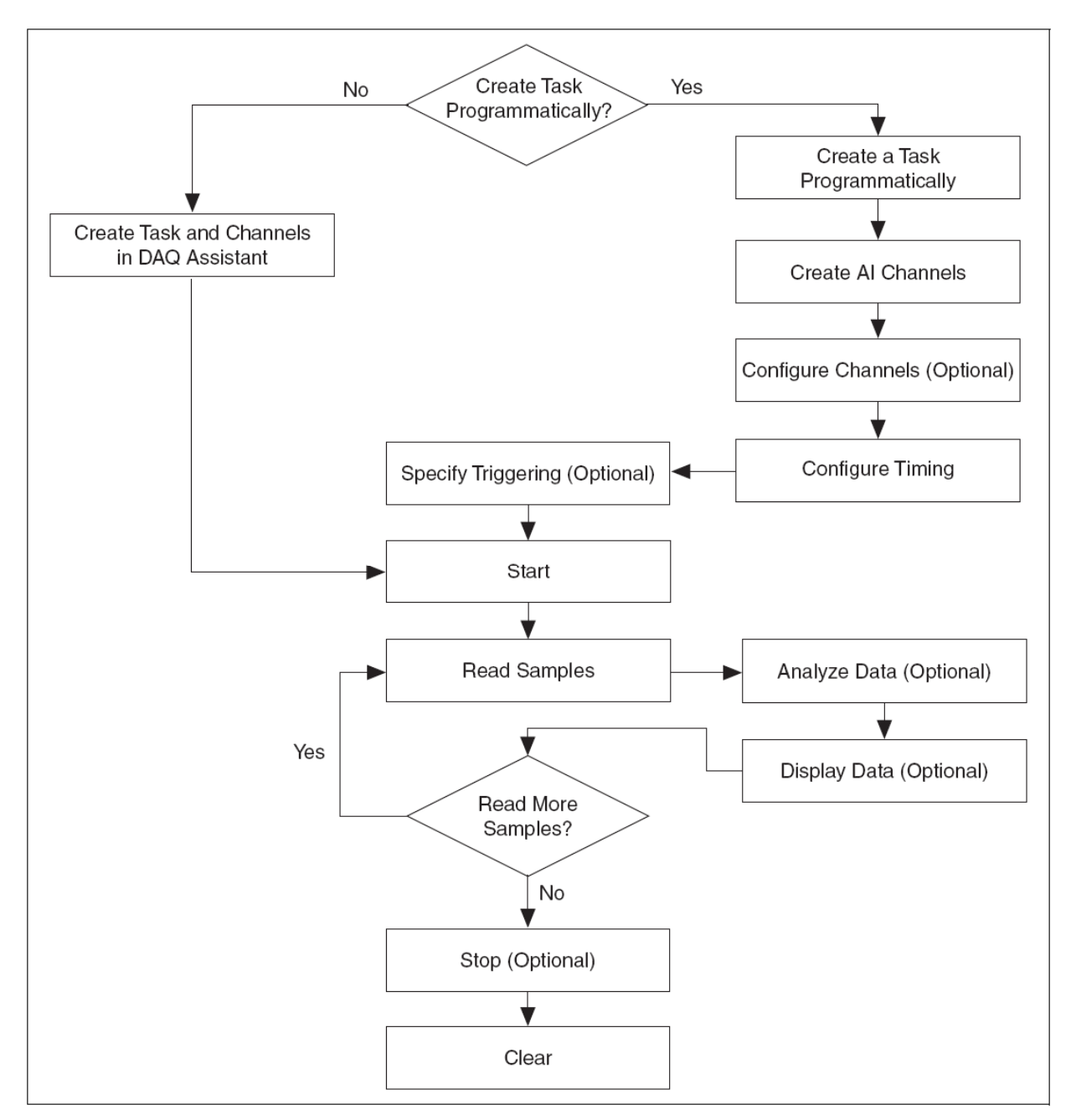

На рис. 3-1 представлена типичная структурная схема для программирования задачи ввода аналогового сигнала, проведения измерения и очистки задачи.

**Рис. 3-1.** Блок-схема задачи аналогового ввода:

Create Task Programmatically? – Создать задачу программно?; No – Нет; Yes – Да; Create Task and Channels in DAQ Assistant – Создать задачу и каналы в DAQ Assistant; Create a Task Programmatically – Создать задачу программно; Create AI Channels – Создать все каналы; Configure Channels (Optional) – Конфигурировать каналы (опция); Specify Triggering (Optional) – Специальный запуск (опция); Configure Timing – Конфигурировать синхронизацию; Start – Начать; Read Samples – Читать выборки; Analyze Data (Optional) – Анализировать данные; Display Data (Optional) – Отобразить данные (опция); Read More Samples? – Читать больше выборок?; Stop (Optional) – Остановить (опция); Clear – Очистить.

| Функция Flowchart            | Функция LabVIEW                                                                                                    | Функция LabWindows/CVI                                                                                                    |
|------------------------------|----------------------------------------------------------------------------------------------------|----------------------------------------------------------------------------------------------------|
| Создание задачи              | Создание задачи,<br>использующей DAQ Assistant<br>$\mu \pi \mu$<br>Создание задачи, программно<br>использующей следующие ВП:<br>• BII DAQmx Create Task*<br>• BII DAQmx Create Virtual<br>Channel<br>• BII DAQmx Timing<br>• BII DAQmx Triggering* | Создание задачи, используя<br>DAQ Assistant<br>$\mathcal{U} \mathcal{I} \mathcal{U}$<br>Создание задачи,<br>использующей следующие<br>программные функции:<br>• DAQmxCreateTask<br>· DAQmxCreateAIVoltageChan<br>• DAQmxCfgSampClkTiming<br>• DAQmxAnlgEdgeStartTrig*<br>$\mathcal{U} \mathcal{I} \mathcal{U}$<br>• DAQmxCfgDigEdgeStartTrig* |
| Конфигурация каналов         | Один или более каналов-<br>свойство node(s) $\circ$                                                                                                    | Один или более вызовов<br>DAQmxSetChanAttribute <sup>0</sup>                                                                                                    |
| Начало измерения*            | <b>BII DAQmx Start Task</b>                                                                                                    | DAQmxStartTask                                                                                                    |
| Чтение измерений*            | <b>BII DAQmx Read</b>                                                                                                    | DAQmxReadAnalog64 или другие<br>функции, читающие данные                                                                                                    |
| Анализ данных                | Общие инструменты анализа<br>включают ВП из Sound and<br>Vibration Measurement Suite<br>или Waveform Measurement<br>Functions <sup>#</sup>                                                                                                    | Общие инструменты анализа<br>включают функции<br>LabWindows/CVI Advanced<br>Analysis Library <sup>#</sup>                                                                                                    |
| Отображение данные           | График на лицевой панели,<br>диаграмма или индикатор                                                                                                    | График Graphical User Interface<br>(GUI), диаграмма или<br>индикатор                                                                                                    |
| Продолжение<br>дискретизации | Петля вокруг ВП DAQmx Read                                                                                                    | Петля вокруг<br>DAQmxReadAnalog64 или<br>другой функции, читающей<br>данные                                                                                                    |
| Остановка измерений*         | <b>BII DAQmx Stop Task</b>                                                                                                    | DAQmxStopTask                                                                                                    |
| Очистка задачи               | <b>BII DAQmx Clear Task</b>                                                                                                    | DAQmxClearTask                                                                                                    |

Таблица 3-1. Функции приложений для входного аналогового сигнала

\* Эти функции могли бы быть дополнительными в зависимости от разрабатываемого приложения.

 $^\Diamond$ Можно обратиться к $\emph{NI-DAQmx}$  Help или  $\emph{LabVIEW}$  Help за дополнительной информацией о свойствах NI-DAQmx.

# Эта библиотека требует прикладного программного обеспечения NI или Full, или Professional Development System.

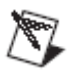

Заметка. В таблице 3-1 представлены функции примеров для LabWindows/CVI. В большинстве случаев LabWindows/CVI кодируют порты прямо в другой окружающей среде ANSI C, включая Microsoft Visual C ++. Если используется другое основанное на тексте прикладное программное обеспечение, включая NI Measurement Studio в среде .NET, может возникнуть необходимость выполнить незначительные изменения в синтаксисе функции.

> Чтобы рассмотреть некоторые примеры приложений для аналогового входа, можно обратитесь к используемому прикладному программному обеспечению или в подраздел Примеры приложений аналогового входа этой главы.

#### Примеры приложения аналогового входа

NI-DAQmx и все NI ADEs отправляются в комплекте с примерами, которые можно использовать, чтобы запустить разрабатываемое приложение.

#### Примеры на LabVIEW

Следующие примеры LabVIEW поясняют общие приложения DSA для аналогового входа:

• Пример приложения ускорения (Example Acceleration Application) – Cont Acq Accel Samples-Int Clk-Analog Start VI расположен в labview\examples\DAQmx\Analog In\Measure Acceleration llb

• Пример приложения звукового давления (Example Sound Pressure Application) – Cont Acq Snd Pressure Samples-Int Clk VI расположен в labview\examples\DAQmx\Analog In\Measure Sound Pressure.llb

#### Примеры LabWindows/CVI

Следующие примеры LabWindows/CVI в папке CVI поясняют обшие приложения DSA для аналогового входа:

• Пример приложения ускорения (Example Acceleration Application) – samples\DAQmx\Analog In\Measure Acceleration\Cont Accel Samps-Int Clk-Anlg Start

• Пример приложения звуквого давления (Example Sound Pressure Application) – samples\DAQmx\Analog In\Measure Sound Pressure\Cont Acq Snd Press Samps-Int Clk

#### Приложения для аналогового выхода (только NI USB-4431 и NI 4461)

Этот подраздел содержит информацию о разработке приложений для аналогового выхода устройств DSA.

#### Краткий обзор приложения аналогового выхода

Этот подраздел представляет немного общей информации из краткого обзора о создании приложения для аналогового выхода при использовании NI-DAQmx и LabVIEW или LabWindows/CVI.

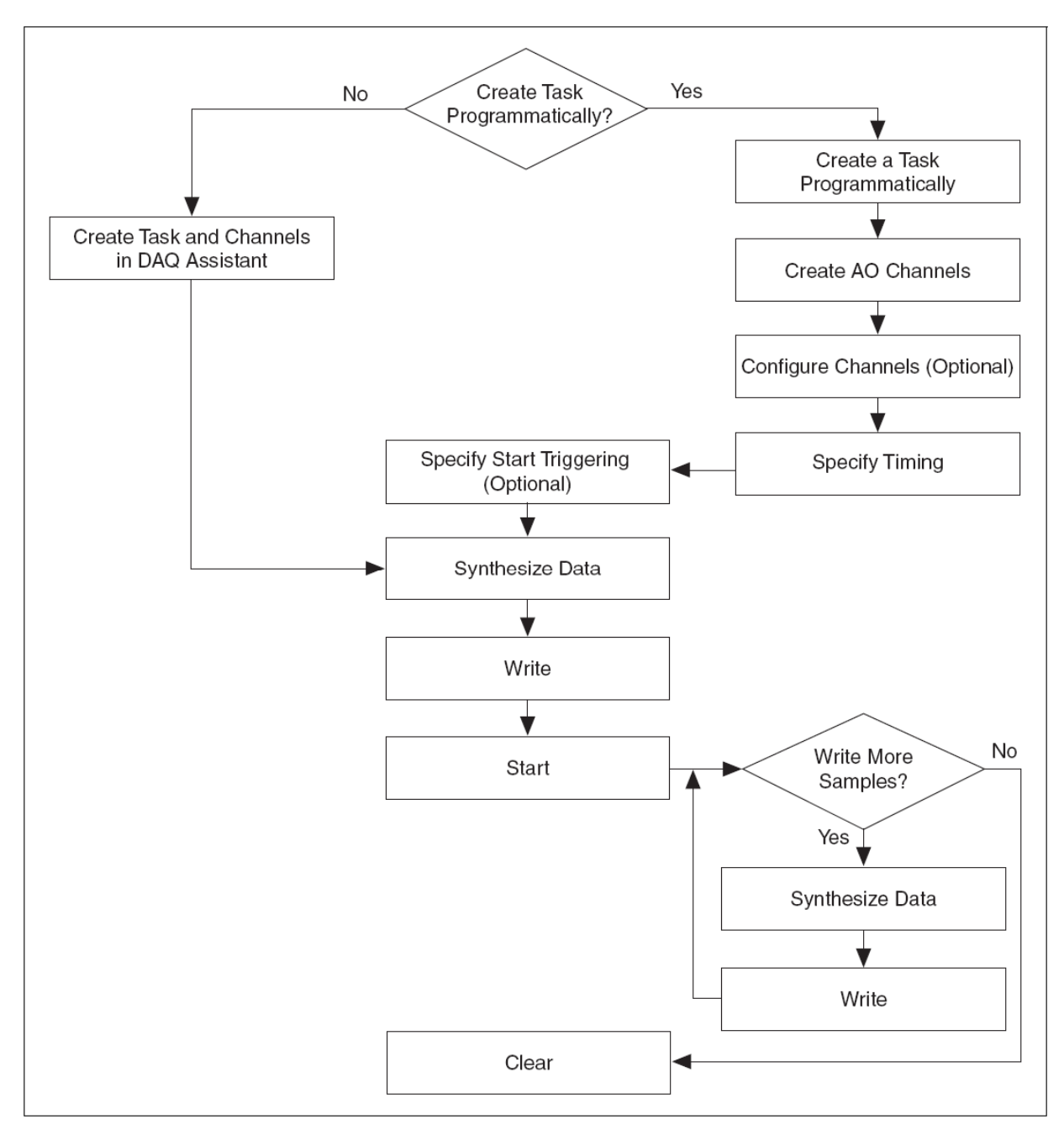

На рис. 3-2 показана типичная структурная схема для программирования задачи аналогового выхода, формирования колебания и очистки задачи.

**Рис. 3-2.** Структурная схема задачи NI 4461 аналогового выхода:

Synthesize Data – Синтезировать данные; Write – Записать; Write More Samples? – Записать больше выборок?

В таблице 3-2 представлено более подробно описание функций, обрисованных в общих чертах на рис. 3-2. Некоторые функции могли бы быть опциями, в зависимости от разрабатываемого приложения. Можно обратиться к документации программного обеспечения NI этого приложения для получения дополнительной информации о каждой функции.

| Функция Flowchart            | Функция LabVIEW                                                                                                    | Функция LabWindows/CVI                                                                                                    |
|------------------------------|----------------------------------------------------------------------------------------------------|----------------------------------------------------------------------------------------------------|
| Создание задачи              | Создание задачи,<br>использующей DAQ Assistant<br>$\mu \pi \mu$<br>Создание задачи, программно<br>использующей следующие ВП:<br>• BII DAQmx Create Task*<br>• BII DAQmx Create Virtual<br>Channel<br>• BII DAQmx Timing<br>• BII DAQmx Triggering* | Создание задачи, используя<br>DAQ Assistant<br>$\mu \pi \mu$<br>Создание задачи,<br>использующей следующие<br>программные функции:<br>• DAQmxCreateTask<br>• DAQmxCreateAIVoltageChan<br>• DAQmxCfgSampClkTiming<br>• DAQmxAnlgEdgeStartTrig*<br>$\mu \pi \mu$<br>• DAQmxCfgDigEdgeStartTrig* |
| Конфигурация каналов         | Один или более каналов-<br>свойство node(s) $\circ$                                                                                                    | Один или более вызовов<br>DAQmxSetChanAttribute <sup>0</sup>                                                                                                    |
| Синтез данных*               | Общие инструменты, включая<br><b>BII</b> <i>u</i> <sub>3</sub> Sound and Vibration<br>Measurement Suite или ВП<br>Waveform Measurement <sup>1</sup>                                                                                                | Общие инструменты анализа,<br>включая функции в<br>LabWindows/CVI Advanced<br>Analysis Library <sup><math>\lozenge</math></sup>                                                                                                    |
| Запись данных*               | <b>BΠ</b> DAQmx Write                                                                                                    | DAQmxWriteAnalog64 или другие<br>функции, записывающие<br>данные                                                                                                    |
| Начало формирования          | <b>BII DAQmx Start Task</b>                                                                                                    | DAQmxStartTask                                                                                                    |
| Продолжение<br>формирования* | Петля вокруг синтеза данных и<br><b>BΠ</b> DAQmx Write                                                                                                    | Петля вокруг синтеза данных и<br>DAQmxWriteAnalog64 или другая<br>функция записи данных                                                                                                    |
| Остановка формирования*      | <b>BII DAQmx Stop Task</b>                                                                                                    | DAQmxStopTask                                                                                                    |
| Очистка задачи               | <b>BII DAQmx Clear Task</b>                                                                                                    | <b>DAQmxClearTask</b>                                                                                                    |

Таблица 3-2. Функции приложения для аналогового выхода

\* Эти функции могли бы быть дополнительными в зависимости от приложения.

 $\circ$  Эта библиотека требует прикладного программного обеспечения NI или Full, или Professional Development System.

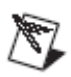

Заметка. В таблице 3-2 представлены примеры функций для LabWindows/CVI. В большинстве случаев LabWindows/CVI кодируют порты прямо в другой окружающей среде ANSI C, включая Microsoft Visual C ++. Если используется другое основанное на тексте прикладное программное обеспечение, включая NI Measurement Studio в окружающей среде .NET, может возникнуть необходимость сделать незначительные изменения в синтаксисе функций.

> Можно обратиться к используемому прикладному программному обеспечению или к подразделу Примеры приложения аналогового вывода этой главы, чтобы рассмотреть некоторые примеры приложения для аналогового выхода.

#### Примеры приложений для аналогового вывода

NI-DAQmx и все NI ADEs отправляются в комплекте с примерами, которые можно использовать, чтобы начать разработку приложения.

#### Пример на LabVIEW

Следующий пример в LabVIEW поясняет общее приложение непрерывного формирования:

Пример приложения формирования  $-$  BII Cont Gen Voltage Wfm-Int Clk-Non Regeneration расположен в labview\examples\DAOmx\Analog Out\Generate Voltage.llb

#### Пример LabWindows/CVI

Следующий пример LabWindows/CVI в папке CVI поясняет общее приложение непрерывного формирования:

 $\Pi$ ример приложения формирования – samples $\Delta$ DAOmx $\Delta$ nalog Out\Generate Voltage\Cont Gen Volt Wfm-Int Clk

#### Приложения синхронизации

Этот подраздел содержит информацию о разработке приложений синхронизации, применяемых с устройствами DSA.

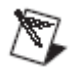

Заметка. USB приборы не поддерживают синхронизации.

#### Краткий обзор приложения синхронизации

Благодаря многочисленным возможным конфигурациям синхронизации, нет никакого способа представить общий краткий обзор того, как построить приложение синхронизации. Важно знать теорию для конфигурации, включающую сигналы и любые правила приложения, в котором применяется синхронизации. Можно обратиться к главе 2, Понятия о приборах сбора динамических сигналов, за дополнительной информацией о теории синхронизации.

Используем примеры синхронизации, чтобы помочь разработать синхронизацию для приложения. Можно обратиться к NI-DAOmx Help или LabVIEW Help за получением дополнительной информации о функциях программного обеспечения, необходимых для синхронизации устройств DSA.

#### Примеры приложений синхронизации

NI-DAQmx и все NI ADEs отправляются в комплекте с примерами, которые можно использовать, чтобы разработать приложение.

#### Примеры на LabVIEW

Следующие примеры LabVIEW поясняют приложения синхронизации для аналоговых входа и выхода:

• Пример применения синхронизации для аналогового входа -Multi Device Sync-AI-Shared Timebase & Trig-DSA VI расположен в labview\examples\DAQmx\Synchronization\Multi-Device.llb

• Пример применения синхронизации для аналогового выхода – Multi Device Sync-AI и ВП AO-Shared Timebase & Trig-DSA, расположен в labview\examples\DAQmx\Synchronization\Multi-Device.llb

### **Пример на LabWindows/CVI**

Следующий пример LabWindows/CVI в папке CVI поясняет приложение синхронизации для аналогового входа DSA:

Пример применения аналогового входа samples\DAQmx\Synchronization\Multi-Device\AI-Shared Timebase & Trig-DSA

# **ПРИЛОЖЕНИЕ A**

## **ПРИЛОЖЕНИЕ А. ХАРАКТЕРИСТИКИ УСТРОЙСТВ**

Это приложение содержит информацию о характеристиках устройств National Instruments Dynamic Signal Acquisition (DSA).

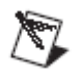

**Заметка**. Можно обратиться к ni.com/manuals для изучения документации для устройств, не внесенных здесь в список.

## *Устройства NI 446***x**

Этот подраздел содержит информацию об устройствах NI 446*x*.

#### **Характеристики NI 446***x*

Устройства NI 446*x* являются высокоточными аналоговыми устройствами с высокими показателями для PCI и PXI. Устройство NI 4461 характеризуется двумя аналоговыми входами и двумя каналами аналогового выхода с усилием и ослаблением. NI 4462 характеризуется четырьмя каналами аналогового входа. Можно обратиться к главе 2, *Понятия об устройствах сбора динамических сигналов*, за дополнительной информацией об аналоговом входе, аналоговом выходе, усилении, ослаблении и других особенностях характеристик.

#### **Характеристики аналогового входа NI 446***x*

На рис. А-1 представлена функциональная схема аналоговой входной цепи NI 446*x*.

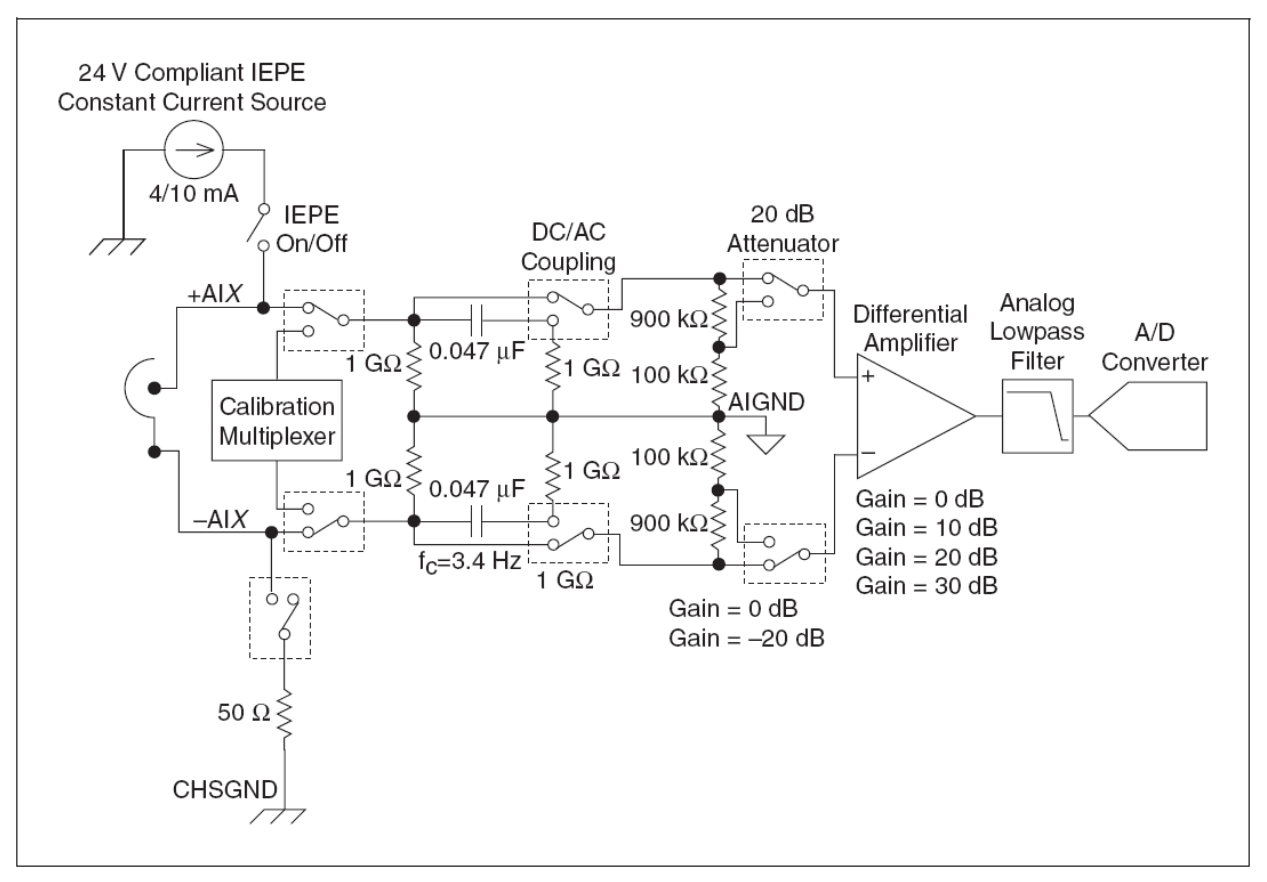

**Рис. A-1**. Функциональная схема аналогового входа NI 446*x*:

24 V Compliant IEPE Constant Current Source – Совместимый с IEPE Источник постоянного тока на 24 В; DC/AC Coupling – Переключатель открытого (DC) и закрытого (AC) входов; 20 dB Attenuator – Аттенюатор на 20 дБ; Differential Amplifier – Дифференциальный усилитель; Analog Lowpass Filter – Аналоговый фильтр нижних частот; A/D Converter – АЦП; Calibration Multiplexer – Мультиплексор калибратора; AIGND – Земля аналогового входа; CHSGND – соединение с шасси; Gain – Усиление.

Входные каналы NI 446*x* имеют следующие характеристики:

• Частота дискретизации – выше 204.8 kS/s;

• На каждый выбранный канал – шесть диапазонов входных напряжений от  $\pm 0.316$  В до  $\pm 42.4$  В<sub>пик</sub>;

• На каждый канал – дифференциальная и псевдодифференциальная конфигурация канала;

• На каждый канал – закрытый (AC) и открытый (DC) входы;

• На каждый канал – IEPE ток возбуждения;

• Обнаружение перегрузки на каждую преддискретизацию и постдискретизацию;

• Фильтрация ложных составляющих;

• Множественные типы запуска, включая внешний цифровой запуск

#### **Характеристики аналогового выхода NI 4461**

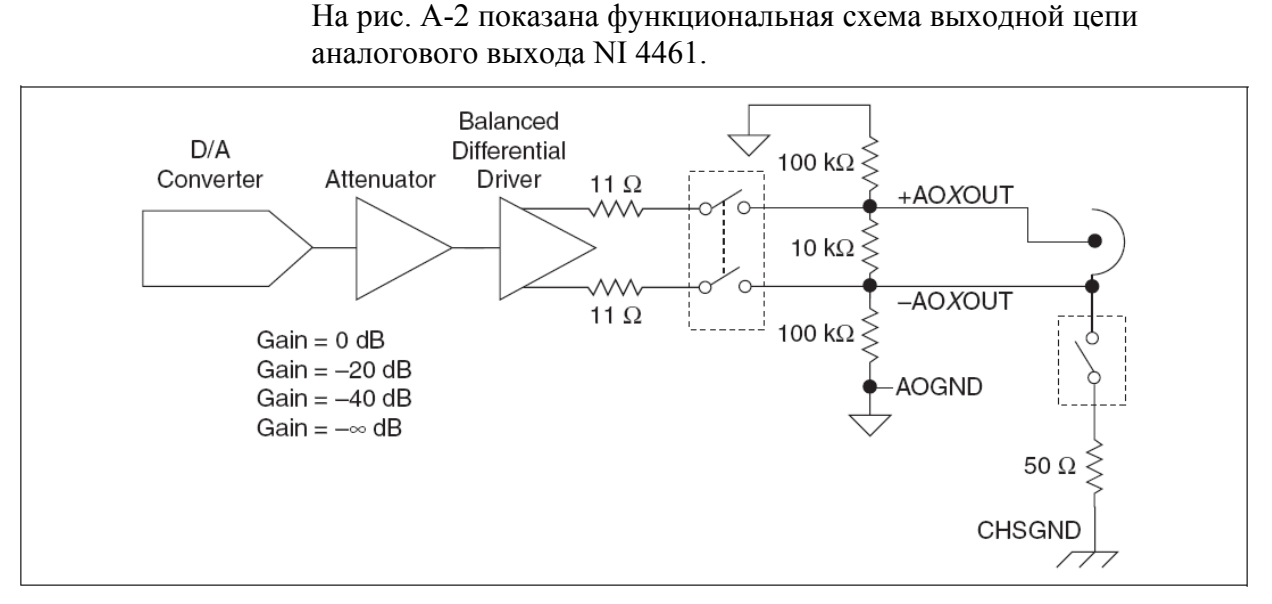

**Рис. A-2**. Функциональная схема аналогового выхода NI 4461: Balanced Differential Driver – Сбалансированный дифференциальный драйвер

Характеристики выходного канала NI 4461 следующие:

• Частота обновления – до 204.8 kS/s;

• На каждый канал – выбор трех диапазонов выходных напряжений от  $\pm 10$  В до  $\pm 0.1$  В;

- На каждый канал дифференциальная и псевдодифференциальная конфигурация канала;
	- Фильтрация антиизображения спектров;
	- Внешний цифровой запуск.

#### **Усиление и ослабление NI 446***x*

Положительные значения усиления усиливают сигнал прежде, чем его оцифрует аналого-цифровой преобразователь (ADC). Это усиление сигнала снижает диапазон измерений. Однако, усиление сигнала до дискретизация обеспечивает лучшее разрешение, повышая уровень слабых составляющих сигнала прежде, чем они поступят на вход ADC. Наоборот, отрицательное усиление ослабляет сигнал до того, как он достигнет ADC. Это ослабление увеличивает эффективный диапазон измерений, хотя оно жертвует некоторым разрешением для более слабых составляющих сигнала. Можно обратиться к главе 2, *Понятия об устройствах сбора динамических сигналов*, за дополнительной информацией об ADC.

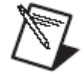

**Заметка**. В этом руководстве ослабление налогового входного сигнала (AI) упоминается как усиление с отрицательным знаком. Можно установить ослабление прямо в программном обеспечении, назначая отрицательное значение на свойство AI.Gain. Можно обратиться к *NI-DAQmx Help* или *LabVIEW Help* для получения дополнительной информации.

У NI 446*x* есть шесть доступных установок усиления для аналогового входа каждого канала. При этом каждая установка усиления соответствует определенному диапазону AI, и каждый диапазон центрирован к 0 В. Установка усиления определена в децибелах, где 0 дБ по умолчанию соответствует диапазону изменения входных сигналов  $\pm 10$  В. Для получения подробной информации о каждой установке усиления и соответствующем диапазоне можно обратиться в *NI 446x Specifications*.

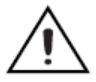

**Предостережение**. Диапазон для установленных 20 дБ соответствует максимальному диапазону изменения входных сигналов  $\pm$ 42.4 В<sub>пик</sub>. Установка усиления к −20 дБ ослабляет сигнал с коэффициентом 10, подразумевая максимальный диапазон ADC, равный ±100 В. Однако, аналоговая электрическая цепь внешнего интерфейса не рассчитана на входные напряжения вне диапазона  $\pm 42.4$  В<sub>пик</sub>. Когда используется эта установка усиления, ADC не насыщается при  $\pm$ 42.4 В<sub>пик</sub>; однако, имеется риск повредить систему измерения или создать возможную экстренную опасность, если превышается максимальный номинальный входной уровень  $\pm 42.4$   $\mathrm{B}_{\text{nuk}}$ .

В таблице A-1 показаны установки усиления источников.

| Установка усиления (дБ)     | Источник                                 |
|-----------------------------|------------------------------------------|
| $\vert 0, 10, 20, 30 \vert$ | Дифференциальный усилитель               |
| $-10$                       | Комбинация усилений -20 и 10             |
| $-20$                       | Резисторный делитель-<br>четырехполюсник |

**Таблица A-1.** Установки усиления источников

В общем случае можно выбрать диапазон напряжений, который обеспечивает самый большой динамический диапазон и наименьшие искажения. Например, рассмотрим акселерометр с номинальной чувствительностью 100 мВ/g с абсолютным максимальным выходным напряжением 5  $B_{\text{nuc}}$ . В этом случае  $\pm 10$  $B_{\text{HFK}}$  соответствует 0 дБ усиления. Однако, установка  $\pm 3.16 B_{\text{H/K}}$ максимизирует динамический диапазон, если известно, что воздействие ограничено, например, 20 *g* или 2 В<sub>пик</sub>.

Минимизация искажений в системе обеспечивается достаточным интервалом между установкой воздействия, 2  $B_{\text{nuk}}$  в этом примере, и диапазоном. Чтобы обеспечить достаточное наибольшее значение, необходимо выбрать следующую более высокую установку верхнего пикового уровня диапазона, который ожидается при измерении. В приложениях, где искажения рабочих характеристик важны, можно пожертвовать полным динамическим диапазоном, чтобы уменьшить искажения рабочих характеристик, выбирая установку ±10 Впик. Можно обратиться к *NI 446x Specifications* для

изучения технических требований к искажению для каждой установки усиления.

ADC – самый существенный источник помехи при измерении, пока не используется установка 20 дБ или 30 дБ усиления. При этих более высоких установках усиления аналоговая цепь интерфейса становится доминирующим источником помехи. Поэтому для снижения относительной погрешности, вызванной шумами, необходимо выбрать установку самого высокого усиления, соответствующего приложению.

#### **Блок-диаграмма NI 446***x*

Этот подраздел содержит блок-диаграмму NI 446*x*.

#### **Блок-диаграмма NI 4461**

На рис. A-3 представлена структурная схема устройства NI 4461.

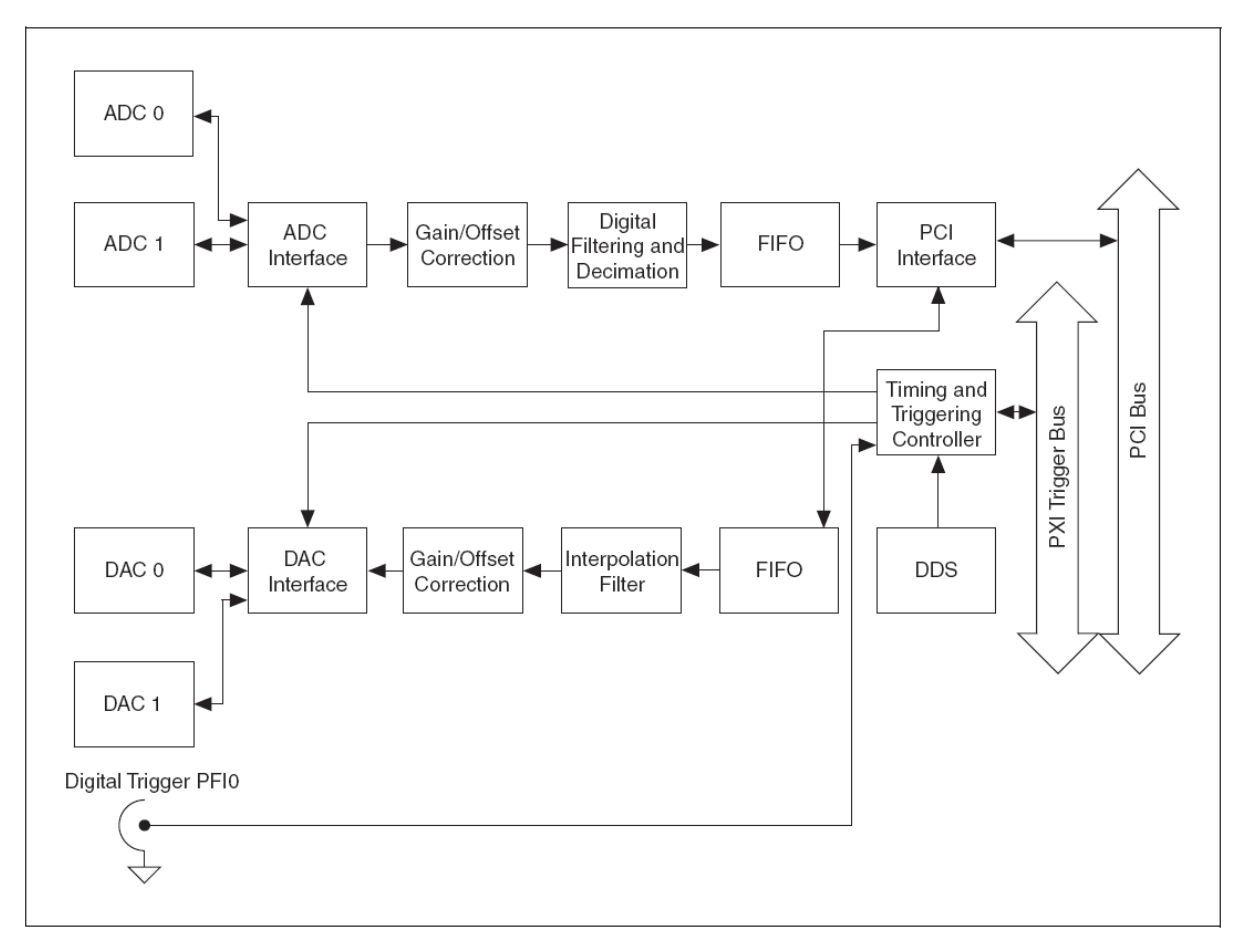

**Рис. A-3.** Структурная схема устройства NI 4461:

ADC Interface – Интерфейс АЦП; Gain/Offset Correction – Корректор усиления/смещения; Digital Filtering and Decimation – Цифровая фильтрация и децимация; PCI Interface – Интерфейс PCI; Timing and Triggering Controller – Контроллер синхронизации и запуска; PXI Trigger Bus – Шина запуска PXI; PCI Bus – Шина PCI; Interpolation Filter – Фильтр интерполяции; Digital Trigger PFI0 – Цифровой запуск PFIO; DDS – Накопитель цифровых данных.

#### **Блок-диаграмма NI 4462**

На рис. A-4 показана структурная схема устройства NI 4462.

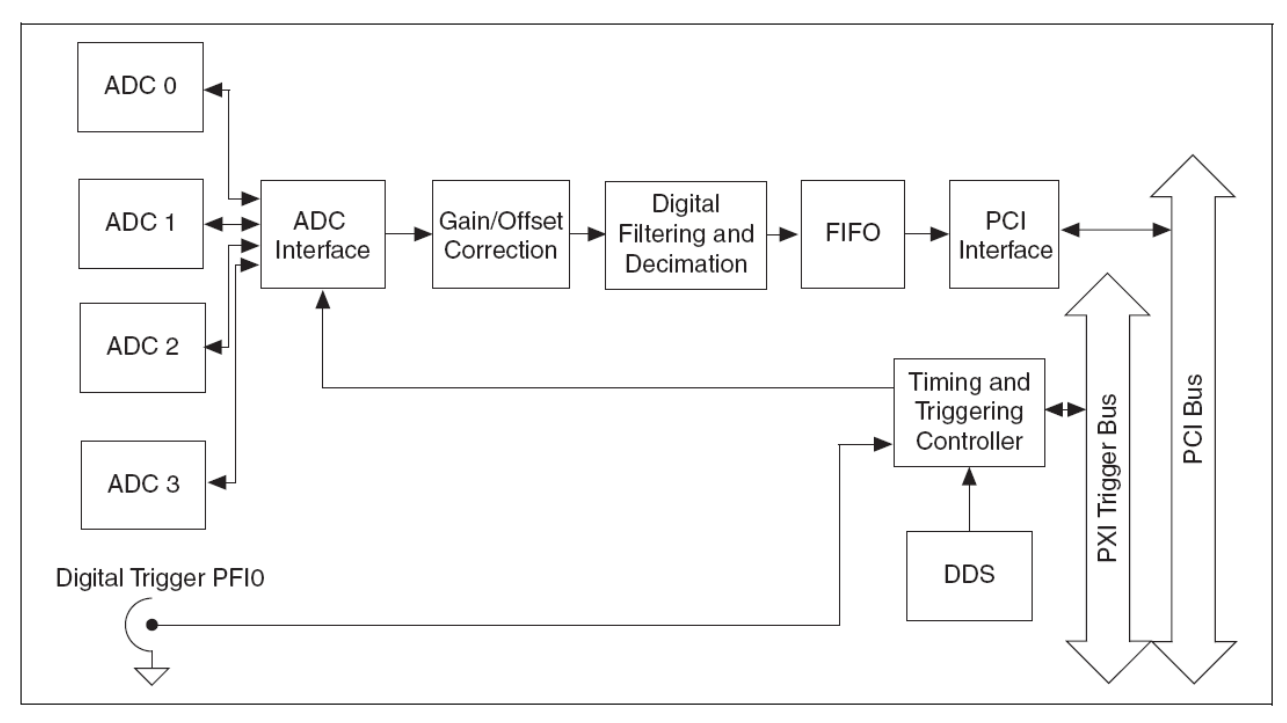

**Рис. A-4.** Структурная схема устройства NI 4462: см. обозначения на **рис. А-4** 

#### **Подключение сигналов к устройству NI 446***x*

Этот подраздел содержит информацию о подключении сигналов к устройствам NI 446*x*.

#### **Передняя панель NI 446***x*

На рис. A-5 представлены передние панели устройств NI PXI-4461, NI PCI-4461, NI PXI-4462 и NI PCI-4462.

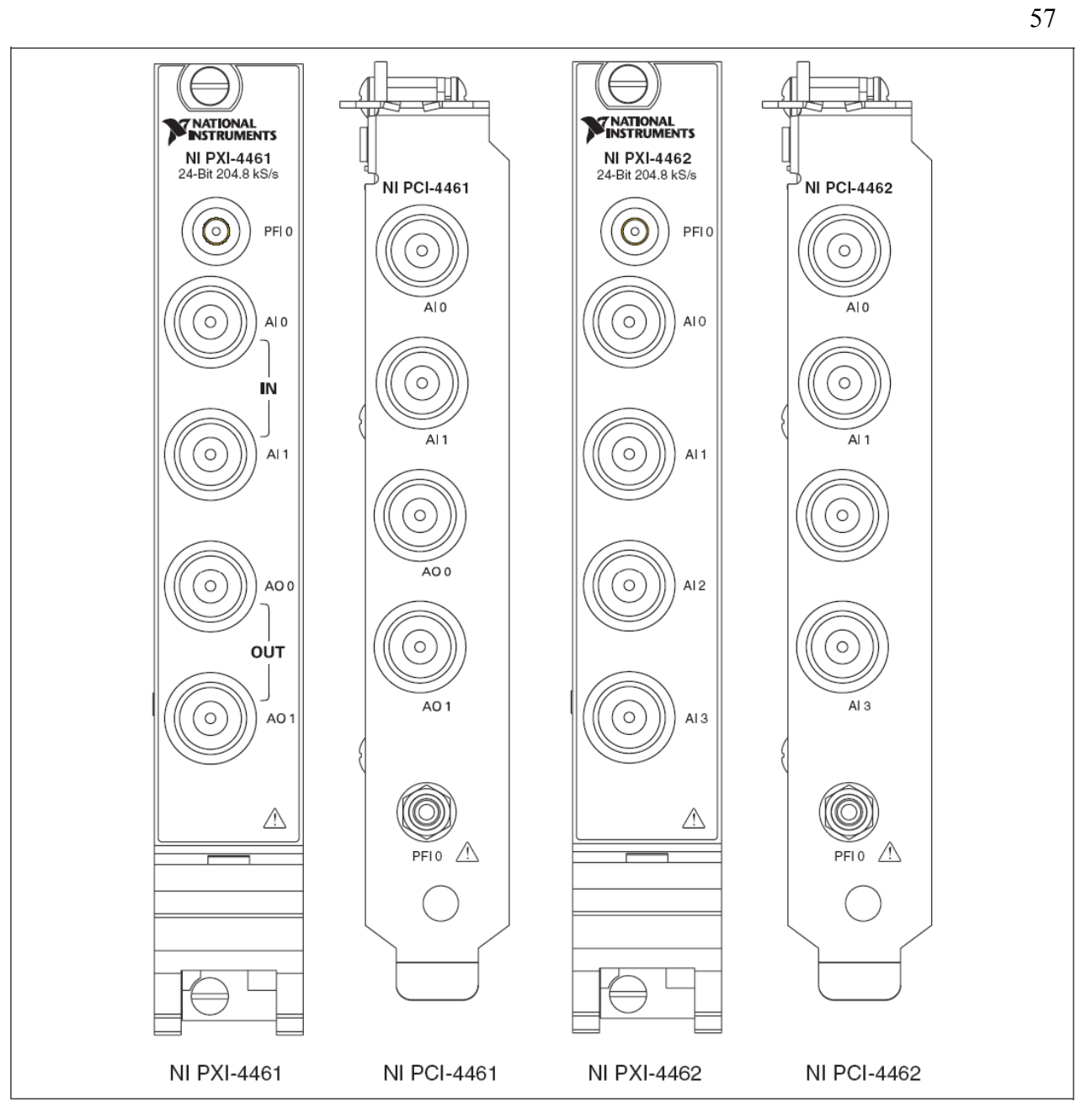

**Рис. A-5.** Передняя панель NI 446*x* 

## **Полярность разъема типа байонет (BNC)**

На рис. A-6 показана полярность разъема типа байонет для всех устройств NI 446*x*.

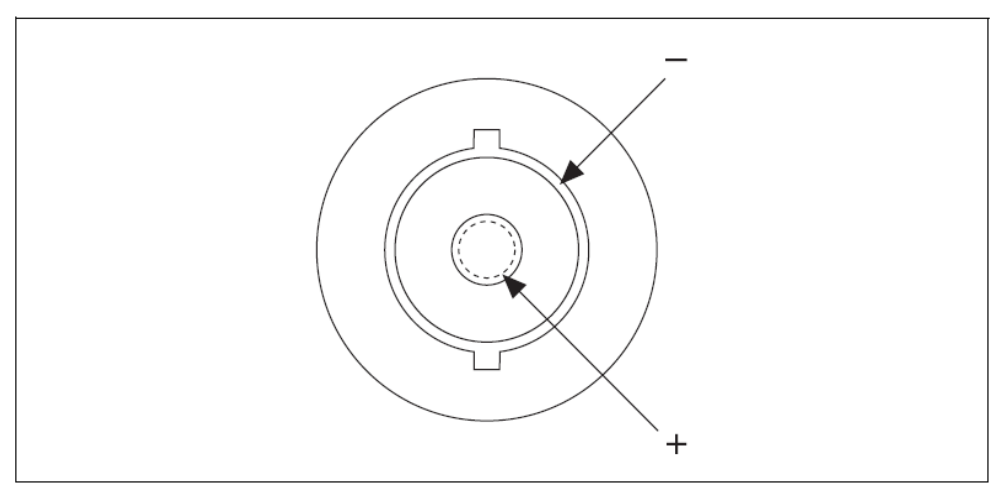

**Рис. A-6.** Полярность разъема типа байонет для устройств NI 446*x* 

#### **Входные разъемы NI 446***x*

На рис. A-7 показан входной разъем на лицевой панели NI 446*x* с конфигурацией терминала в дифференциальном режиме. Можно обратиться к подразделу *Конфигурации канала аналогового входа* главы 2, *Понятия об устройствах сбора динамических сигналов*, за дополнительной информацией о конфигурации терминалов.

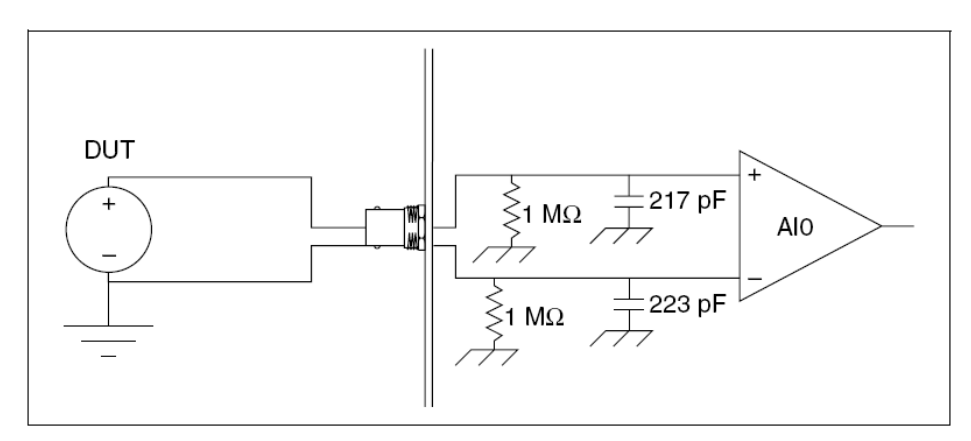

**Рис. A-7.** Входной разъем NI 446*x* в дифференциальном режиме: DUT – Устройство под испытанием

На рис. A-8 показан входной разъем NI 446*x* с конфигурацией терминала NI 446*x* в псевдодифференциальном режиме.

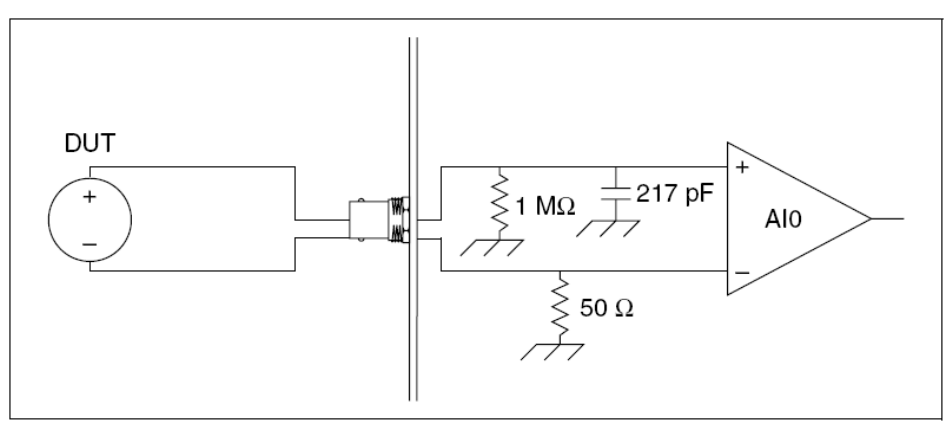

**Рис. A-8.** Конфигурация разъема NI 446*x* в псевдодифференциальном режиме

#### **Выходные разъемы NI 4461**

На рис. A-9 показан выходной разъем NI 4461 с конфигурацией терминала в дифференциальном режиме. Можно обратиться к подразделу Конфигурации аналогового выходного канала главы 2 *Понятия об устройствах сбора динамических сигналов* для получения дополнительной информации о конфигурации разъемов.

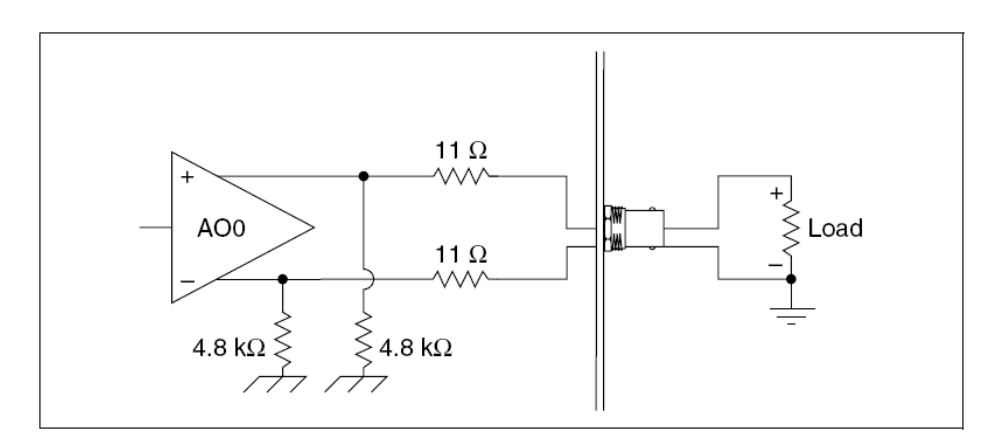

**Рис. A-9.** Выходной разъем NI 4461 с конфигурацией терминала в дифференциальном режиме: Load – Нагрузка

На рис. A-10 показан выходной разъем устройства NI 4461 с конфигурацией терминала в псевдодифференциальном режиме.

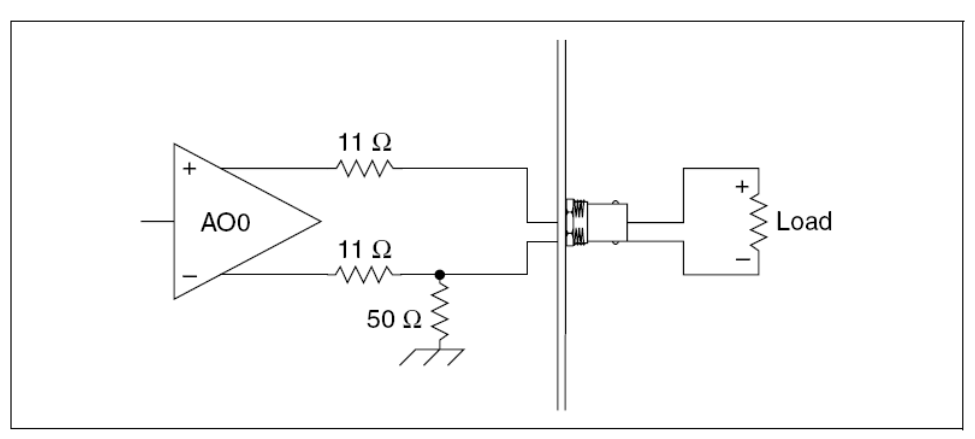

**Рис. A-10.** Выходной разъем NI 4461 с конфигурацией терминала в псевдодифференциальном режиме

#### **Отклик фильтра в NI 446***x*

На рис. A-11 представлена частотная характеристика входного цифрового фильтра, обеспечивающего низкочастотное подавление ложных составляющих.

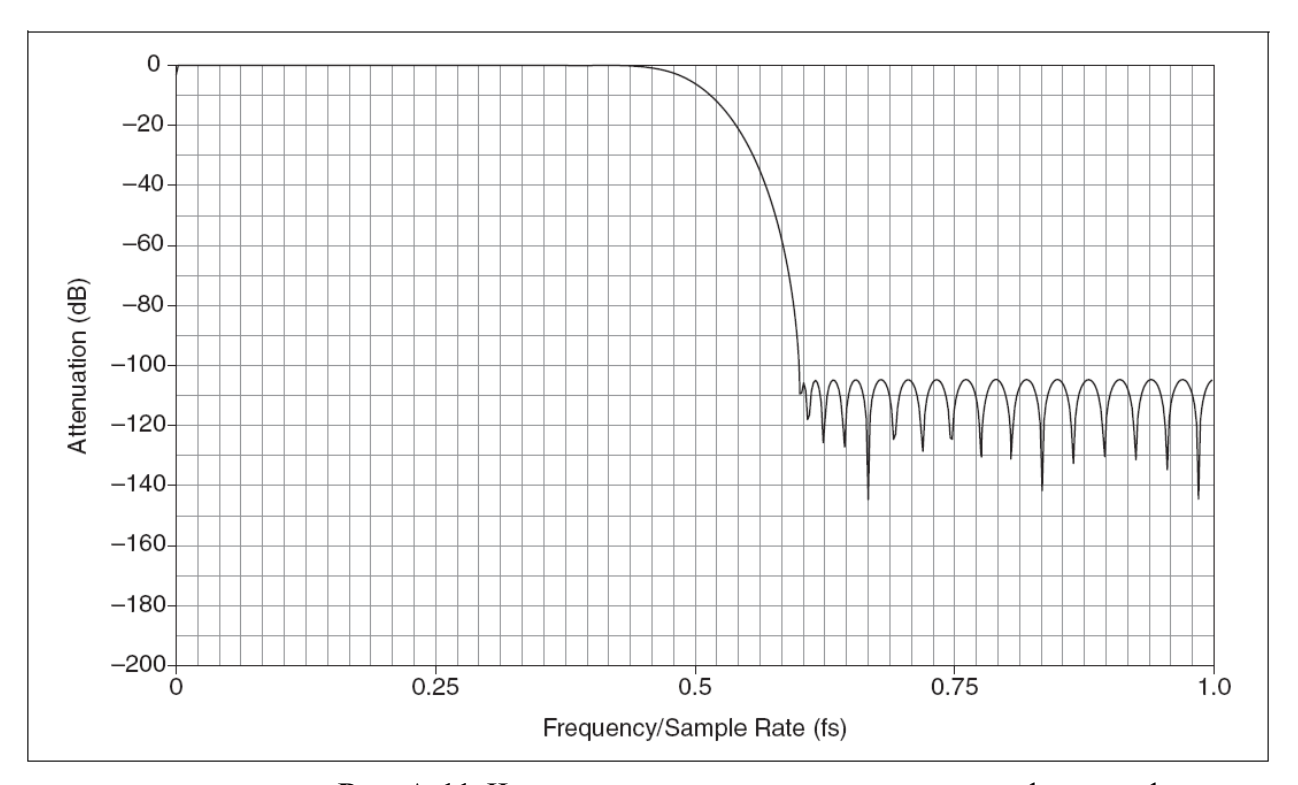

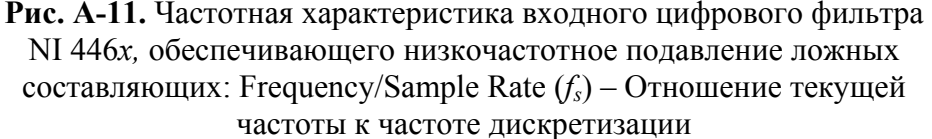

На рис. A-12 представлена частотная характеристика входного цифрового фильтра, блокирующего низкочастотное подавление ложных составляющих.

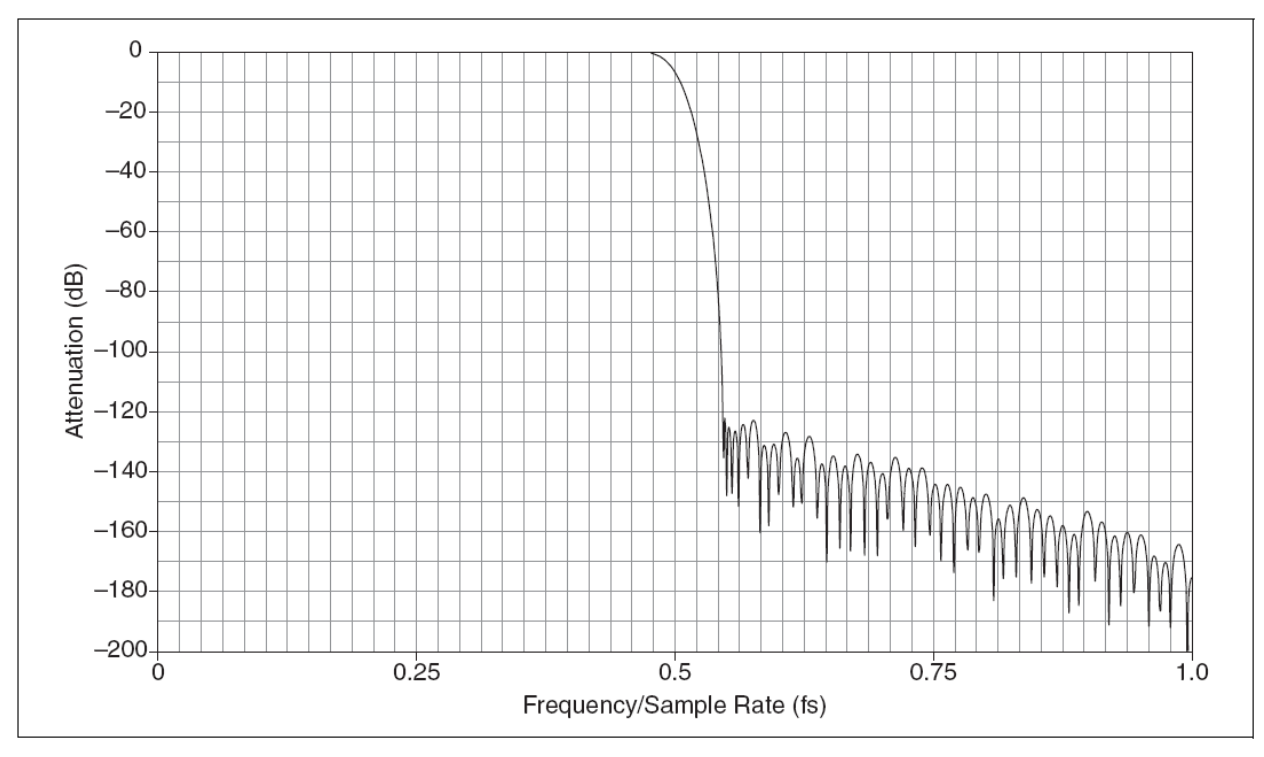

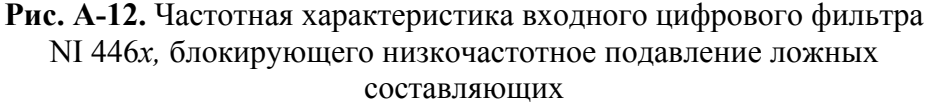

На рис. A-13 показана частотная характеристика аналогового фильтра. На этом рисунке поясняется подавление ложных составляющих для тона, который передает цифровой фильтр, при попадании в одну из узких зон, сосредоточенных на одной из трех полос с центральной частотой, кратной частоте дискретизации. Одно из множеств таких узких зон сосредоточено на частоте 32  $f_s$  и последующих частотах, кратных множителю 32. Другие два множества сосредоточены на частотах 64 *fs* и 128 *fs* и последующих частотах, кратных множителям 64 и 128, соответственно. Первое множество на оси X обозначает частоту дискретизации NI 446*x* в kS/s. Второе из этих множеств на оси X показывает частоту входного сигнала, который может пройти через цифровой фильтр при данной частоте дискретизации.

В следующем примере NI 446*x* установлен на частоту дискретизации в 10 kS/s. При этом чистый тон с амплитудой 1  $B_{\text{max}}$ поступает во входной канал устройства. Если частота входного сигнала – меньше, чем приблизительно 4.9 кГц (0.49 *fs*), он проходит через цифровой фильтр. На частоте 4.91 кГц цифровой фильтр применяет ослабление на 3 дБ. Кроме того, цифровой фильтр обеспечивает, по крайней мере, −120 дБ ослабления для частотных составляющих выше частоты Найквиста. Однако, цифровой фильтр может потенциально пропустить ложные составляющие в намного более высоком частотном диапазоне от 1.275 МГц до 1.285 МГц (например,128 *fs* относительно частоты дискретизации10 kS/s). Если помеха во входном сигнале попадает в это узкое окно, помеха не подавляется цифровым фильтром. В этом ограниченном частотном диапазоне необходимо анализировать частотную характеристику

аналогового фильтра. На рис. A-13 поясняется эта характеристика для частоты дискретизации 10 kS/s откуда следует, что аналоговый фильтр ослабляет входной сигнал с частотой 1.28 МГц на –10 дБ.

Пилообразная линия на рис. A-13 представляет характеристику фильтра, обеспечивающего низкочастотное подавление ложных составляющих. Подавление ложных составляющих в худшем случае – приблизительно −25 дБ. Это соответствует затуханию в аналоговом фильтре при частоте дискретизации 25.6 kS/s.

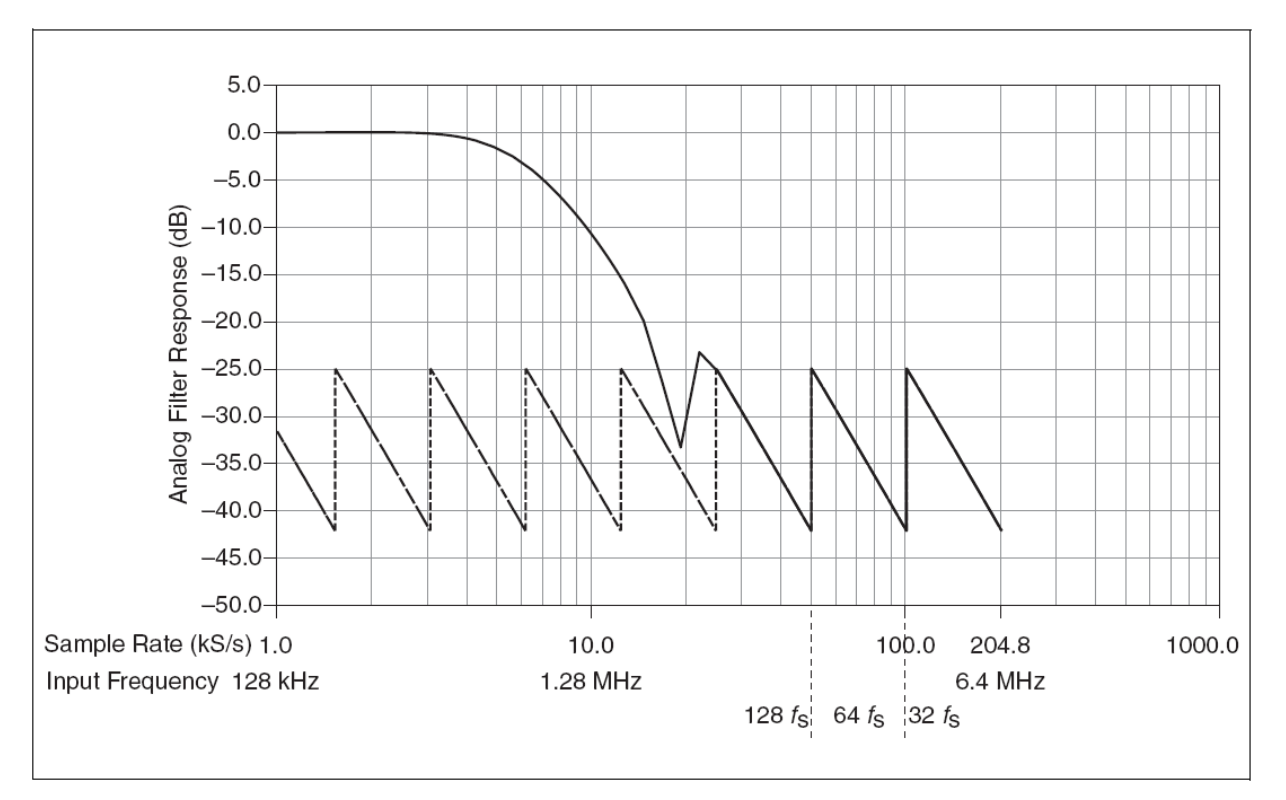

**Рис. A-13.** Частотная характеристика аналогового фильтра в NI 446*x* 

Представленная ситуация показывает множество вариантов подавлений самых плохих ложных составляющих для каждой частоты дискретизации. Только что можно было наблюдать этот худший вариант с четким тоном в узком частотном диапазоне. В реальных ситуациях измерения более вероятно, что любая энергия, проходящая через цифровой фильтр, состоит только из помехи с малой амплитудой. Если нежелательная составляющая действительно появляется в цифровом сигнале, то как увеличение частоты дискретизации могло бы обеспечить легкое решение с улучшением подавления в аналоговом фильтре, так и перестановка цифрового фильтра в структуре таким образом, чтобы он мог устранить ложные составляющие. При большинстве обстоятельств, можно использовать первый рисунок, чтобы вычислить подавление ложных составляющих в NI 446*x*.

#### **Синхронизация задающего генератора в NI PXI-446***x*

Устройства NI PXI-446*x* используют встроенную электрическую схему фазовой автоподстройки частоты (PLL – ФАПЧ). Цепь ФАПЧ

захватывает по частоте встроенный управляемый напряжением кварцевый генератор на 100 МГц (VCXO) сигналом задающего генератора PXI на 10 МГц PXI\_CLK10. Выходной сигнал VCXO обеспечивает источник для чипа DDS, который формирует синхроимпульсы для сбора данных. Таким образом, устройства NI PXI-446*x* захватываются синхроимпульсами сбора данных от PXI\_CLK10.

#### **Технические требования NI 446***x*

Можно обратиться к *NI 446x Specifications* для получения более подробной информации об устройстве NI 446*x*.

#### *Устройства NI 447x*

Этот подраздел содержит информацию об устройстве NI 447*x*.

#### **Характеристики NI 447***x*

Устройства NI 447*x* являются высокоточными устройствами аналогового входного сигнала с высокими показателями для PXI и PCI. Кроме того, у устройства NI 447*x* имеются следующие возможности:

• NI 4472 отличается восемью входными каналами;

• NI 4472B отличается восемью входными каналами с более низкой граничной частотой на спаренных каналах с закрытым входом;

• The NI PCI-4474 отличается четырьмя входными каналами

#### **Характеристики аналогового входа NI 447***x*

На рис. A-14 представлена функциональная схема аналоговой входной электрической цепи устройства NI 447*x*.

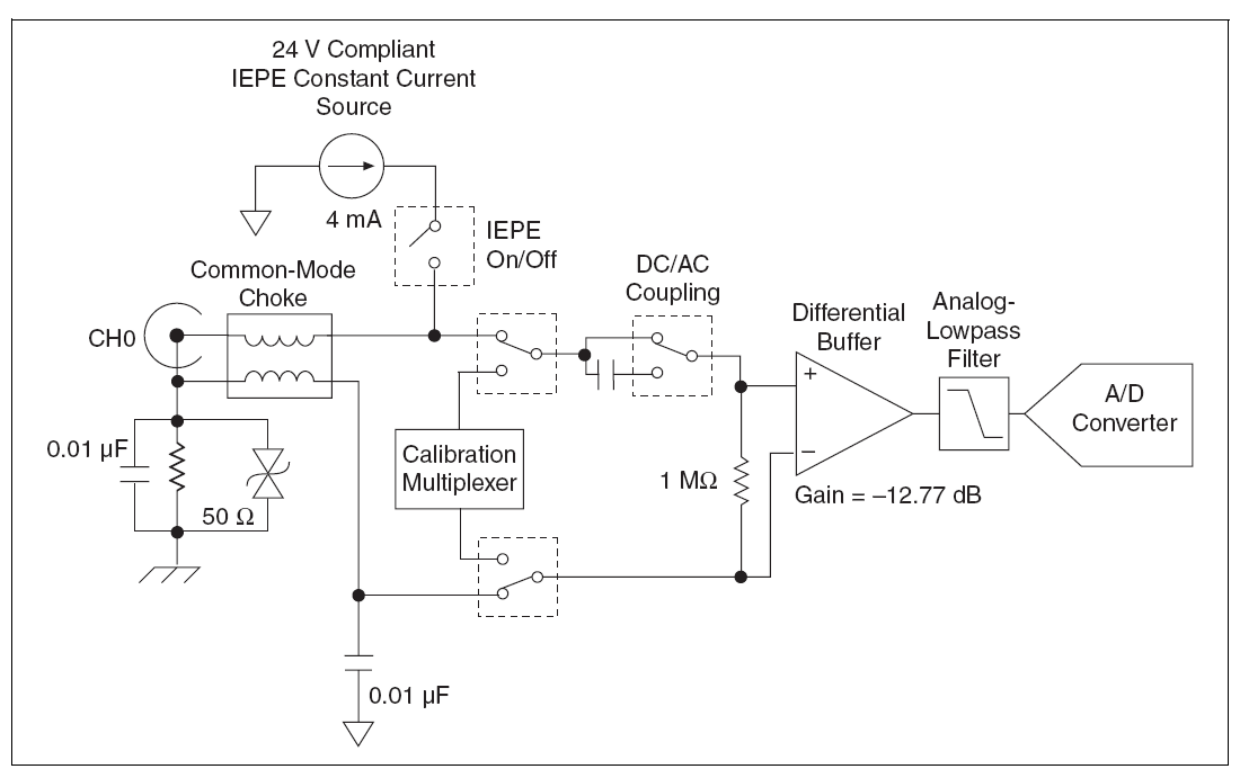

**Рис. A-14.** Блок-диаграмма аналогового NI 447*x*:

Common-Mode Choke – Дроссель синфазного сигнала; Differential Buffer – Дифференциальный буфер

Каналы аналогового входного сигнала устройств NI 447*x* имеют следующие особенности:

- Одновременная дискретизация с частотой до 102.4 kS/s;
- В каждом канале закрытый или открытый входы (АС или DC);
- На каждый канал обеспечивается IEPE ток возбуждения;
- Фильтрация ложных составляющих;
- Цифровое обнаружение перегрузки после дискретизации;

• Разнообразные типы запуска, включая внешний цифровой запуск.

#### **Блок-диаграмма цифровых функций NI 447***x*

На рис. A-15 дана структурная схема функций NI 447*x*.

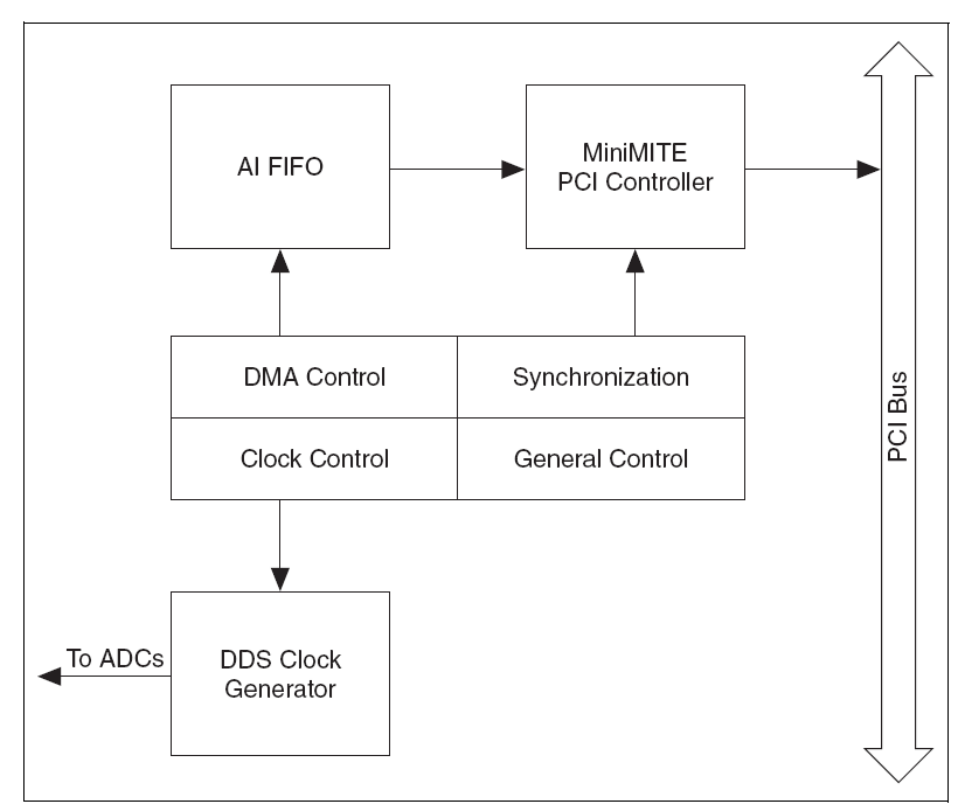

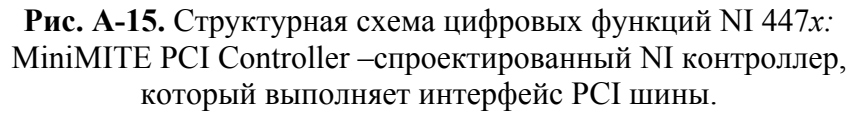

#### **Подключение сигналов в устройствах NI 447***x*

Этот подраздел содержит информацию о подключении сигналов к устройствам NI 447*x*.

#### **Передние панели NI 447***x*

На рис. A-16 показаны передние панели устройств NI PXI-4472, NI PXI-4472B, NI PXI-4472, NI PXI-4472B NI и NI PXI-4474.

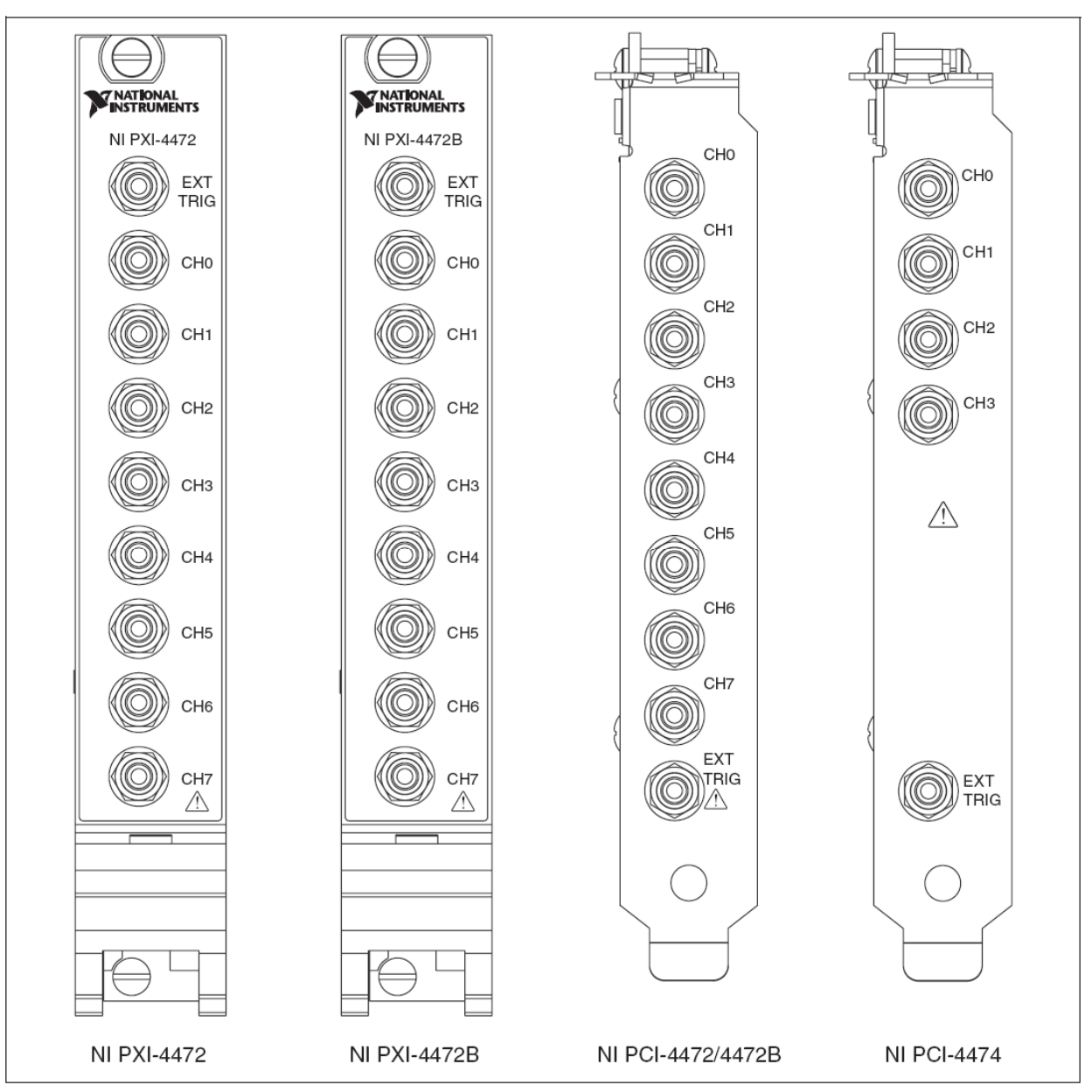

**Рис. A-16.** Передние панели NI 447*x* 

#### **Входные разъемы NI 447***x*

Каналы NI 447*x* имеют псевдодифференциальные входы.

На рис. A-17 показана *конфигурация входа* для плавающего режима и заземленных источников сигналов.

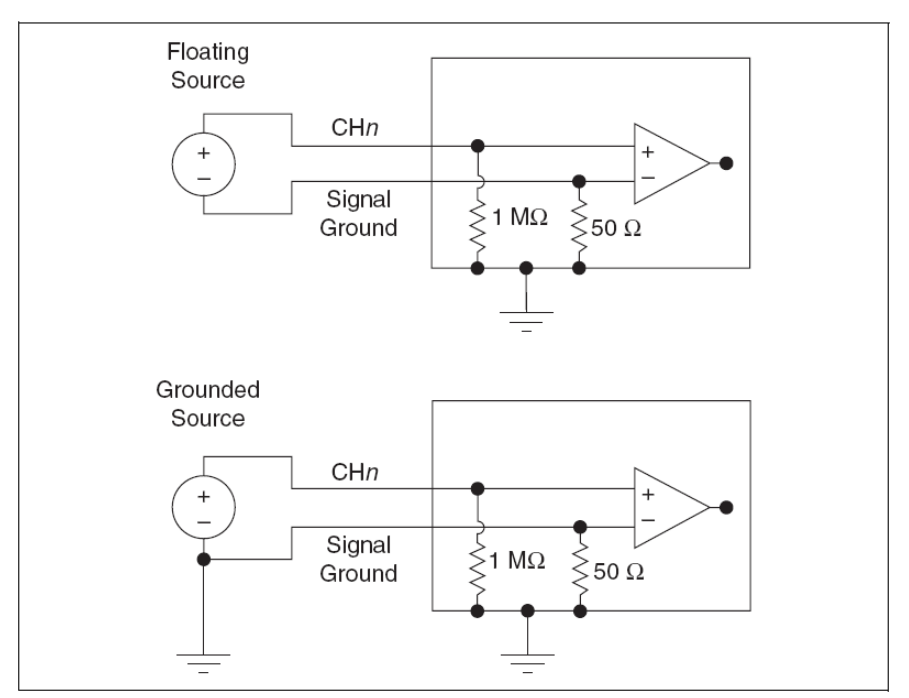

**Рис. A-17.** Входные разъемы NI 447*x:* Floating Source – плавающий источник; Grounded Source – заземленный источник.

**Предостережение**. Подключение сигнала, который изменяется больше чем на  $\pm$ 2.5 V относительно корпуса NI 447*x*, к корпусу (экрану) любого входного канала может приводить к неточным измерениям или повреждению устройства. NI *не* отвечает за повреждение, вызванное такими соединениями.

#### **Частотная характеристика фильтра NI 447***x*

На рис. A-18 представлена частотная характеристика входного цифрового фильтра.

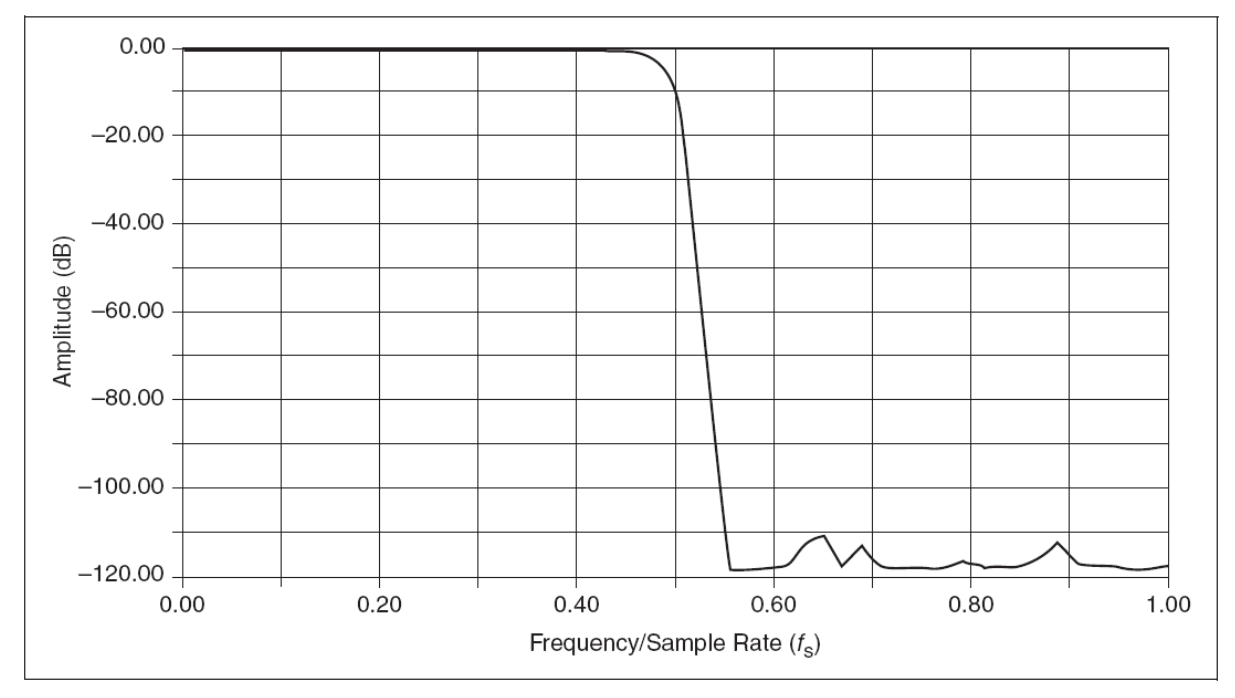

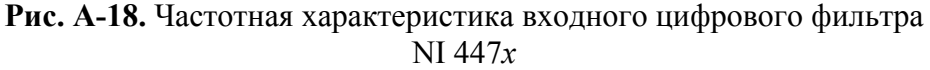

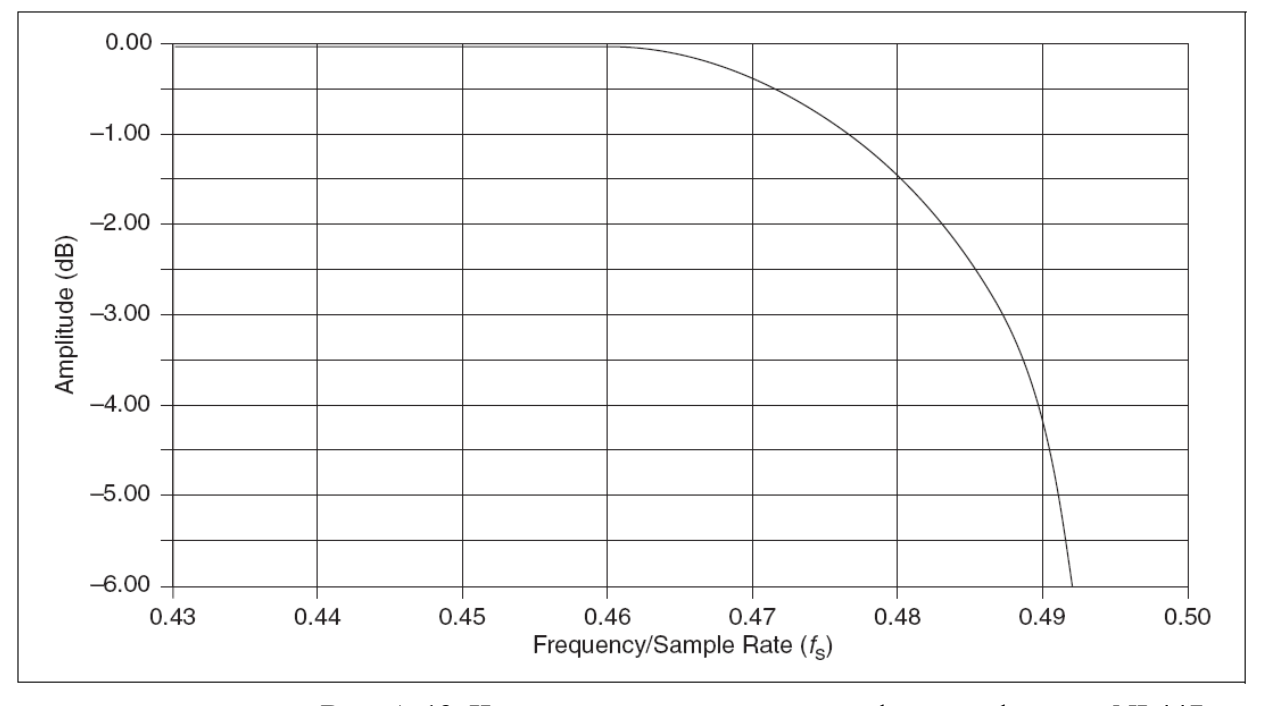

На рис. A-19 представлена частотная характеристика в интервале около граничной частоты.

**Рис. A-19.** Частотная характеристика цифрового фильтра NI 447*x в* интервале около граничной частоты

На рис. A-20 показана частотная характеристика аналогового фильтра. На этом рисунке поясняется подавление ложных составляющих для тона, который проходит через цифровой фильтр, попадая в одну из узких зон, сосредоточенных вблизи частот 128 или 64 *fs*. Первое множество на оси X обозначает частоту дискретизации NI 447*x* в kS/s. Второе множество на оси X показывает частоту входного сигнала, который может пройти через цифровой фильтр при заданной частоте дискретизации.

В следующем примере NI 447*x* установлен для частоты дискретизации 10 kS/s. Чистый тон с амплитудой в 1  $B_{\text{max}}$  подается на входной канал устройства. Если частота входного сигнала – меньше, чем приблизительно 4.6 кГц (0.46 *fs*), он проходит через цифровой фильтр. На частоте 4.86 кГц цифровой фильтр обеспечивает ослабление на 3 дБ. Кроме того, цифровой фильтр обеспечивает, по крайней мере, −110 дБ ослабления для частотных составляющих выше частоты Найквиста. Однако, этот цифровой фильтр может потенциально пропустить ложные составляющие в намного более высоком частотном диапазоне от 1.275 МГц до 1.285 МГц (например, 128 *fs* при частоте дискретизации 10 kS/s). Если помеха во входном сигнале попадает в это узкое окно, помеха не подавляется цифровым фильтром. В этом ограниченном частотном диапазоне необходимо рассмотреть частотную характеристику аналогового фильтра. На рис. A-20 представлена эта характеристика с частотой дискретизации 10 kS/s, при этом аналоговый фильтр ослабляет входной сигнал с частотой 1.28 МГц на –40 дБ.

В устройствах NI 447*x* с низкочастотным подавлением ложных составляющих допускается пилообразная линия на рис. A-20, которая представляет частотную характеристику фильтра. Подавление ложных составляющих в худшем случае – приблизительно на −63 дБ. Это соответствует затуханию в аналоговом фильтре на частоте 25.6 kS/s.

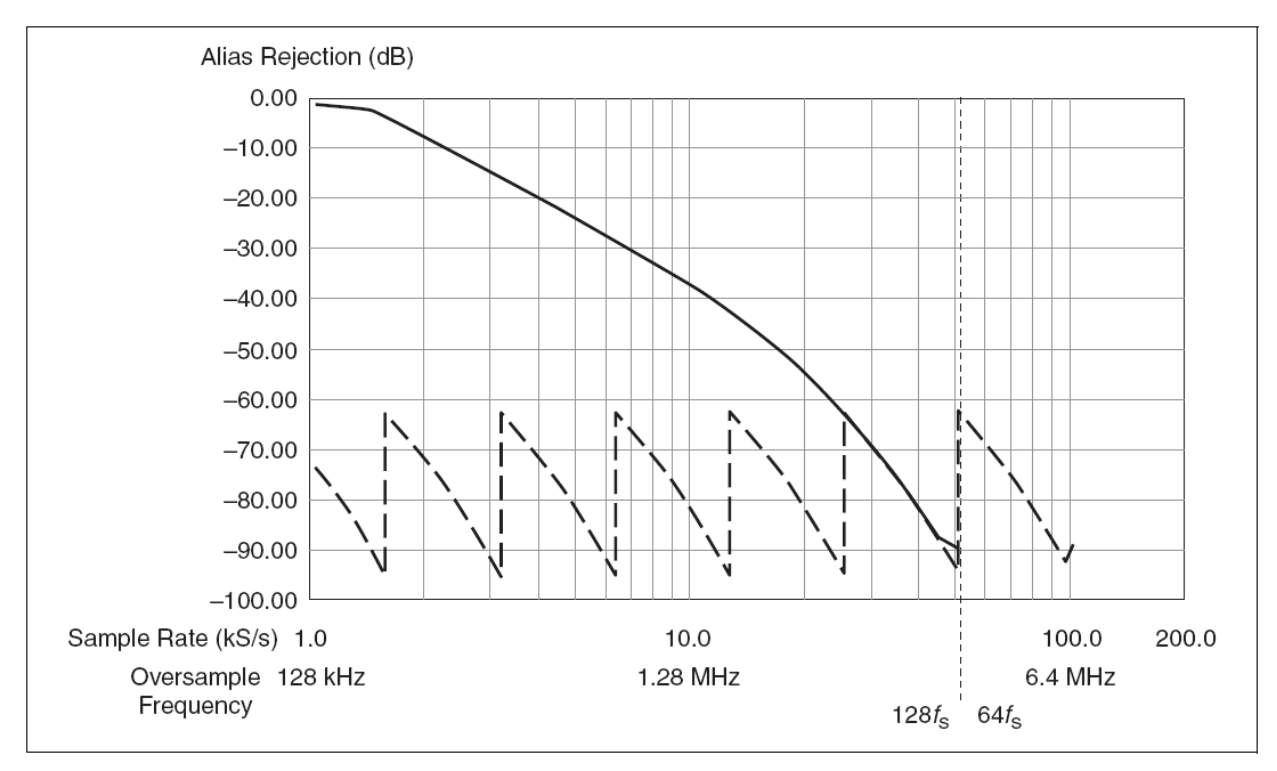

**Рис. A-20.** Частотная характеристика аналогового фильтра NI 447*x* 

Представленная ситуация показывает множество вариантов подавлений самых плохих ложных составляющих для каждой частоты дискретизации. Только что можно было наблюдать этот худший вариант с четким тоном в узком частотном диапазоне. В реальных ситуациях измерения более вероятно, что любая энергия, передающаяся через цифровой фильтр, состоит только из низкой по амплитуде помехи. Если нежелательная составляющая появляется в оцифрованном сигнале, увеличивая частоту дискретизации, можно обеспечить легкое решение как улучшением подавления в аналоговом фильтре, так и перемещением цифрового фильтра в структуре так, чтобы он мог устранить ложные составляющие. При большинстве обстоятельств, можно использовать первый рисунок, чтобы вычислить подавление ложной составляющей в NI 447*x*.

#### **Технические требования в NI 447***x*

Можно обратиться к *NI 447x Specifications* для получения более подробной информации об устройстве NI 447*x*.

Этот подраздел содержит информацию об устройствах NI 449*x*.

#### **Характеристики NI 449***x*

Устройства NI 449*x* являются высокоточными устройствами ввода аналогового сигнала с высокими показателями для PXI или PXIe. В то же время, устройства NI 4498 и 4496 обеспечиваются 16 закрытыми входами с IEPE и TEDS способностями. Кроме того, NI 4498 характеризуется четырьмя диапазонами изменения входных сигналов  $\pm 0.316$  В,  $\pm 1$  В,  $\pm 3.16$  В и  $\pm 10$  В. У NI 4496 есть два диапазона изменения входных сигналов  $\pm 3.16$  В и  $\pm 10$  В. Для получения дополнительной информации о вводе аналогового сигнала и других возможных понятиях можно обратиться к главе 2 *Понятия об устройствах сбора динамических сигналов*.

#### **Характеристики аналоговых входов NI 449***x*

На рис. A-21 показана функциональная схема аналоговой входной цепи NI 449*x*.

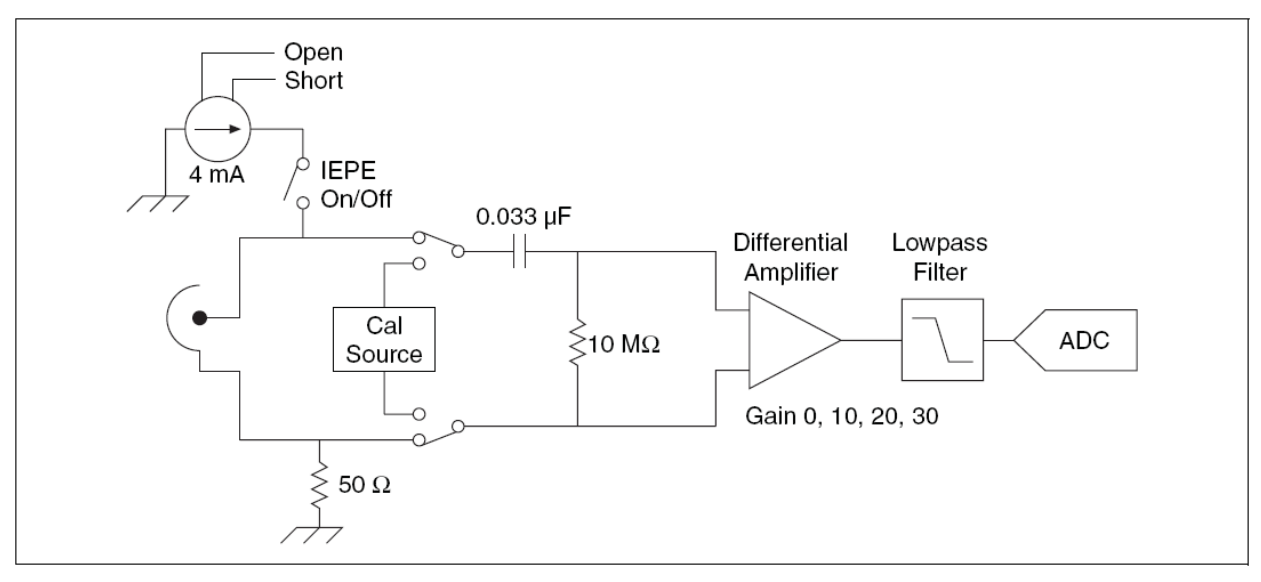

**Рис. A-21.** Функциональная схема аналогового входа NI 449*x:* 

Open – Открыт; Shot – Закорочен; Cal Source – Источник сигнала калибровки

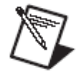

**Заметка**. Определенные устройства NI 449*x* поддерживают различные усиления в приложениях. Для получения дополнительной информации о поддержанных установках усиления можно обратиться к *NI 449x Specifications*.

Характеристики входных каналов NI 449*x* следующие:

- Одновременные частоты дискретизации до 204.8 kS/s;
- Выбор усиления для каждого канала;
- На каждый канал обеспечивается IEPE ток возбуждения;

• На каждый канал открытый IEPE датчик и обнаружение короткого замыкания;

• Разнообразные типы запуска, включая внешний цифровой запуск;

- На каждый канал цифровое обнаружение перегрузки;
- Аппаратная упаковка данных;
- TEDS.

#### **Блок-диаграмма NI 449***x*

На рис. A-22 показана структурная схема устройства NI 449*x*.

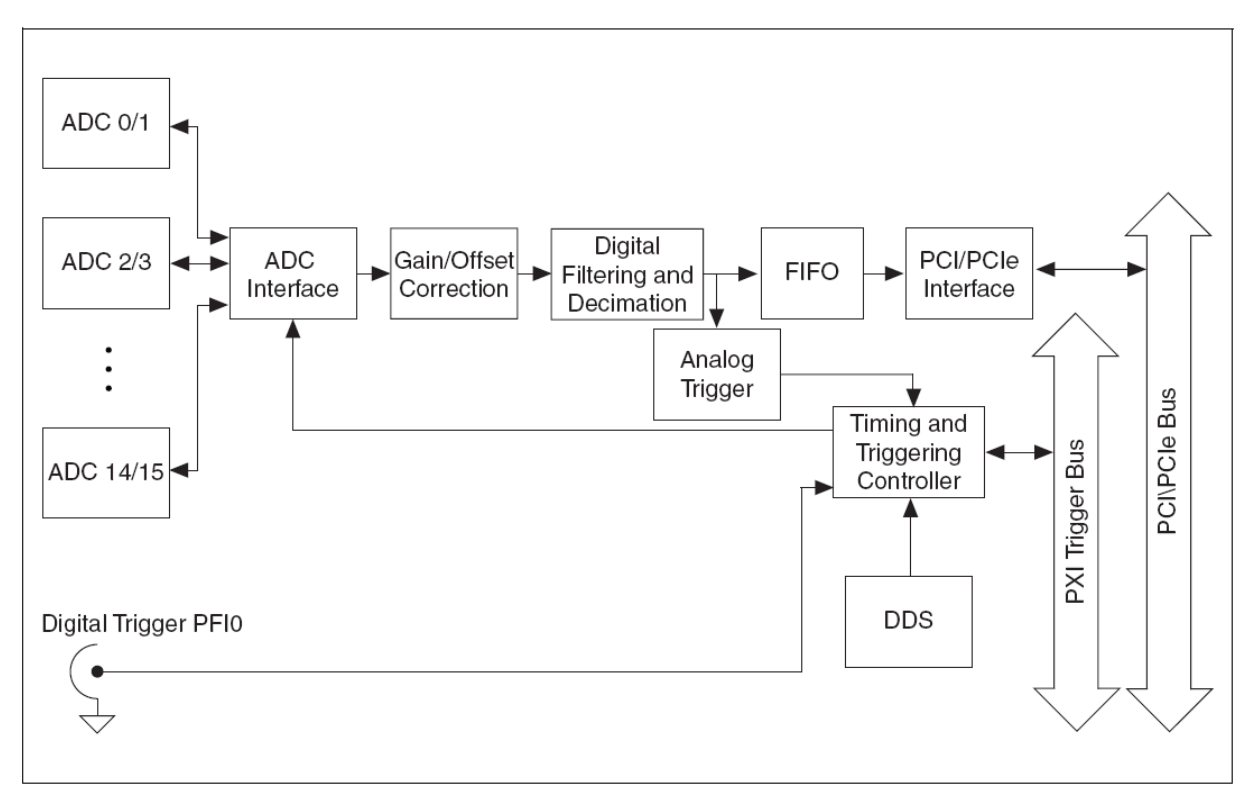

**Рис. A-22.** Структурная схема устройства NI 449*x* 

#### **Подключение сигналов к устройствам NI 449***x*

Этот подраздел содержит информацию о подключении сигналов к устройствам NI 449*x*.

#### **Передние панели NI 449***x*

На рис. A-23 показаны лицевые панели устройств NI 4496 и NI 4498. Устройство NI 449*x* имеет 4 широкополосных разъема. Для получения дополнительной информации о разъемах NI 449*x* можно обратиться к *NI-DAQmx Help*.

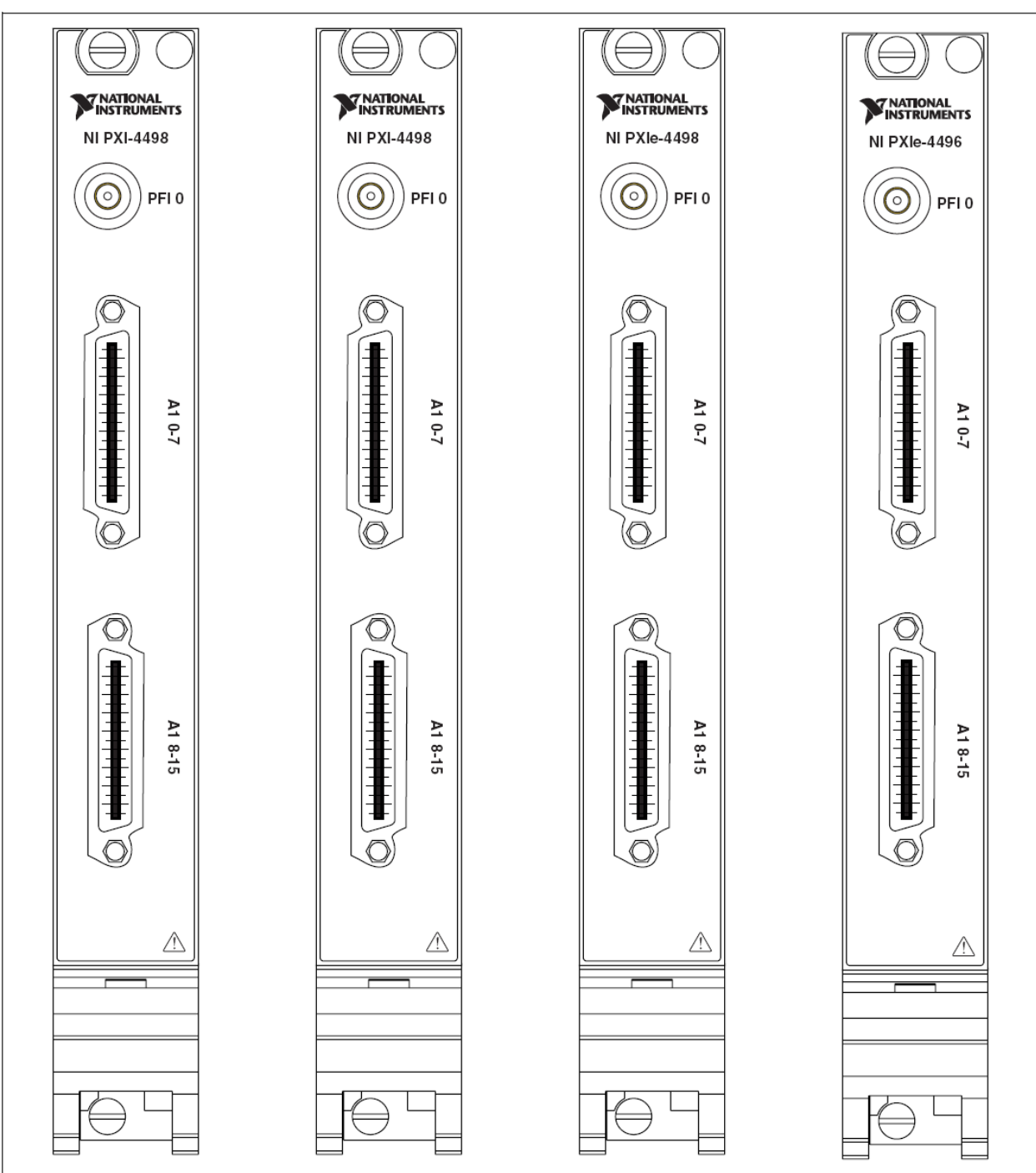

**Рис. A-23.** Лицевые панели NI 449*x* 

**Предостережение**. Подключение сигнала, который изменяется больше чем на ±5 В к NI 449*x,* заземленному к основанию (экрану) для любого входного канала, может привести к повреждению устройства. NI *не* отвечает за повреждения, вызванные такими подключениями.

## **Полярность байонетного разъема (BNC)**

Можно использовать NI BNC-2144 или широкополосные 4x на 8 BNC кабельный узел, чтобы предусмотреть BNC разъемы от NI 449*x*. На рис. A-24 показана полярность BNC разъема для всех устройств NI 449*x*.
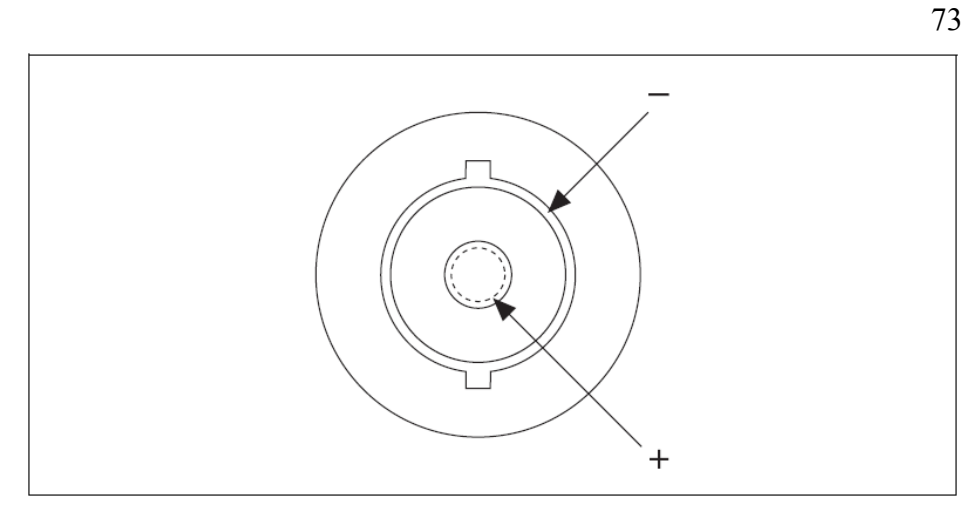

**Рис. A-24.** Полярность разъема BNC для устройств NI 449*x* 

#### **Частотная характеристика NI 449***x*

На рис. A-25 показано, как обеспечивает низкочастотное подавление ложных составляющих частотная характеристика входного цифрового фильтра.

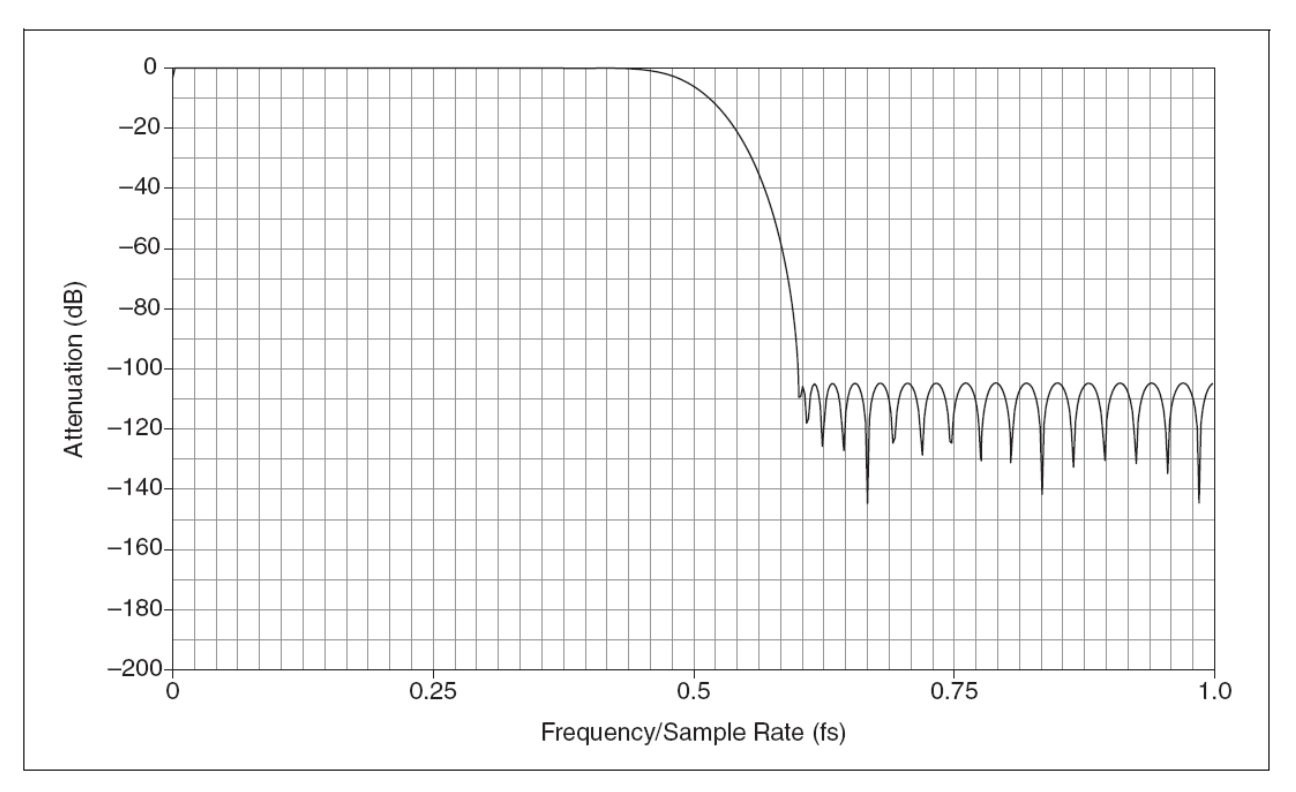

**Рис. A-25.** Частотная характеристика входного цифрового фильтра NI 449*x,* обеспечивающего низкочастотное подавление ложных составляющих

На рис. A-26 представлена частотная характеристика входного цифрового фильтра, с блокировкой низкочастотного подавления ложных составляющих.

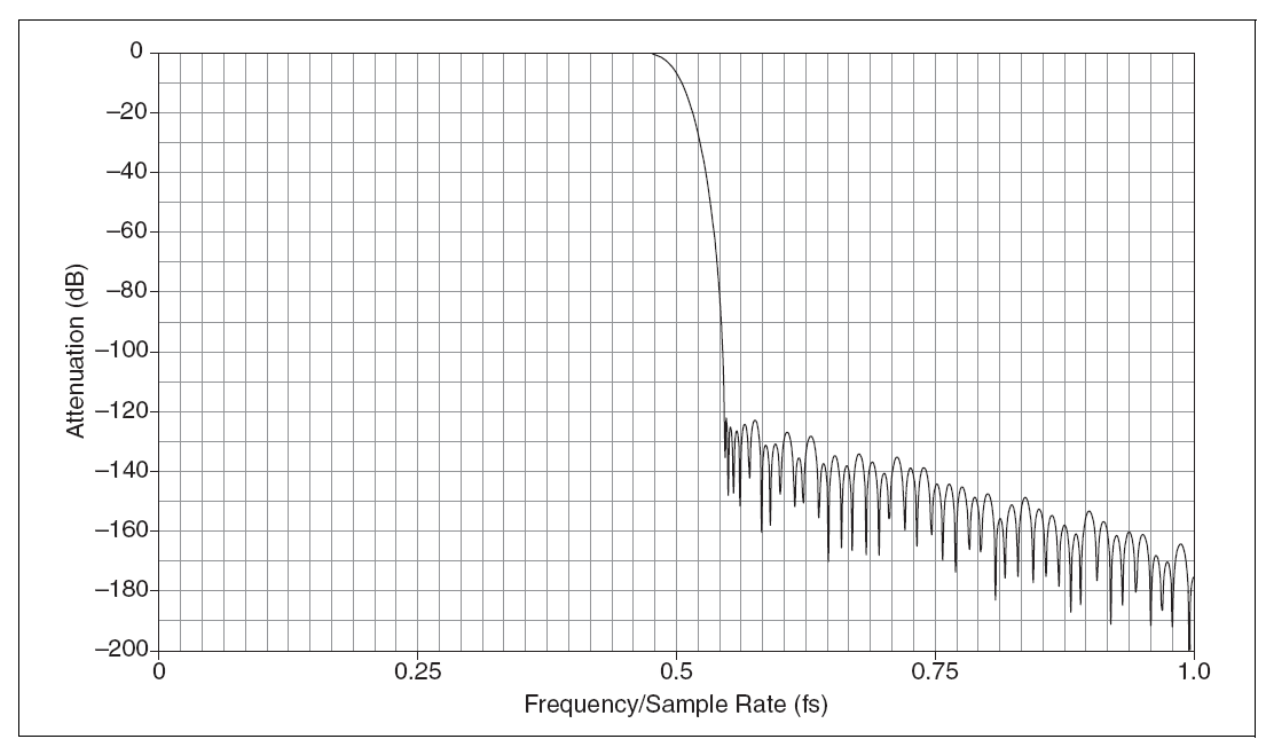

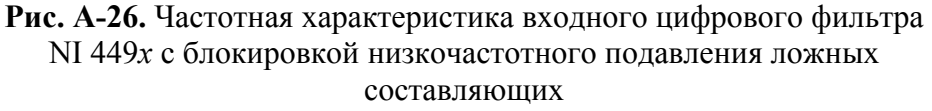

#### **Синхронизация задающего генератора в NI 449***x*

Устройства NI 449*x* используют встроенную электрическую цепь PLL (ФАПЧ). При этом электрическая схема PLL захватывает по частоте встроенный управляемый напряжением кварцевый генератор на 100 МГц (VCXO) сигналом задающего генератора на 10 МГц PXI/PXIe, PXI\_CLK10. Выход VCXO обеспечивает источник для чипа DDS, который формирует синхроимпульсы. Таким образом, устройства NI PXI-449*x* захватываются по частоте синхроимпульсами с частотой PXI\_CLK10.

#### **Технические характеристики NI 449***x*

Можно обратиться к *NI 449x Specifications* для получения более подробной информации об устройствах NI 449*x*.

# **ПРИЛОЖЕНИЕ B**

## **ПРИЛОЖЕНИЕ B. ТЕХНИЧЕСКАЯ ПОДДЕРЖКА И ПРОФЕССИОНАЛЬНОЕ ОБСЛУЖИВАНИЕ**

Можно посетить следующие подразделы награжденного призом National Instruments Veb-сайта в ni.com для ознакомления с технической поддержкой и профессиональным обслуживанием:

• **Support** – Техническая поддержка в ni.com/support включает следующие средства:

– **Self-Help Technical Resources** – Для ответов на вопросы и поддержки решений, можно посетить ni.com/support для поиска программных драйверов и обновлений, в доступной для поиска KnowledgeBase, руководств к изделиям, пошаговым руководствам поиска неисправностей, тысяч примеров программ, обучающих программ, прикладных заметок, драйверов инструментов и так далее. Зарегистрированные пользователи также получают доступ на NI Discussion Forums в ni.com/forums. NI Applications Engineers выражают надежду, что на каждый вопрос, будет получен ответ в режиме online.

– **Standard Service Program Membership** – Эта программа дает право членам на прямой доступ к NI Applications Engineers по телефону и электронной почте для взаимно-однозначной технической поддержки, так же как и исключительного доступа по требованию к учебным модулям через Services Resource Center. NI предлагает дополнительное членство в течение полного года после покупки устройств, по истечении которого можно восстановить членство, чтобы продолжить получение льгот. Для информации о других приложениях технической поддержки в необходимой области можно посетить ni.com/services или войти в контакт с местным офисом в ni.com/contact.

• **Training and Certification** – Можно посетить ni.com/training для самостоятельного обучения, а также виртуальные классы eLearning, получить интерактивные CD и сертификационные информационные программы. Можно также зарегистрироваться на ведомые преподавателем практические курсы, распределенные по всему миру.

• **System Integration** – Если имеются ограничения во времени, внутрифирменные ограничения в технических ресурсах или другие проектные требования, участники National Instruments Alliance Partner могут помочь решить эти проблемы. Для дальнейшего обучения, можно позвонить в региональный офис NI или посетить ni.com/alliance.

• **Declaration of Conformity (DoC)** – DoC является нашей декларацией согласия с Советом Европейских Сообществ, использующей декларацию соответствия изготовителя. Эта система предоставляет пользователю защиту по электромагнитной совместимости и (ЭМС) и безопасности изделия. Можно получить DoC для своего изделия, посещая ni.com/certification.

• **Calibration Certificate** – Если приобретенное изделие поддерживает калибровку, можно получить свидетельство градуировки для этого изделия в ni.com/calibration.

Если при поисках в ni.com не были обнаружены ответы, необходимо войти в контакт со своим локальным офисом или корпоративным штабом NI. Телефонные номера для наших международных офисов внесены в список в начале этого руководства. Можно также посетить подраздел Worldwide Offices на ni.com/niglobal, чтобы получить доступ к Veb-сайтам филиалов, которые предоставляют современную контактную информацию, поддерживают телефонные номера, адреса электронной почты и знакомят с текущими событиями.

### Символы

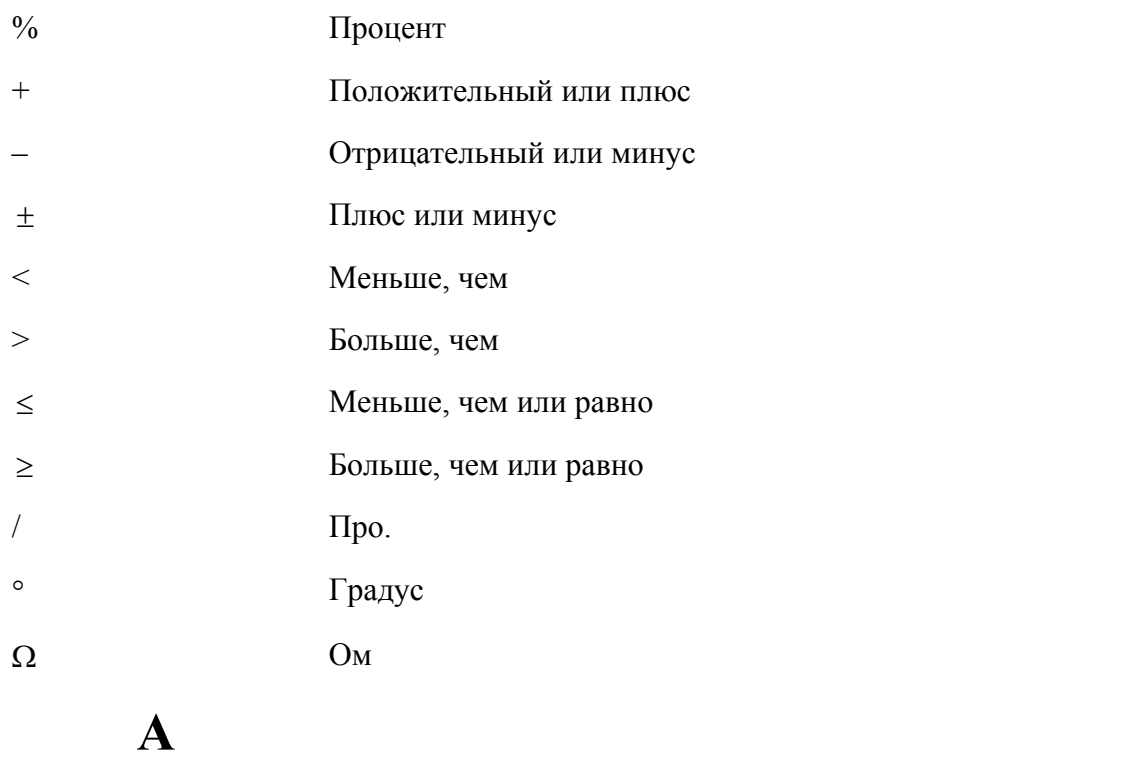

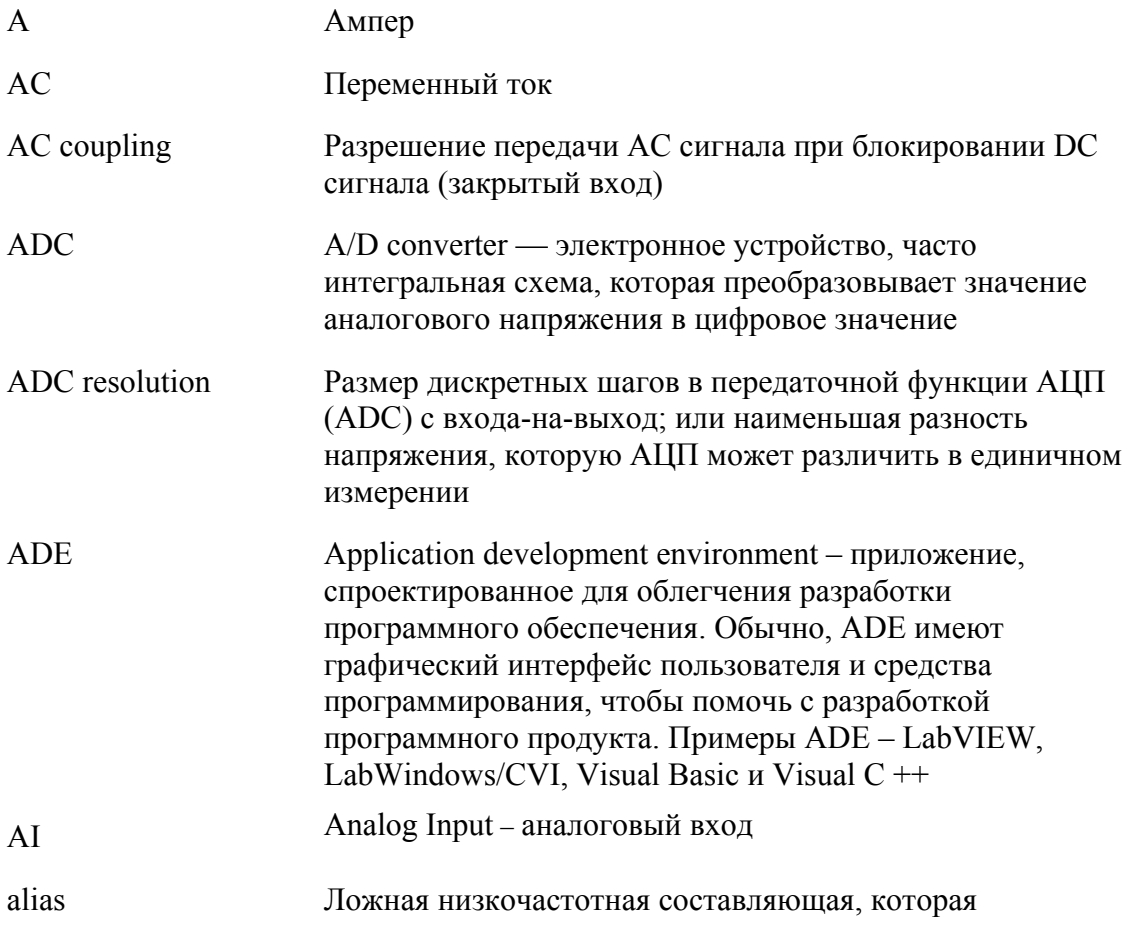

í

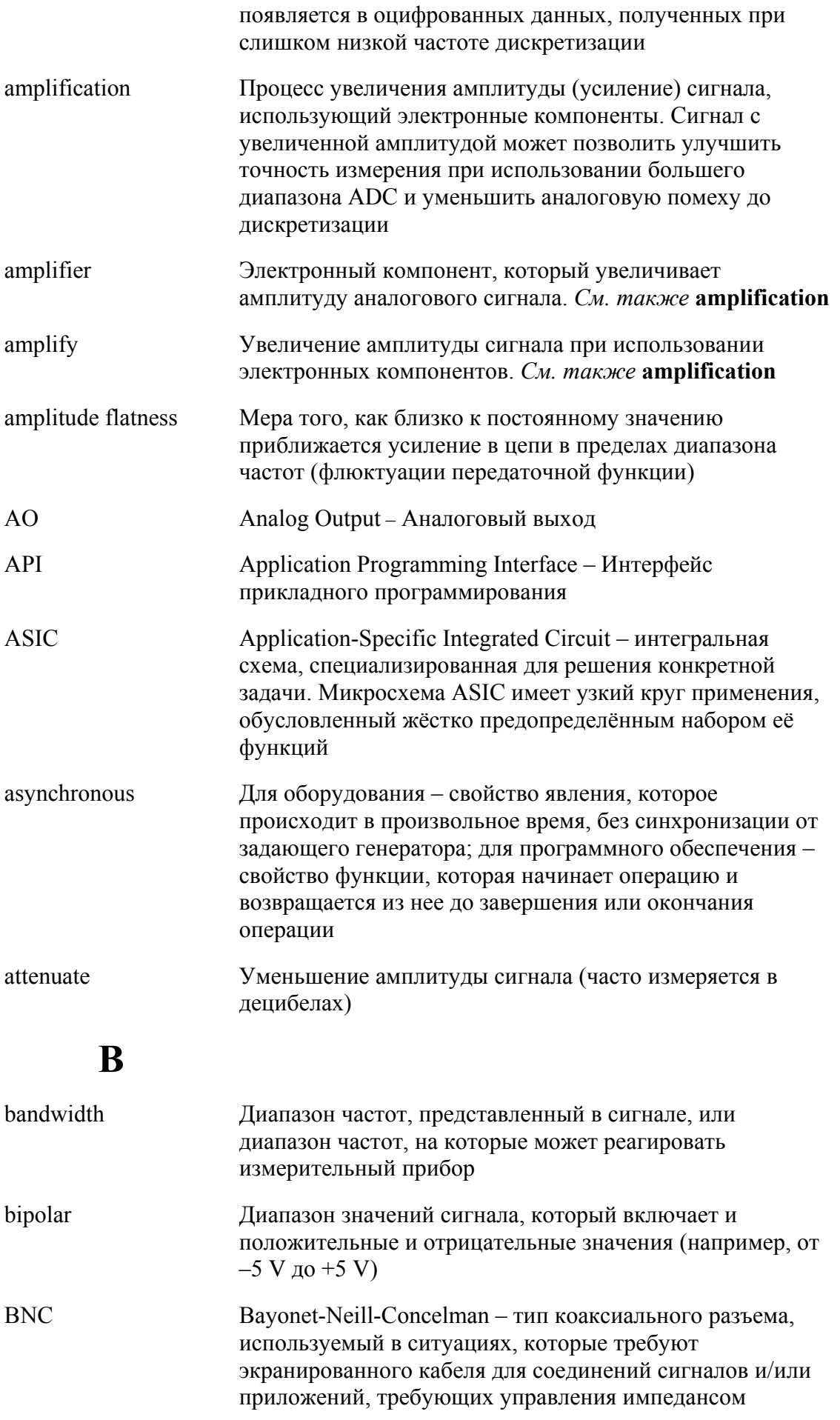

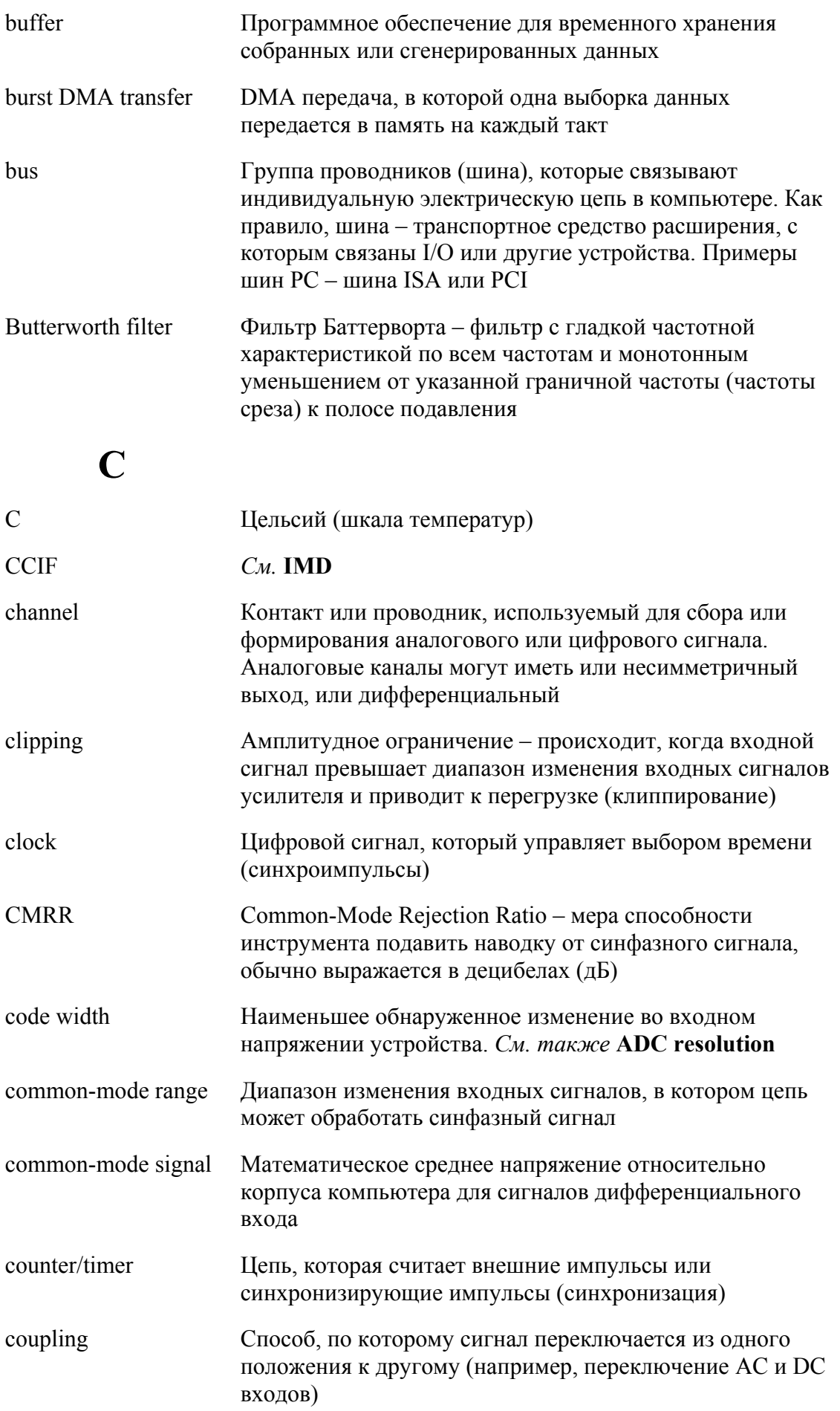

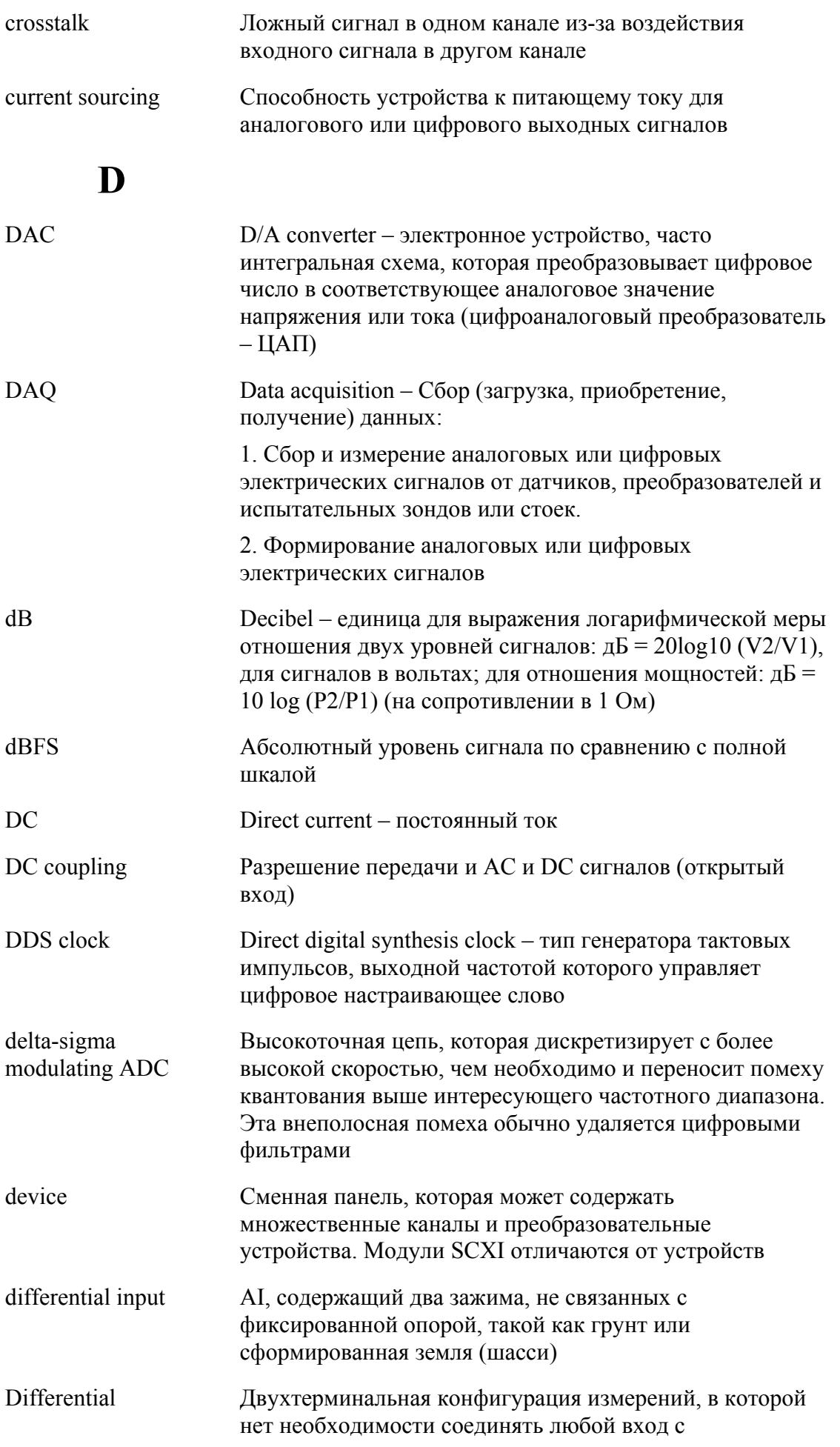

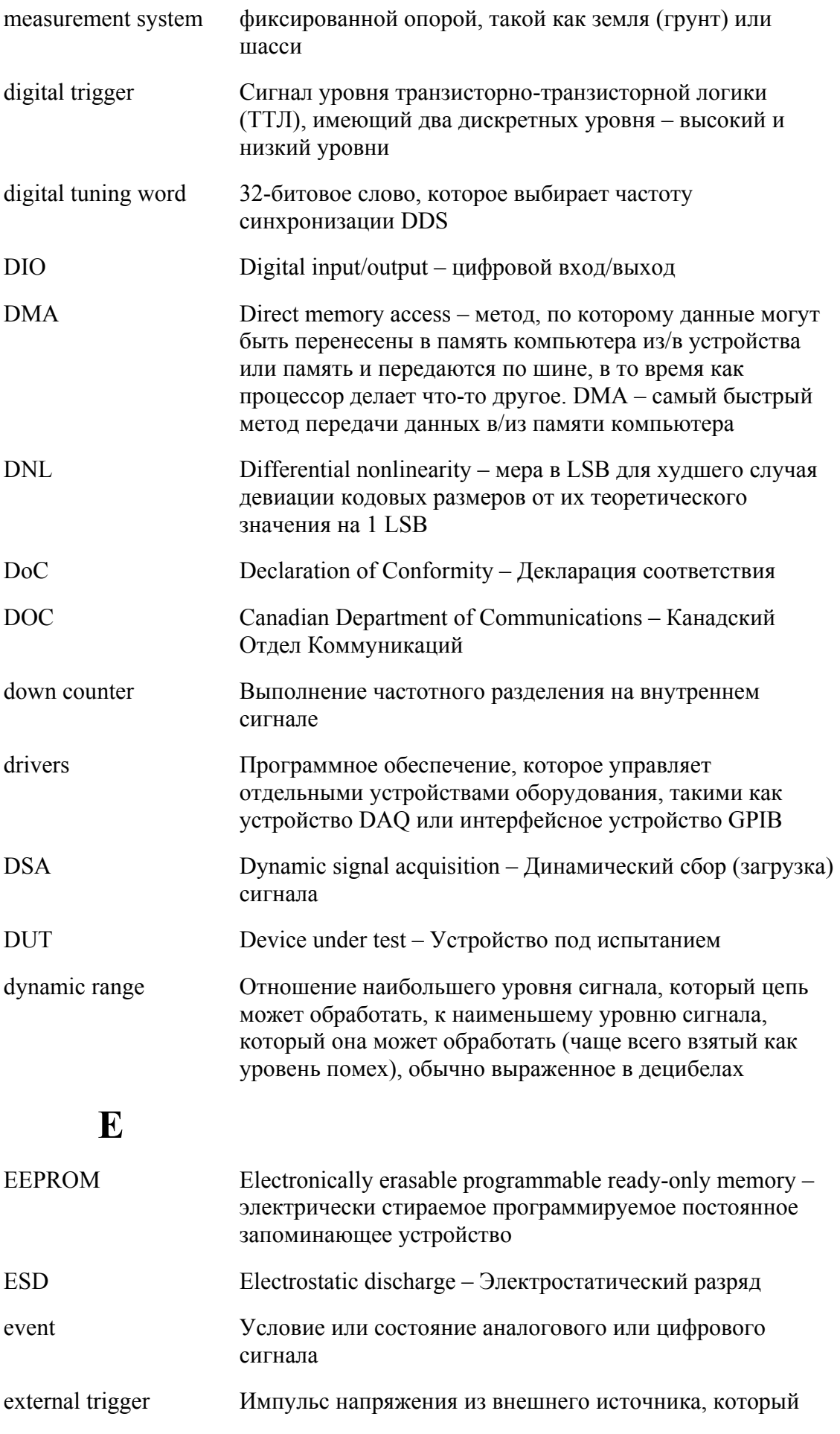

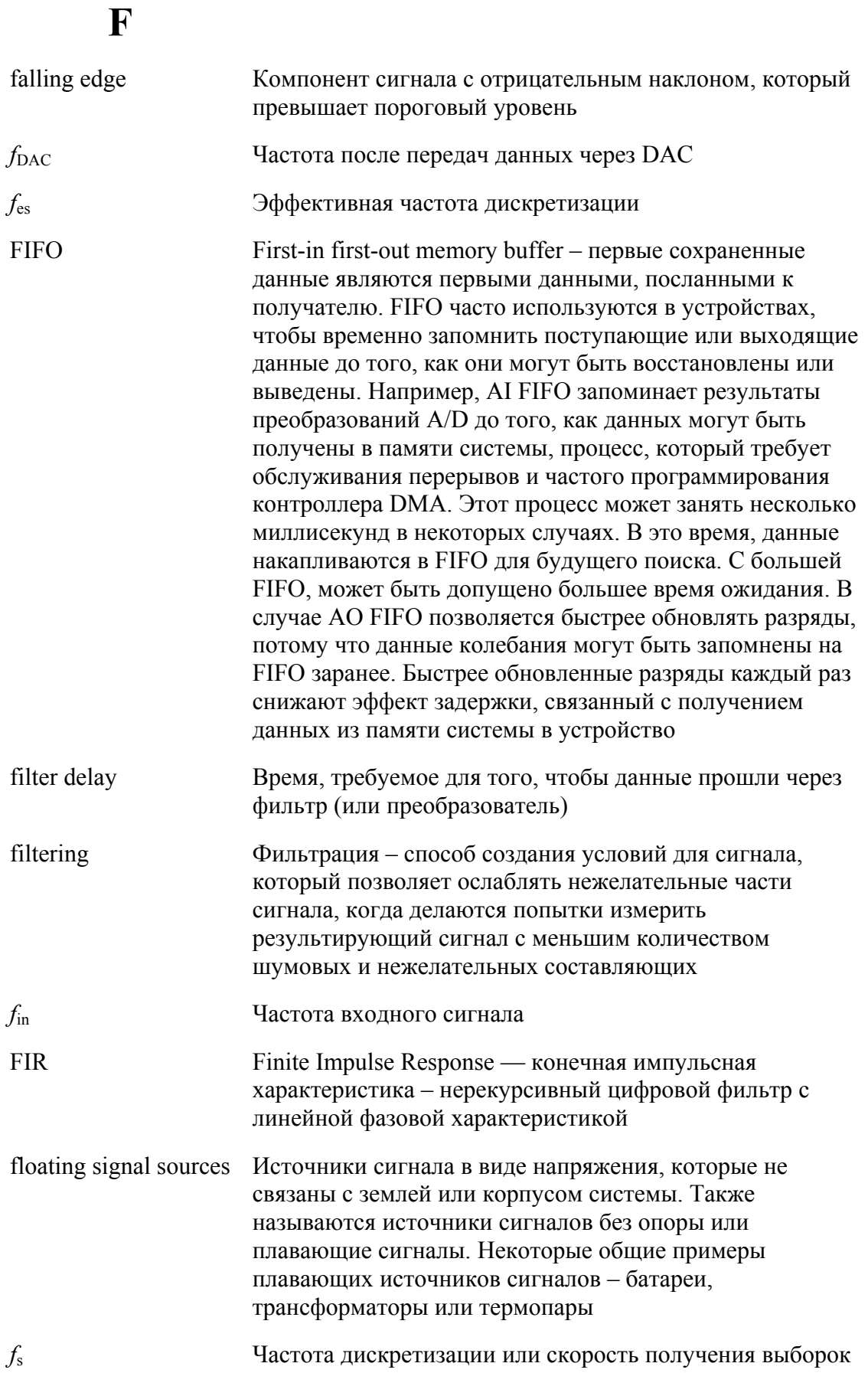

## $\mathbf G$

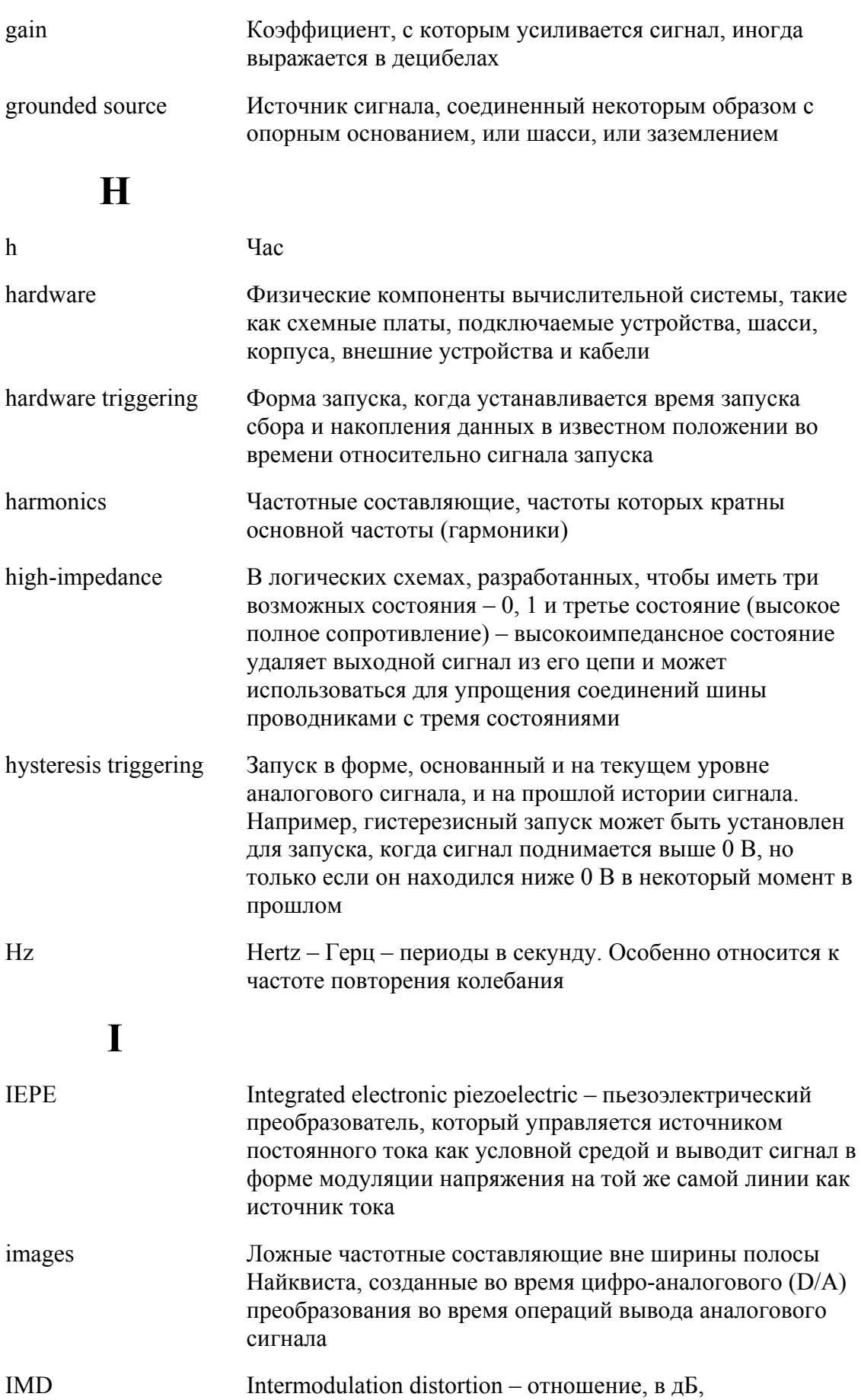

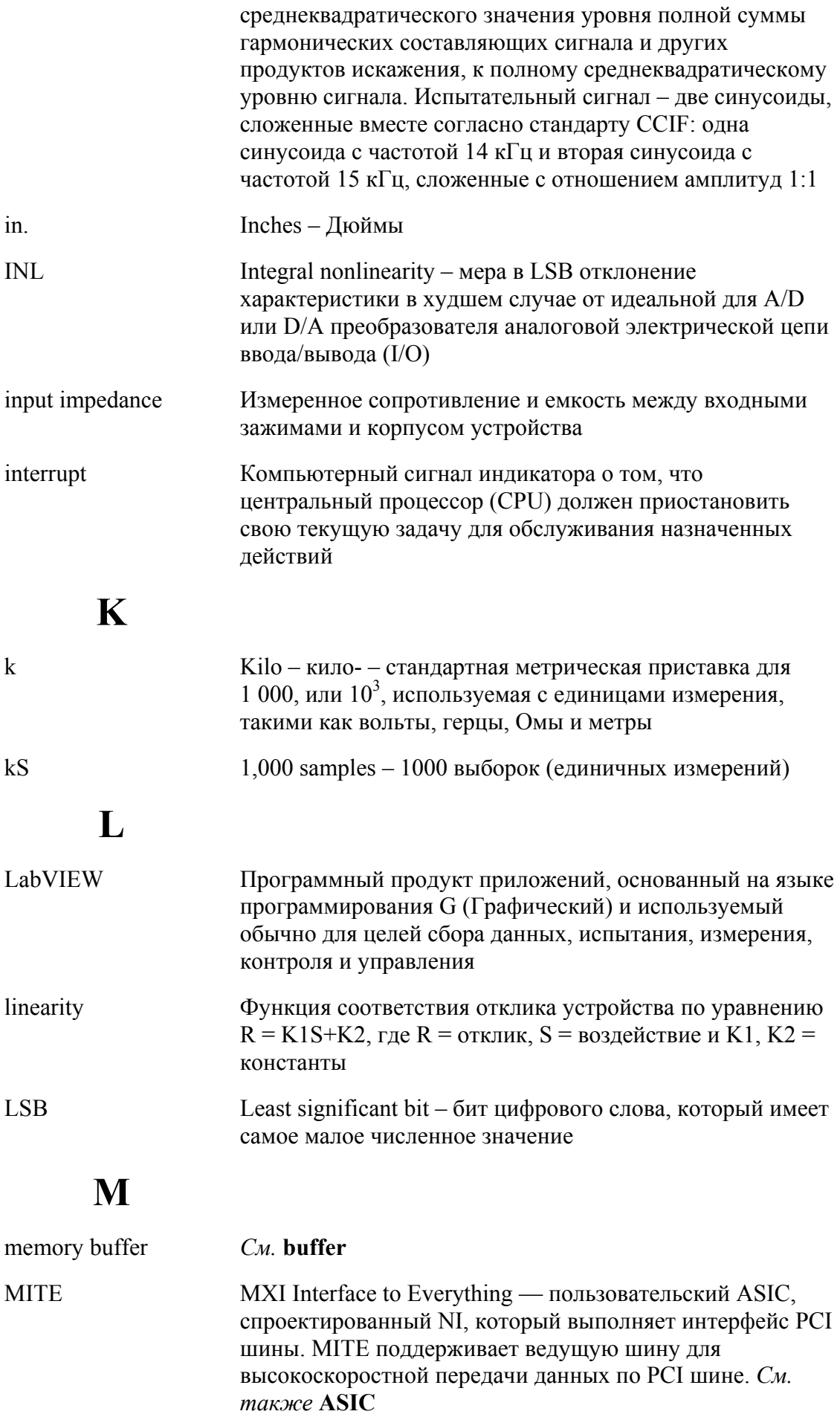

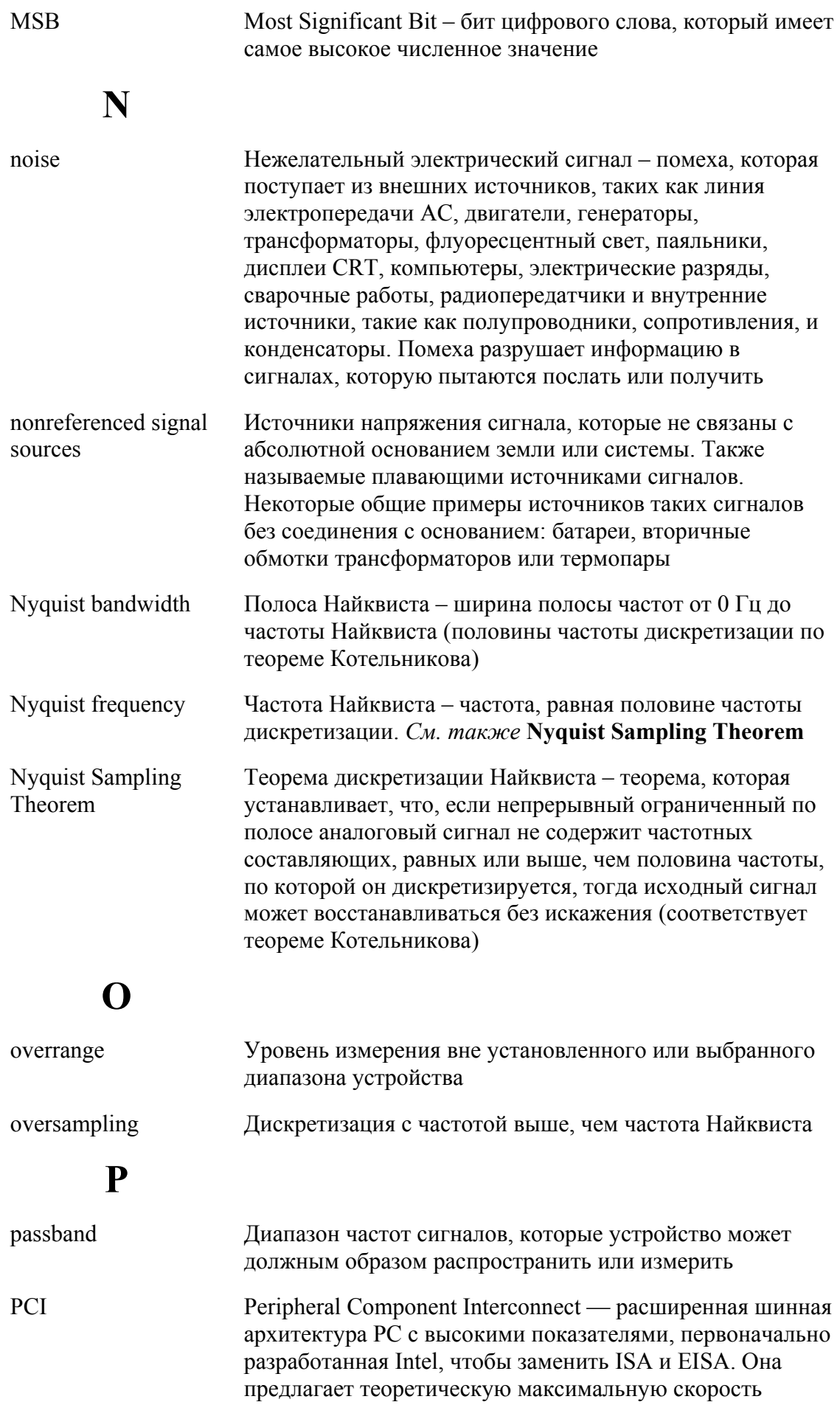

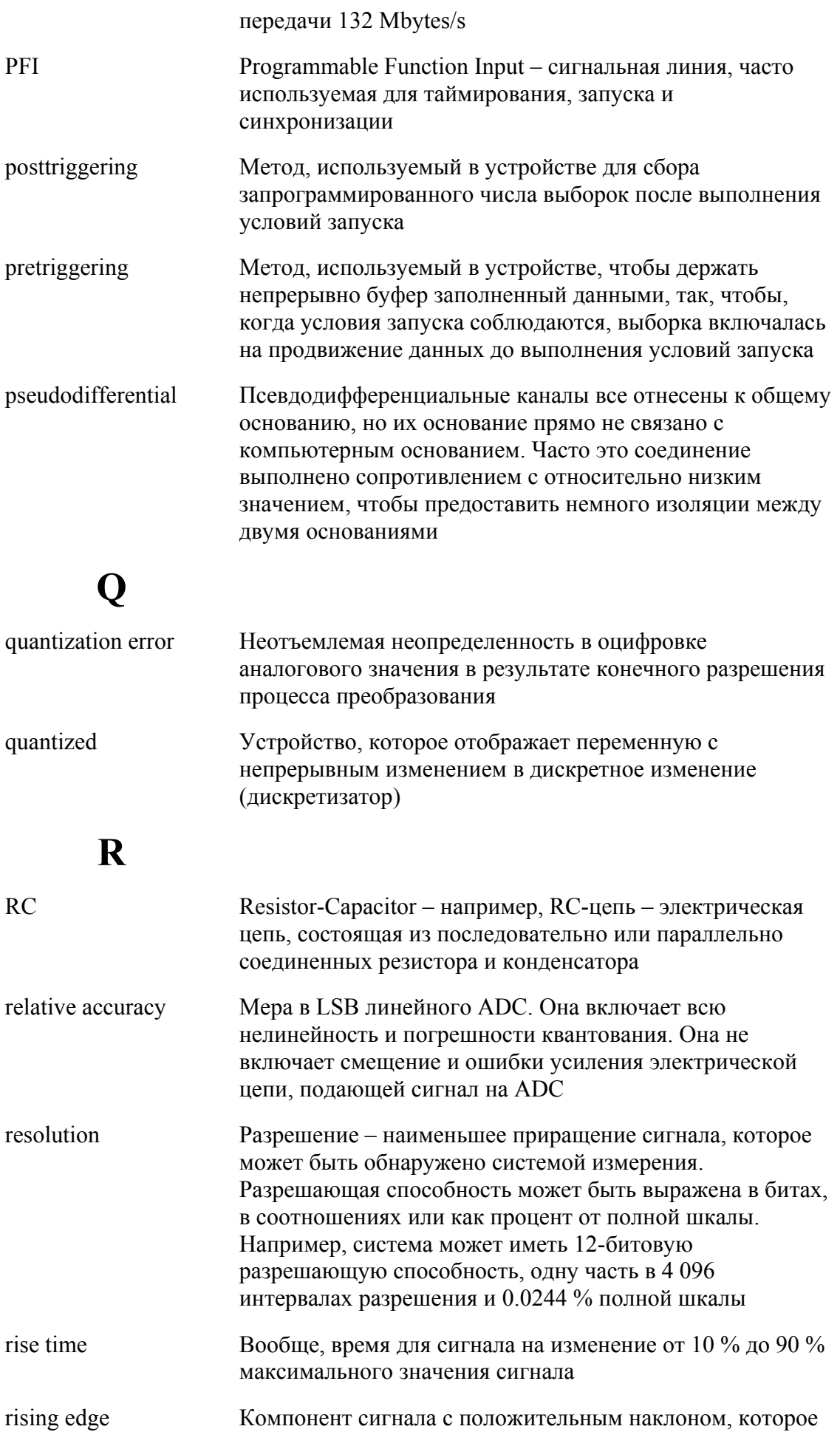

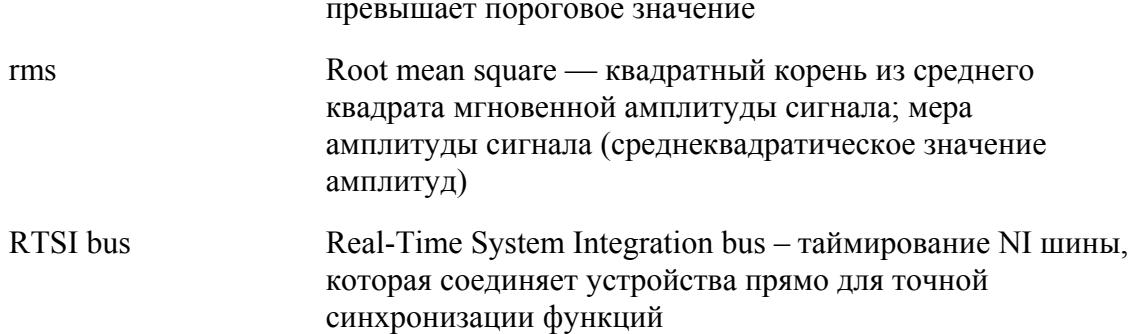

# S

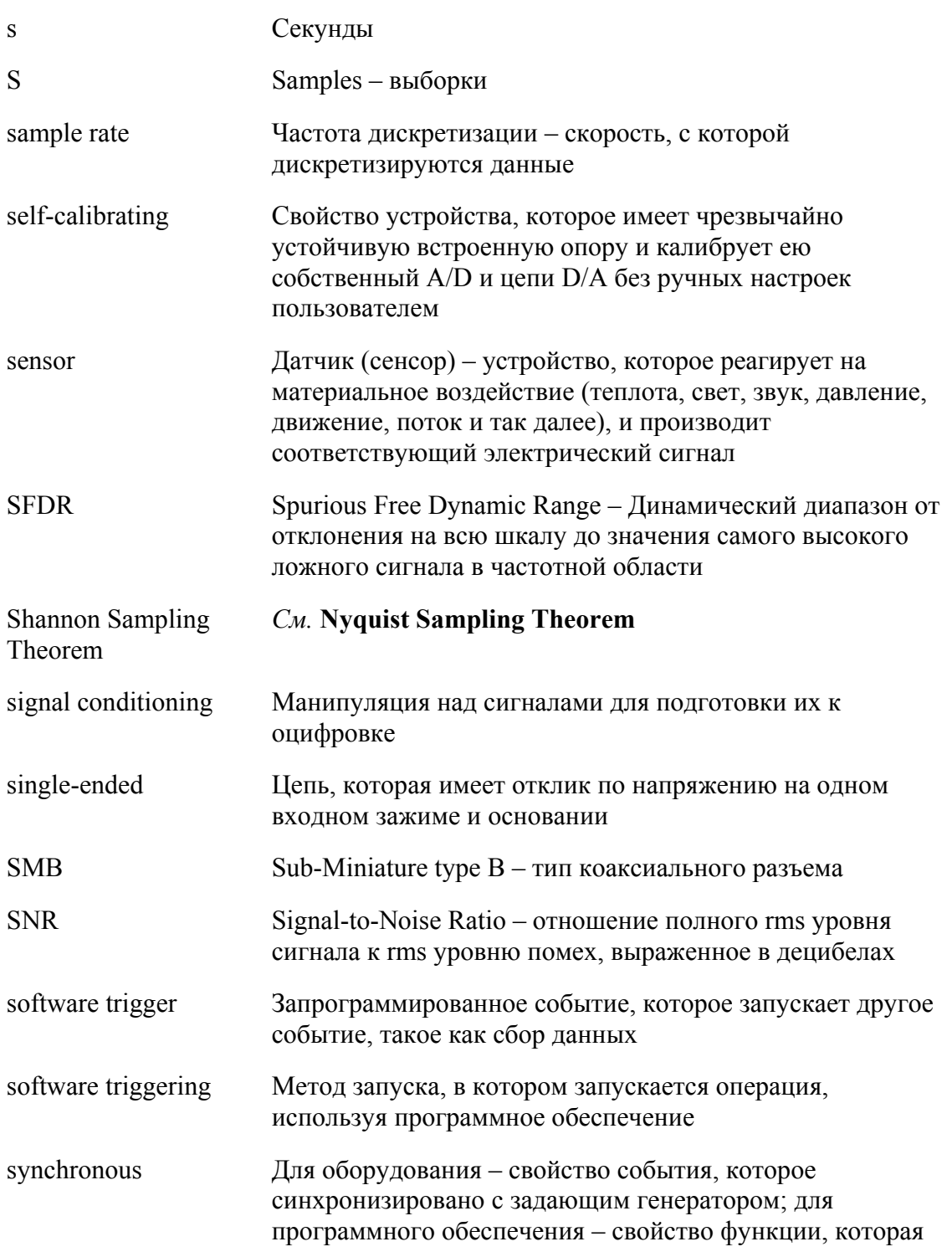

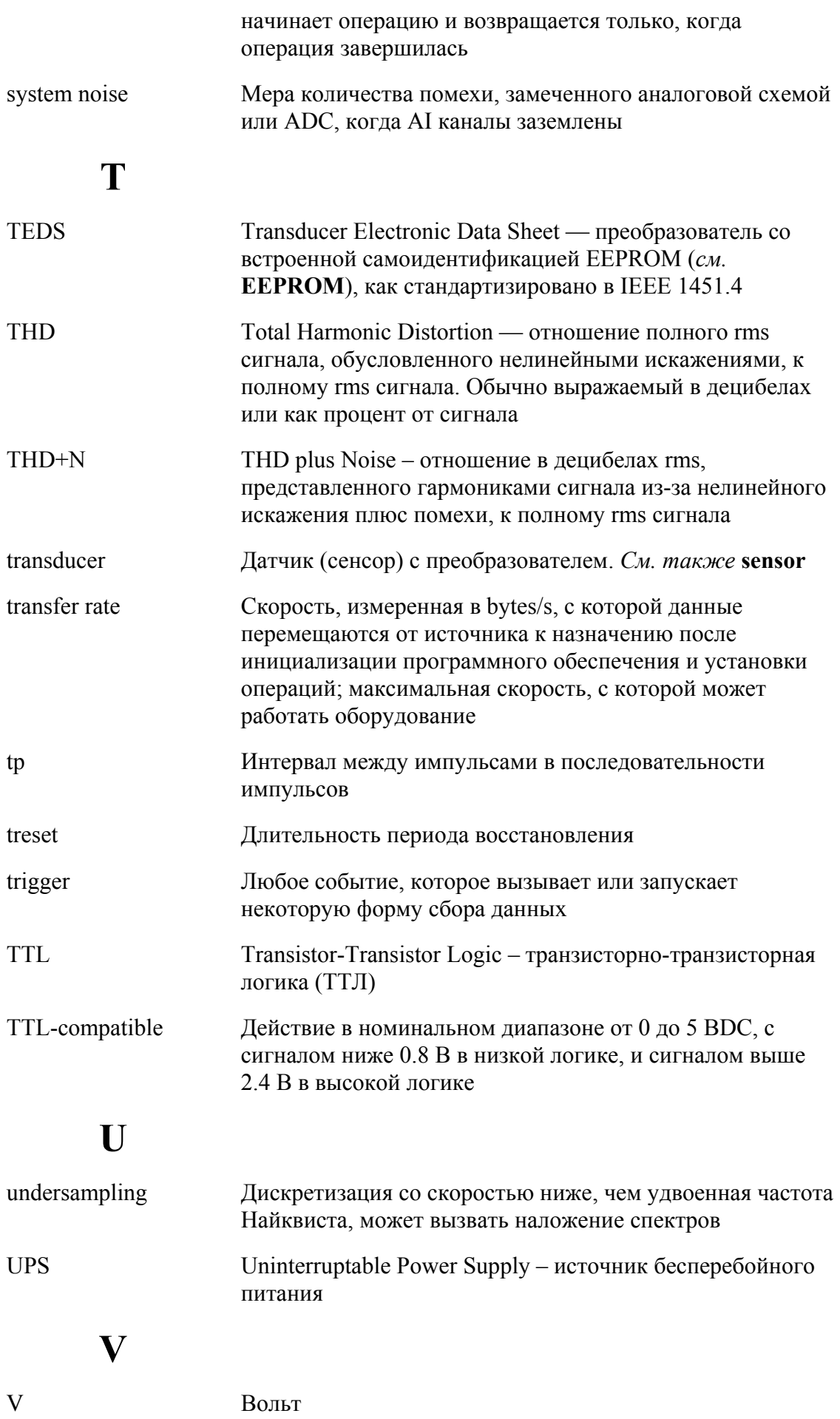

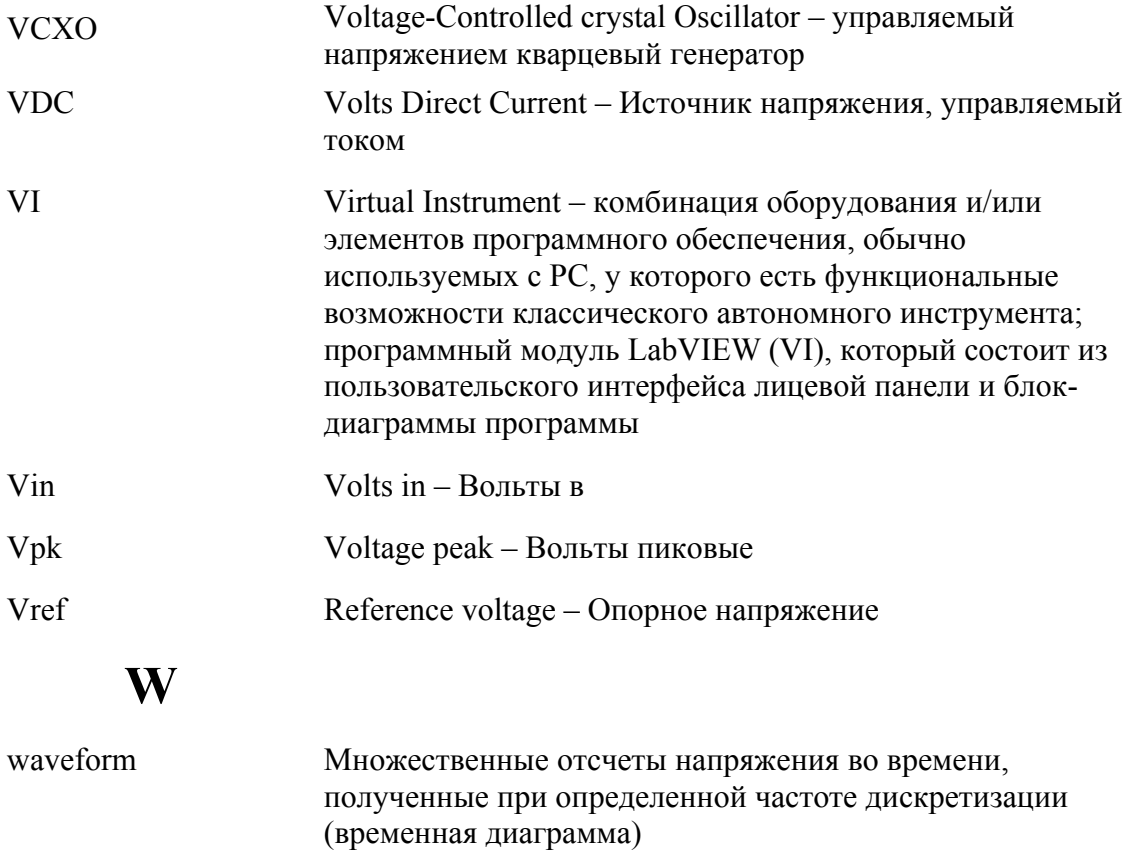